G13 mft

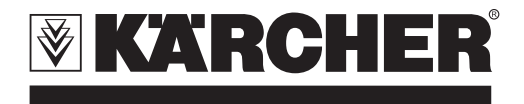

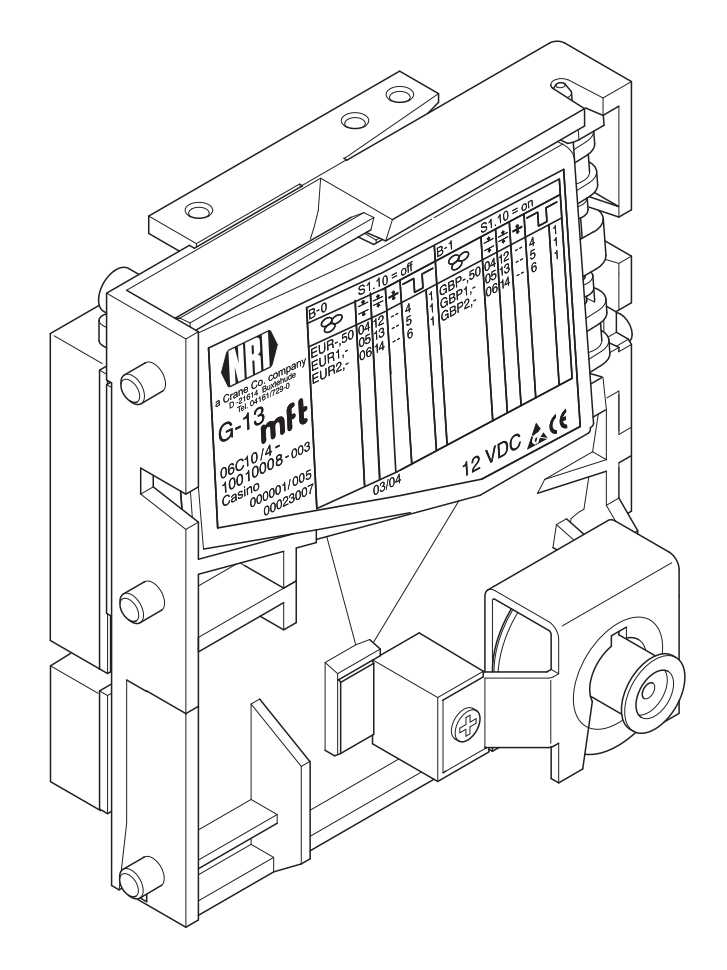

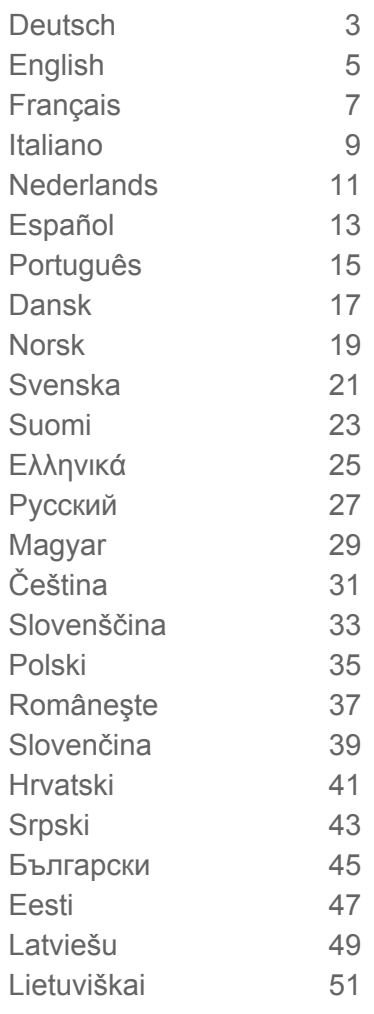

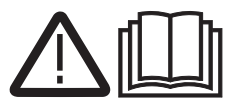

Lesen Sie vor der ersten Benutzung Ihres Gerätes diese Betriebsanleitung und handeln Sie danach. Bewahren Sie diese Betriebsanleitung für späteren Gebrauch oder für Nachbesitzer auf.

# **Typenschild**

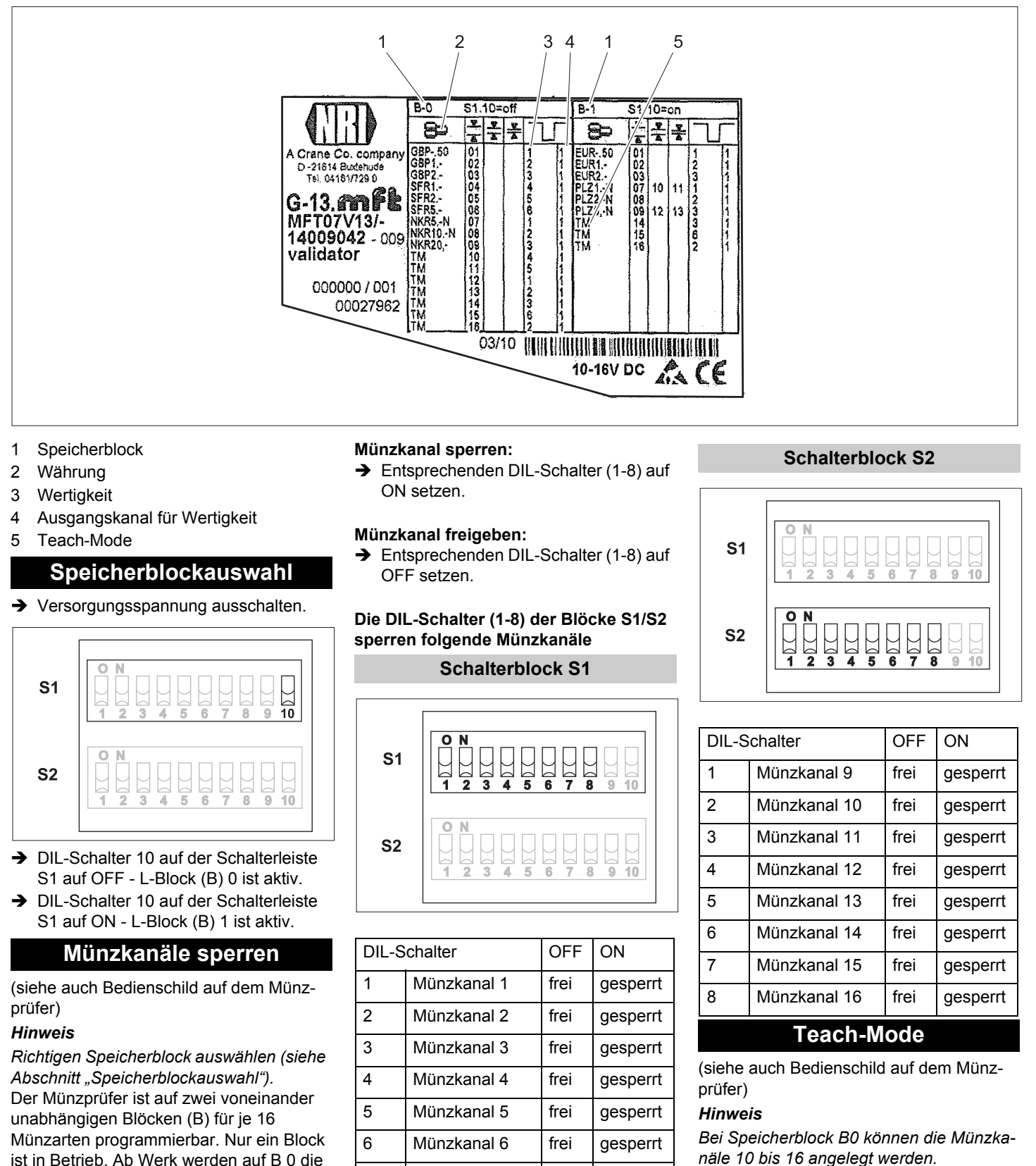

*näle 10 bis 16 angelegt werden. Bei Speicherblock B1 können die Münzkanäle 14 bis 16 angelegt werden. Richtigen Speicherblock auswählen (siehe Abschnitt "Speicherblockauswahl").*

aktuellen Landeswährungen und B 1 Euro-Münzen mit Annahme-Bandbreite (normal) programmiert (siehe Typenschild).

- **1**

7 Münzkanal 7 frei gesperrt 8 | Münzkanal 8 | frei | gesperrt Im Teach-Mode können jegliche Art von Münzen von Durchmesser 15 mm bis 31,5 mm und Münzdicken von 1,5 mm bis 3,3 mm programmiert werden. Kanäle, die am Münzkanal einmal programmiert wurden, können jederzeit umprogrammiert werden.

### **Münzkanal anlernen**

 $\rightarrow$  Versorgungsspannung einschalten.

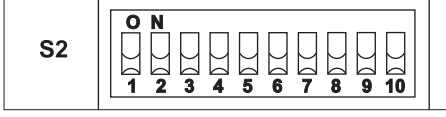

Alle DIL-Schalter 1 bis 10 des Schalterblocks S2 nach unten auf OFF setzen.

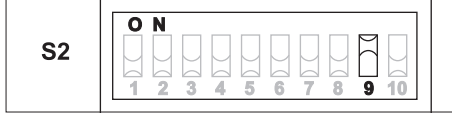

 $\rightarrow$  DIL-Schalter S2.9 nach oben auf ON setzen - das Gerät befindet sich zum anlernen der Münzkanäle im Teach-Mode.

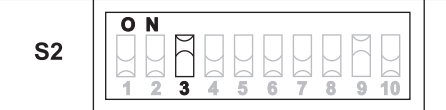

 $\rightarrow$  Den anzulernenden Münzkanal durch Setzen des entsprechenden DIL-Schalters (B0: S2.2 bis S2.8, B1: S2.6 bis S2.8) nach oben auf ON freischalten.

#### *Hinweis*

*Vorzugsweise kann man den Münzkanal auswählen, mit der gewünschten Wertigkeit "C" (siehe Typenschild).*

 $\rightarrow$  Mindestens 10 Münzen der neuen Münzsorte / Wertmarken einwerfen (gemischter Abnutzungsgrad). Nach Einwurf der zehnten Münze klickt der Münzprüfer ein mal.

#### **Münzkanal abspeichern**

Sie haben jetzt die Möglichkeit, die durch den Münzeinwurf erzeugten Messwerte mit einem normalen (A) oder einem weiten (B) Annahmeband abzuspeichern.

#### *Hinweis*

*Ein weites Annahmeband bietet sich nur dann an, wenn Sie zum Anlernen der Wertmarken lediglich eine eingeschränkte Auswahl an Münzen zur Verfügung haben und trotzdem größere Toleranzen programmieren möchten.*

#### **A) Abspeichern mit normalen Annahmeband**

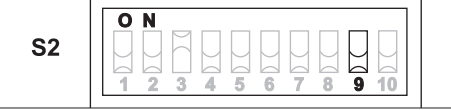

 $\rightarrow$  DIL-Schalter S2.9 nach unten auf OFF setzen.

Der Münzprüfer klickt nochmals bei erfolgreicher Programmierung.

 $\rightarrow$  Zum Abbrechen des Vorgangs zunächst DIL-Schalter des entsprechenden Münzkanals (hier S2.3) und dann

DIL-Schalter S2.9 nach unten auf OFF setzen.

#### **B) Abspeichern mit weitem Annahmeband**

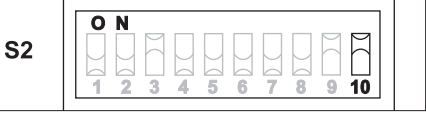

 $\rightarrow$  DIL-Schalter S2.10 nach oben auf ON setzen - das Annahmeband wurde erweitert.

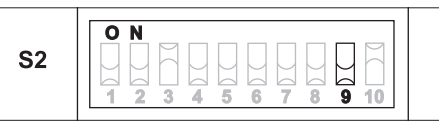

 $\rightarrow$  Erst jetzt DIL-Schalter S2.9 nach unten auf OFF setzen.

Der Münzprüfer klickt bei erfolgreicher Programmierung.

 $\rightarrow$  Zum Abbrechen des Vorgangs zunächst DIL-Schalter des entsprechenden Münzkanals (hier S2.3) und DIL-Schalter S2.10 und dann DIL-Schalter S2.9 nach unten auf OFF setzen.

#### *Hinweis*

*Wenn der Münzprüfer zwei mal klickt, konnte die Münze nicht programmiert werden. Vorherige Werte bleiben erhalten. Vorgang wiederholen.*

#### **Möglliche Fehlergründe**

- Überschreitung mit bereits programmierten Münzen
- Messfehler bei der Programmierung
- Programmierung wurde vorzeitig abgebrochen
- DIL-Schalter wurden nicht in der richtigen Reihenfolge betätigt
- DIL-Schalter sind beim Betätigen nicht richtig eingerastet

# **DIL-Schalter S1/S2, 1 bis 8 auf Betriebsmodus einstellen**

Siehe Kapitel "Münzkanäle sperren".

Please read and comply with these instructions prior to the initial operation of your appliance. Retain these operating instructions for future reference or for subsequent possessors.

# **Type plate**

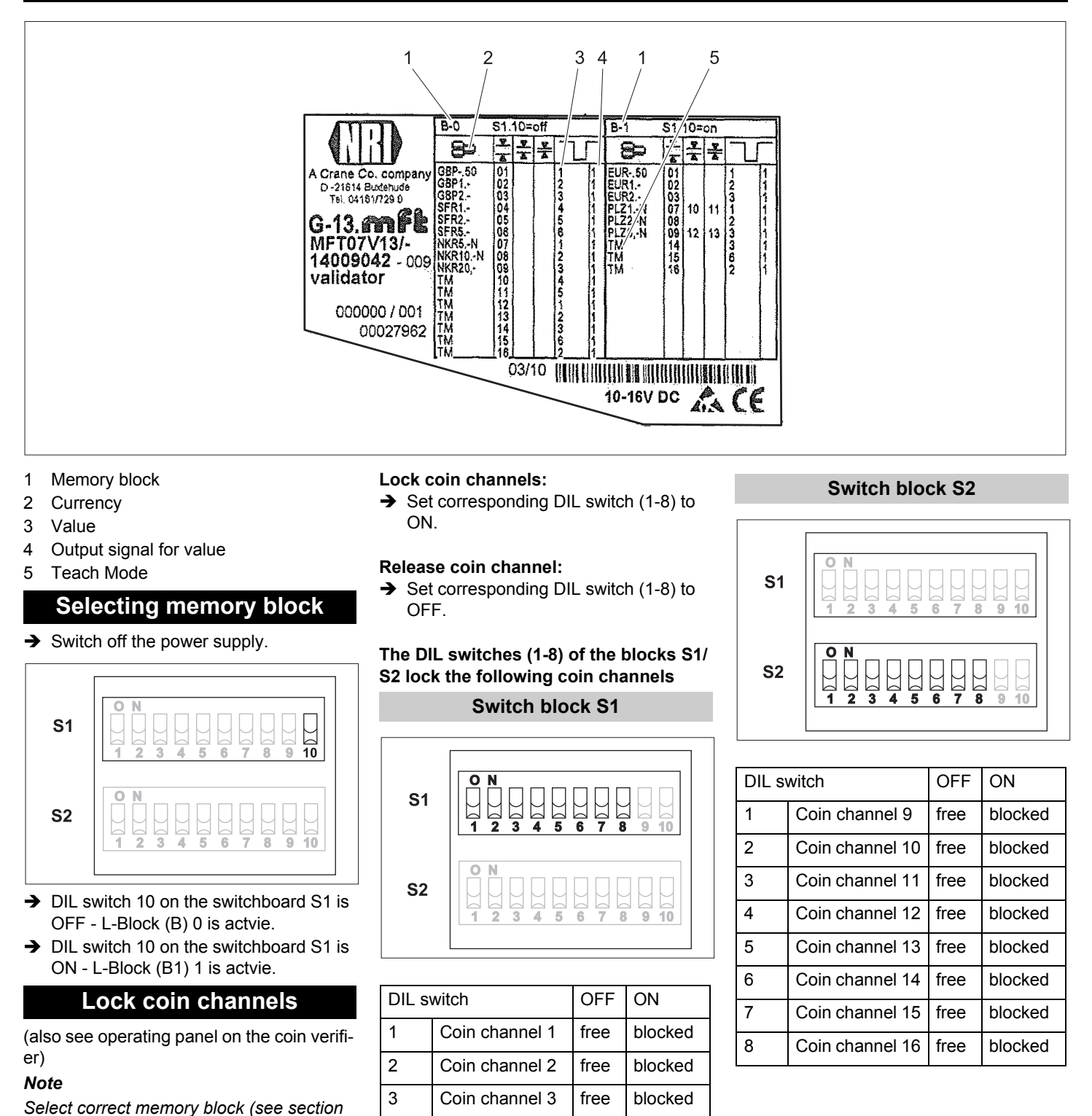

*"Select memory block").* The coin verifier can be programmed for 16

coin types in two independent blocks (B). Only one block is under operation. At the factory, the current local currencies are programmed on B 0 and the Euro coins with acceptance bandwith (normal) on B 1 (see type plate).

#### - **1 EN 5**

4 | Coin channel 4 | free | blocked 5 Coin channel 5 Free blocked 6 Coin channel 6 Free blocked 7 Coin channel 7 Free blocked 8 Coin channel 8 free blocked

# **Teach Mode**

(also see operating panel on the coin verifier)

#### *Note*

*With memory block B0, coin channels 10 through 16 can be created.*

*With memory block B1, coin channels 14 through 16 can be created.*

*Select correct memory block (see section "Select memory block").*

Any type of coins with diameters 15 mm to 31.5 mm and thickness of 1.5 mm to 3.3 mm can be programmed using the Teach mode.

Channels that have already been programmed in the coins channel can be reprogrammed at any point of time.

### **Teaching the coin channel**

 $\rightarrow$  Switch on the power supply.

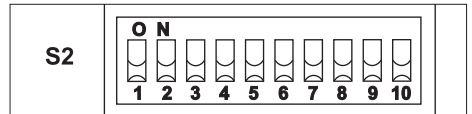

 $\rightarrow$  Set all DIL switches 1 to 10 of the switch block S2 downwards to OFF.

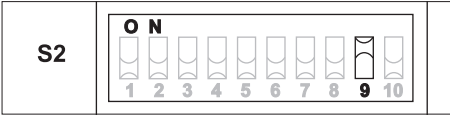

 $\rightarrow$  Set DIL switch S2.9 upward to ON - the device is currently located in the Teach mode to learn the coin channels.

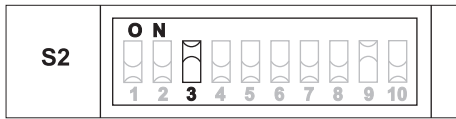

 $\rightarrow$  Release the coin channel for the teachin by setting the respective DIL switch (B0: S2.2 through S2.8, B1: S2.6 through S2.8) toward the top to ON.

#### *Note*

*You can preferably select the coin channel with the desired value "C" (see type plate).* 

 $\rightarrow$  Insert at least 10 coins of the new coin type / value (with various degree of wear).

The coin verifier clicks once when the tenth coin has been inserted.

#### **Saving the coin channel**

You now have the option of saving the measured values generated after inserting the coins with a normal (A) or wider (B) acceptance range.

#### *Note*

*A wide acceptance range is advised when you only have a few coins to teach the values and would however still like to programme larger tolerances.* 

#### **A) Save with normal acceptance range**

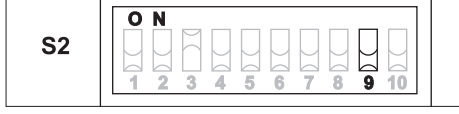

 $\rightarrow$  Set DIL switch S2.9 downward to OFF.

The coin verifier clicks again when programming is successful.

 $\rightarrow$  To cancel the procedure, first set the DIL switch of the corresponding coin channel (here S2.3) and then the DIL switch S2.9 downward to OFF.

#### **B) Saving with a wide acceptance range**

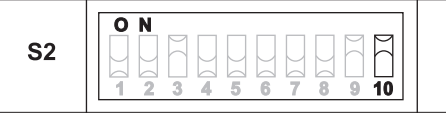

 $\rightarrow$  Set DIL switch S2.10 upward to ON the acceptance range has now been extended.

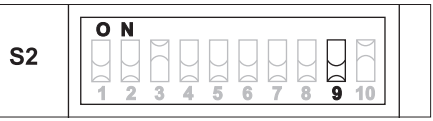

 $\rightarrow$  First set DIL switch S2.9 downward to OFF.

The coin verifier clicks when programming is successful.

 $\rightarrow$  To cancel the procedure, first set the DIL switch of the corresponding coin channel (here S2.3) and DIL switch S2.10 and then the DIL switch S2.9 downward to OFF.

#### *Note*

*If the coin verifier clicks twice, it means the coin could not be programmed. The previous values are retained. Repeat process.*

#### **Possible reasons for failure**

- Excess of already programmed coins
- Measurement error while programming
- Programming has been cancelled
- DIL switch could not be operated in the correct sequence
- DIL switch has not locked in correctly at the time of pressing

# **Setting DIL switches S1/S2, 1 to 8 to operating mode**

See chapter "Locking coin channels".

Lisez attentivement ce mode d'emploi avant la première utilisation de l'appareil et respectez les conseils y figurant. Conservez ce mode d'emploi pour une utilisation ultérieure ou un éventuel repreneur de votre matériel.

# **Plaque signalétique**

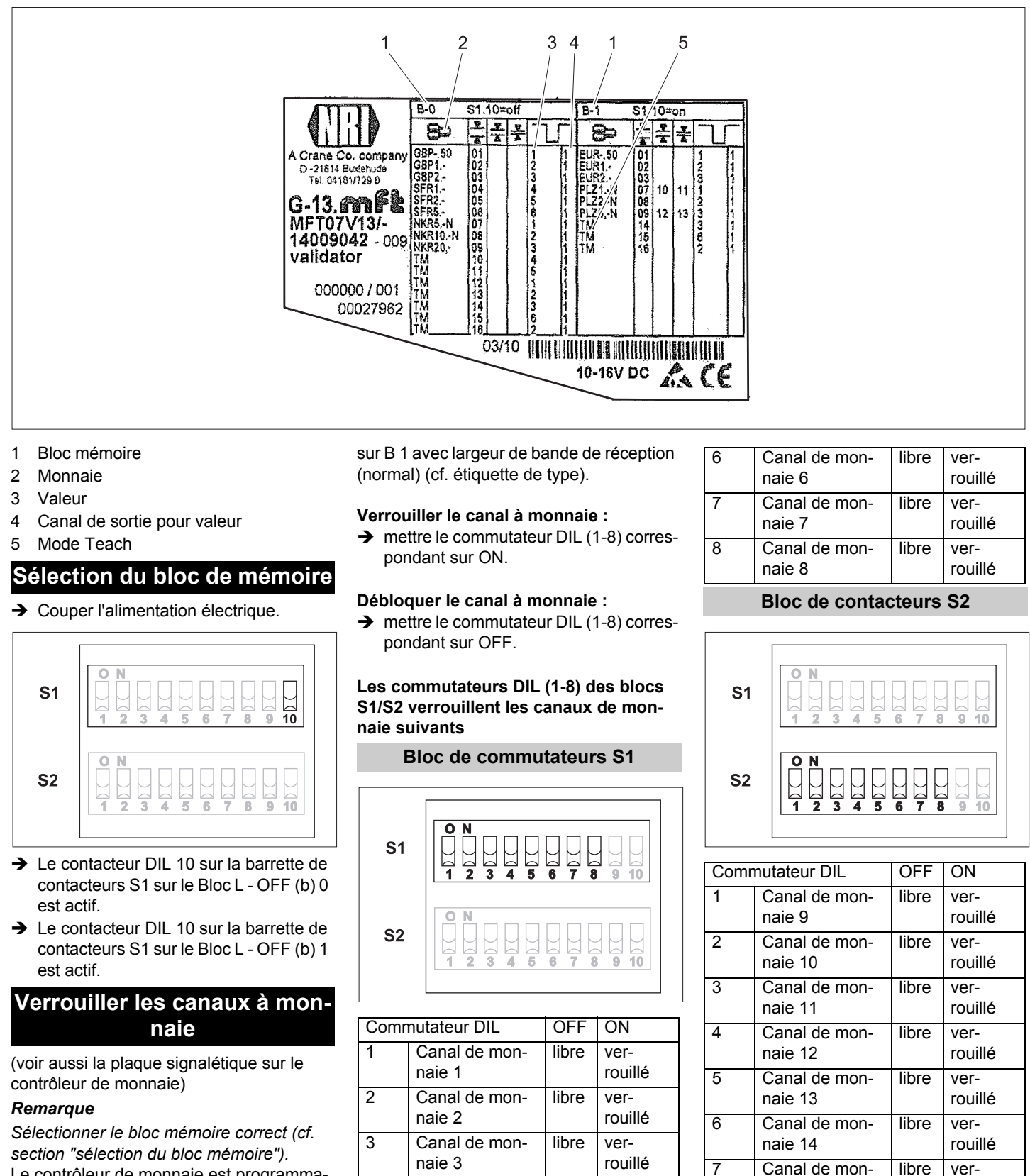

Le contrôleur de monnaie est programmable sur deux blocs indépendants l'un de l'autre (B) pour 16 types de monnaies chacun. Un seul bloc est en fonctionnement. Les monnaies nationales actuelles sont programmées sur B 0 et les pièces Euro

libre ver-

libre ver-

rouillé

naie 15

8 Canal de monnaie 16

rouillé

4 Canal de monnaie 4

5 Canal de monnaie 5

rouillé

rouillé

libre ver-

# **Mode Teach**

(voir aussi la plaque signalétique sur le contrôleur de monnaie)

#### *Remarque*

*Le bloc B0 mémoire permet de programmer les canaux de monnaie 10 à 16. Le bloc mémoire B1 permet de programmer les canaux de monnaie 14 à 16. Sélectionner le bloc mémoire correct (cf. section "sélection du bloc mémoire").* En mode Teach, il est possible de programmer tous les types de pièces d'un diamètre de 15 mm à 31,5 mm et d'une épaisseur de 1,5 à 3,3 mm.

Les canaux qui ont été programmés une fois peuvent être à tout moment reprogrammés.

### **Apprendre le canal de monnaie**

 $\rightarrow$  Enclencher l'alimentation électrique.

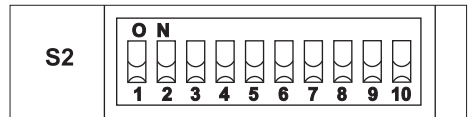

 $\rightarrow$  Mettre tous les commutateurs DIL 1 à 10 du bloc de commutateurs S2 vers le bas sur OFF.

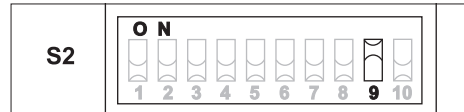

 $\rightarrow$  Mettre le commutateur DIL S2.9 vers le haut sur ON - l'appareil se trouve en mode Teach pour apprendre les canaux de monnaie.

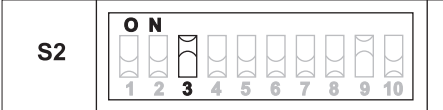

 $\rightarrow$  Débloquer le canal à monnaie devant être initialisé en plaçant le commutateur DIL correspondant (B0 : S2.2 à S2.8, B1 : S2.6 à S2.8) vers le haut sur ON.

#### *Remarque*

*Il est possible de préférence de sélectionner le canal de monnaie avec la valeur souhaitée "C" (cf. plaque signalétique).*

 $\rightarrow$  Insérer au moins 10 pièces du nouveau type de monnaie / de jetons (degré d'utilisation mélangé). Après insertion de la dixième pièce, le

contrôleur de monnaie émet un clic.

#### **Enregistrer le canal à monnaie**

Vous avez maintenant la possibilité d'enregistrer les valeurs mesurées par l'insertion de pièce avec une bande de réception normale (A) ou large (B).

#### *Remarque*

*Une bande de réception large n'est utile que lorsque vous disposez d'une sélection limitée de pièces pour apprendre et souhaitez malgré tout programmer des tolérances supérieures.*

### **A) Enregistrement avec un bande de réception normale**

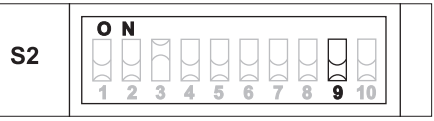

 $\rightarrow$  Mettre le commutateur DIL S2.9 vers le bas sur OFF. Le contrôleur de monnaie clique encore

une fois lorsque la programmation est réussie.

 $\rightarrow$  Pour interrompre le processus, mettre tout d'abord le commutateur DIL du canal de monnaie correspondant (ici S2.3) puis le commutateur DIL S2.9 vers le bas sur OFF.

#### **B) Enregistrement avec une large bande de réception**

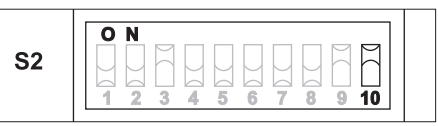

 $\rightarrow$  Mettre le commutateur DIL S2.10 vers le haut sur ON - la bande de réception a été étendue.

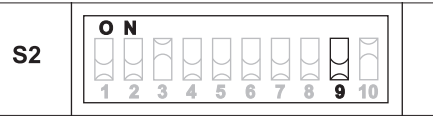

- $\rightarrow$  Mettre maintenant seulement le commutateur DIL S2.9 vers le bas sur OFF. Le contrôleur de monnaie clique lorsque la programmation est réussie.
- $\rightarrow$  Pour interrompre le processus, mettre tout d'abord le commutateur DIL du canal de monnaie correspondant (ici S2.3) puis le commutateur DIL S2.10 et S2.9 vers le bas sur OFF.

#### *Remarque*

*Si le contrôleur de monnaie clique deux fois, la pièce n'a pas pu être programmée. Les valeurs existantes sont conservées. Renouveler le processus.*

#### **Causes de défaut possibles**

- Dépassement avec les pièces déjà programmées
- Erreur de mesure lors de la programmation
- La programmation a été interrompue prématurément
- Les commutateurs DIL n'ont pas été actionnés dans l'ordre correct
- Les commutateurs DIL ne se sont pas bien enclenchés lors de l'actionnement

# **Régler les commutateurs DIL S1/S2, 1 à 8 sur le mode de fonctionnement**

Cf. le chapitre "Verrouiller les canaux de monnaie".

Prima di utilizzare l'apparecchio per la prima volta, leggere e seguire queste istruzioni per l'uso. Conservare le presenti istruzioni per l'uso per consultarle in un secondo tempo o per darle a successivi proprietari.

# **Targhetta**

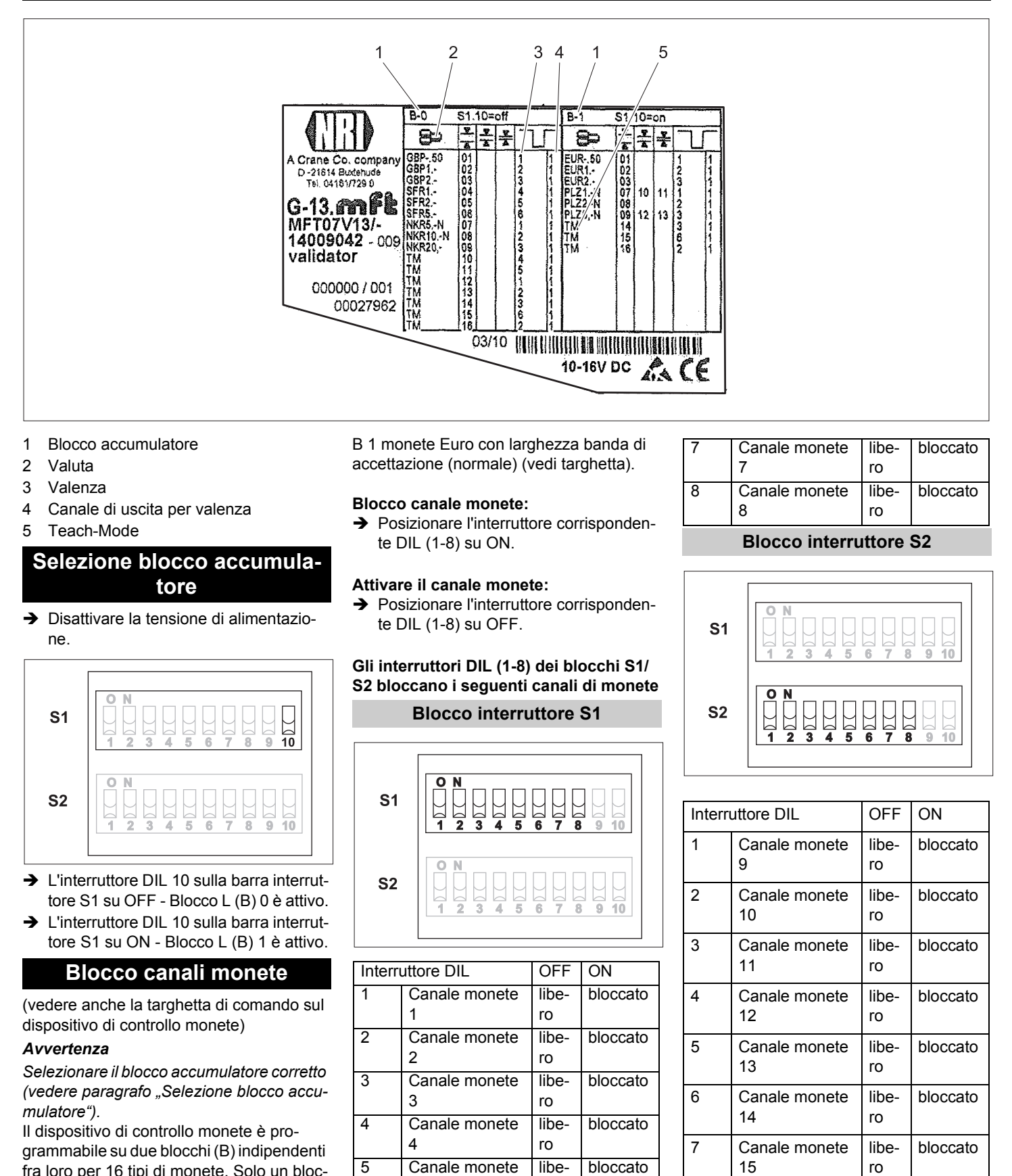

ro

libero

bloccato

8 Canale monete 16

libero

bloccato

5

6 Canale monete 6

# **Teach-Mode**

(vedere anche la targhetta di comando sul dispositivo di controllo monete)

#### *Avvertenza*

*Con il blocco accumulatore B0 è possibile usare i canali monete da 10 fino a 16. Con il blocco accumulatore B1 è possibile usare i canali monete da 14 fino a 16. Selezionare il blocco accumulatore corretto* 

*(vedere paragrafo "Selezione blocco accumulatore").*

Nel Teach-Mode è possibile programmare qualsiasi tipo di moneta con un diametro da 15 mm a 31,5 mm e spessori di monete da 1,5 mm a 3,3 mm.

I canali del canale delle monete che siano stati già programmati una volta possono essere riprogrammati in qualsiasi momento.

#### **Impostazione canale monete**

 $\rightarrow$  Attivazione della tensione di alimentazione.

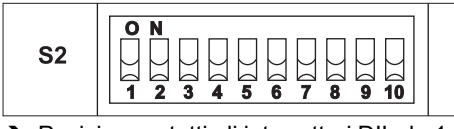

→ Posizionare tutti gli interruttori DIL da 1 a 10 del blocco interruttore S2 verso il basso su OFF.

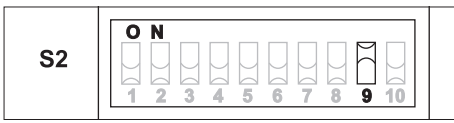

→ Posizionare l'interruttore DIL S2.9 verso l'alto su ON - l'apparecchio si trova per l'impostazione dei canali delle monete in Teach-Mode.

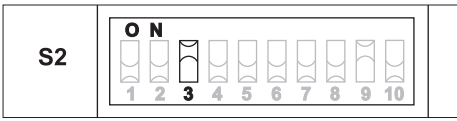

 $\rightarrow$  Attivare il canale monete da impostare posizionando il relativo interruttore DIL (B0: S2.2 fino a S2.8, B1: S2.6 fino a S2.8) verso l'alto su ON.

#### *Avvertenza*

*Il canale delle monete può essere selezionato preferibilmente con la valenza "C" desiderata (vedere targhetta).*

 $\rightarrow$  Introdurre almeno 10 monete del nuovo tipo / gettoni (diversi livelli di usura). Dopo aver introdotto la decima moneta, il dispositivo di controllo monete fa una volta clic.

#### **Memorizzazione canale monete**

A questo punto si ha la possibilità di memorizzare i valori di misurazione creati con l'introduzione delle monete con un nastro di accettazione normale (A) o uno ampio (B).

#### *Avvertenza*

*Un'ulteriore banda di accettazione è conveniente quando per l'impostazione dei gettoni si ha a disposizione solo una scelta limitata di monete e ciononostante si desiderano programmare tolleranze maggiori.*

#### **A) Memorizzazione con una banda di accettazione normale**

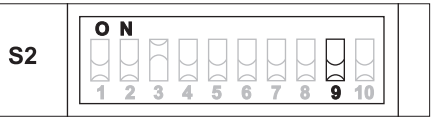

→ Posizionare l'interruttore DIL S2.9 verso il basso su OFF. Il dispositivo di controllo monete fa nuo-

vamente clic in seguito alla programmazione eseguita con successo.

 $\rightarrow$  Per interrompere la procedura, posizionare l'interruttore DIL del relativo canale di monete (qui S2.3) e successivamente l'interruttore DIL S2.9 verso il basso su OFF.

#### **B) Memorizzazione con banda di accettazione ampia**

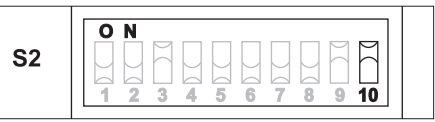

→ Posizionare l'interruttore DIL S2.10 verso l'alto su ON - la banda di accettazione è stata ampliata.

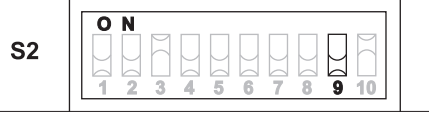

- $\rightarrow$  Posizionare solo a questo punto l'interruttore DIL S2.9 verso il basso su OFF. Il dispositivo di controllo monete fa clic in seguito alla programmazione eseguita con successo.
- $\rightarrow$  Per interrompere la procedura, posizionare prima l'interruttore DIL del relativo canale di monete (qui S2.3) e l'interruttore DIL S2.10 e successivamente l'interruttore DIL S2.9 verso il basso su OFF.

# *Avvertenza*

*Quando il dispositivo di controllo monete fa due volte clic, significa che la moneta non è stata programmata correttamente. I valori precedenti restano invariati. Ripetere la procedura.*

#### **Possibili motivi di errore**

- Superamento con monete già programmate
- Errore di misurazione durante la programmazione
- La programmazione è stata interrotta anticipatamente
- L'interruttore DIL non è stato azionato nella sequenza corretta
- Gli interruttori DIL non sono scattati correttamente all'azionamento

# **Interruttore DIL S1/S2, impostare da 1 ad 8 su modalità di funzionamento**

Vedere capitolo "Blocco canali monete".

Gelieve vóór het eerste gebruik van uw apparaat deze gebruiksaanwijzing te lezen en ze in acht te nemen. Bewaar deze gebruiksaanwijzing voor later gebruik of voor eventuele volgende eigenaars.

# **Typeplaatje**

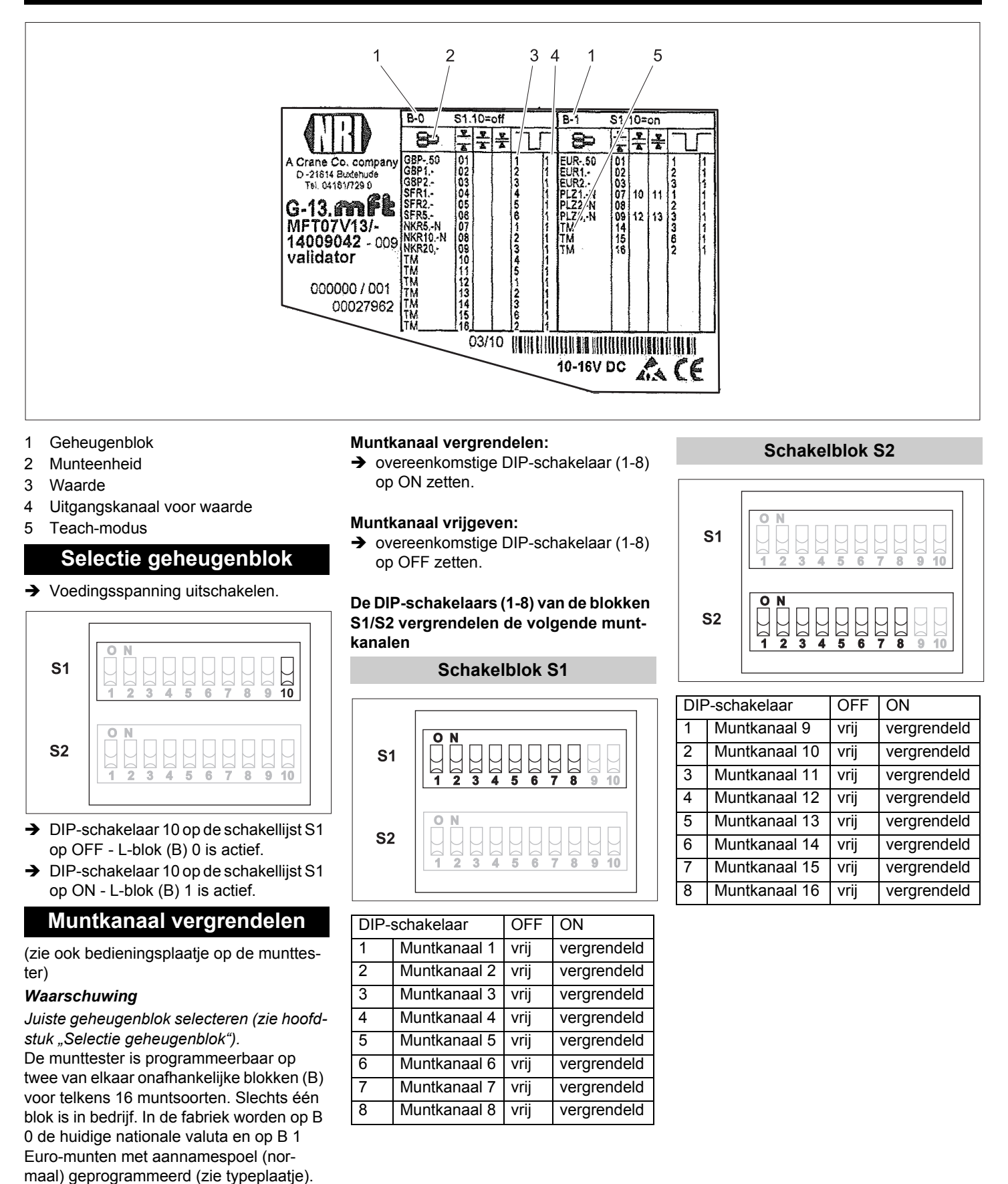

# **Teach-modus**

(zie ook bedieningsplaatje op de munttester)

# *Waarschuwing*

*Bij geheugenblok B0 kunnen de muntkanalen 10 tot 16 gezet worden.*

*Bij geheugenblok B1 kunnen de muntkanalen 14 tot 16 gezet worden.*

*Juiste geheugenblok selecteren (zie hoofdstuk "Selectie geheugenblok").*

In de teach-modus kan elke muntsoort met een diameter van 15 mm tot 31,5 mm en een dikte van 1,5 mm tot 3,3 mm geprogrammeerd worden.

Kanalen die op het muntkanaal geprogrammeerd werden, kunnen op elk ogenblik omgeprogrammeerd worden.

# **Muntkanaal teachen**

 $\rightarrow$  Voedingsspanning inschakelen.

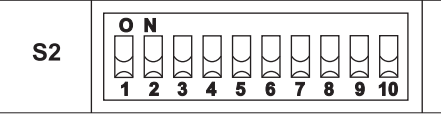

 $\rightarrow$  Alle DIP-schakelaars 1 tot 10 van schakelblok S2 naar omlaag op OFF zetten.

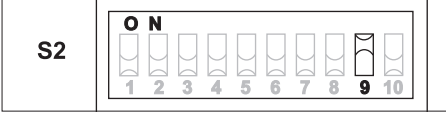

→ DIP-schakelaar S2.9 naar omhoog op ON zetten - het apparaat bevindt zich in de teach-modus om muntkanalen aan te leren.

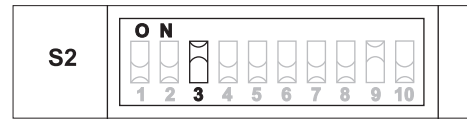

 $\rightarrow$  Het aan te leren muntkanaal door het zetten van de betreffende DIP-schakelaar (B0: S2.2 tot S2.8, B1: S2.6 tot S2.8) naar boven op ON vrijschakelen.

### *Waarschuwing*

*Bij voorkeur kan men het muntkanaal selecteren met de gewenste waarde "C" (zie typeplaatje).*

 $\rightarrow$  Minstens 10 munten van de nieuwe muntsoort / waarde inwerpen (gemengde slijtagegraad).

Na het inwerpen van de tiende munt klikt de munttester één keer.

### **Muntkanaal opslaan**

U heeft nu de mogelijkheid de door de muntinworp gecreëerde meetwaarde met een normale (A) of een brede (B) aannamespoel op te slaan.

### *Waarschuwing*

*Een brede aannamespoel is enkel zinvol indien u bij het aanleren van de waarde een beperkte selectie van munten ter beschikking heeft en toch grote toleranties wenst te programmeren.*

#### **A) Opslaan met normale aannamespoel**

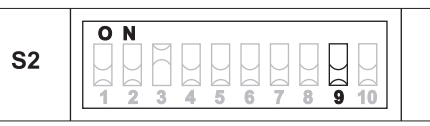

→ DIP-schakelaar S2.9 naaar omlaag op OFF zetten.

De munttester klikt nogmaals bij een geslaagde programmering.

 $\rightarrow$  Voor het annuleren van het proces eerst DIP-schakelaar van het overeenkomstige muntkanaal (hier S2.3) en dan DIP-schakelaar S2.9 naar omlaag op OFF zetten.

#### **B) Opslaan met brede aannamespoel**

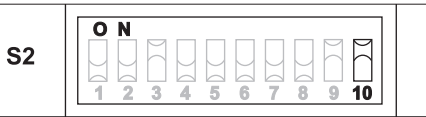

→ DIP-schakelaar S2.10 naar omhoog op ON zetten - de aannamespoel werd verbreed.

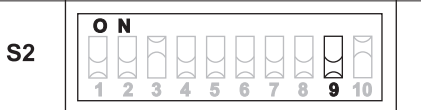

- **→** Pas nu DIP-schakelaar S2.9 naaar omlaag op OFF zetten. De munttester klikt bij een geslaagde
- programmering.  $\rightarrow$  Voor het annuleren van het proces eerst DIP-schakelaar van het overeenkomstige muntkanaal (hier S2.3) en DIP-schakelaar S2.10 en dan DIPschakelaar S2.9 naar omlaag op OFF zetten.

### *Waarschuwing*

*Indien de munttester twee keer klikt, kon de munt niet geprogrammeerd worden. Vorige waarden blijven behouden. Proces herhalen.*

### **Mogelijke foutoorzaken**

- Overschrijding met reeds geprogrammeerde munten
- Meetfout bij de programmering
- Programmering werd vroegtijdig afgebroken
- DIP-schakelaars werden niet in de juiste volgorde bediend
- DIP-schakelaars zijn bij het bedienen niet juist vastgeklikt

# **DIP-schakelaars S1/S2, 1 tot 8 op bedrijfsmodus instellen**

Zie hoofdstuk "Muntkanalen vergrendelen".

Antes de poner en marcha por primera vez el aparato, lea el presente manual de instrucciones y siga las instrucciones que figuran en el mismo. Conserve estas instrucciones para su uso posterior o para propietarios ulteriores.

# **placa de características**

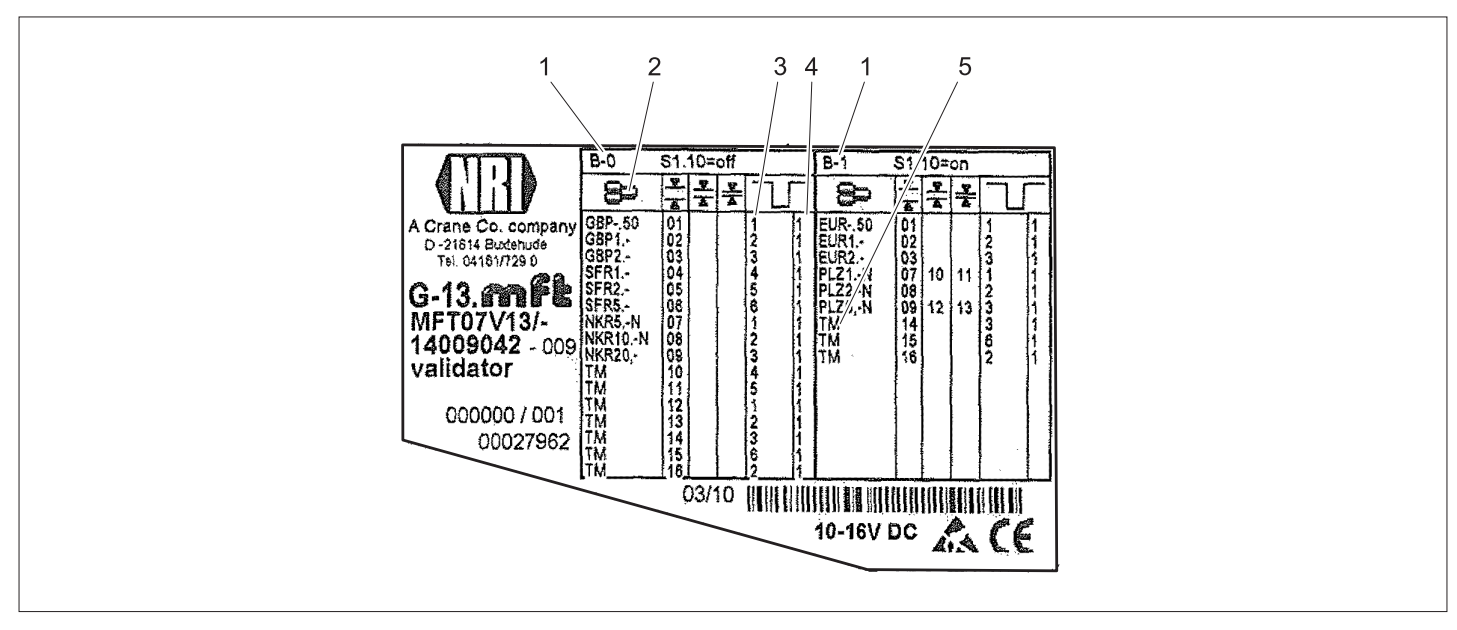

- 1 Bloque de almacenamiento
- 2 Moneda
- 3 Valoración
- 4 Canal salida para la valoración
- 5 Teach-Mode

# **Selección de bloque de almacenamiento**

 $\rightarrow$  Desconectar la tensión de suministro.

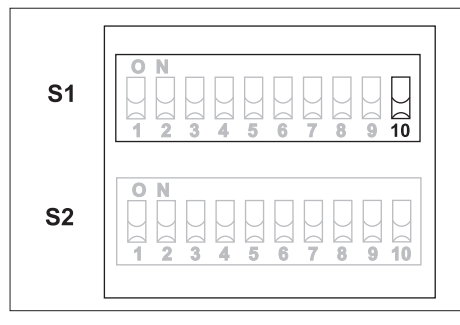

- $\rightarrow$  Interruptor DIL 10 en la regleta de interruptor S1 a OFF - L-Block (B) 0 esta activo.
- $\rightarrow$  Interruptor DIL 10 en la regleta de interruptor S1 a ON - L-Block (B) 1 esta activo.

# **Bloquear canales de monedas**

(véase también la placa indicadora en comprobadores de monedas)

# *Nota*

*Seleccionar el bloque de almacenamiento correcto (véase el apartado "Selección de bloque de almacenamiento").*

El comprobador de monedas se puede programar en dos bloques (B) independientes para 16 tipos de monedas cada uno. Sólo está un bloque en funcionamiento. De fábrica vienen programados en B 0 las monedas actuales del país y en B1 las monedas de euro con ancho de acogida (normal) (véase placa identificadora).

#### **Bloquear canal de moneda:**

 $\rightarrow$  Poner el interruptor DIL correspondiente (1-8) a ON.

#### **Autorizar canal de monedas:**

 $\rightarrow$  Poner el interruptor DIL correspondiente (1-8) a OFF.

**El interruptor DIL (1-8) de los bloques S1/S2 bloquean los siguientes canales de moneda**

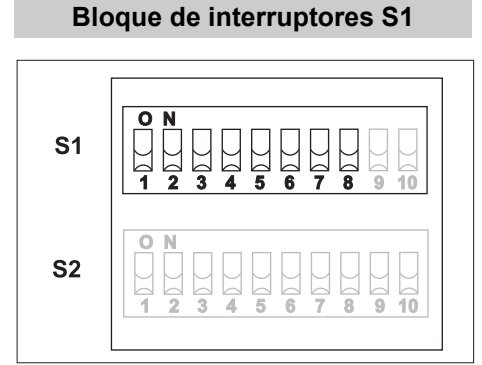

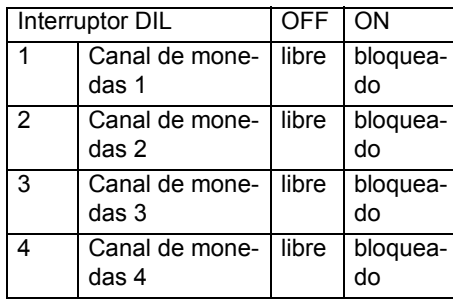

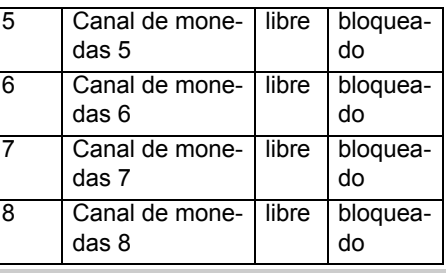

# **Bloque de interruptores S2**

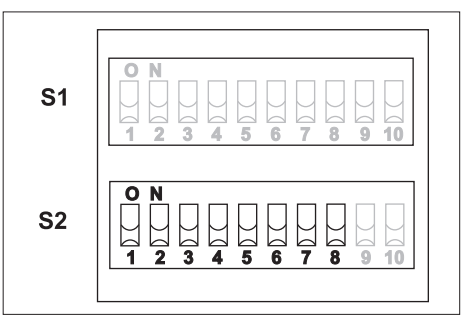

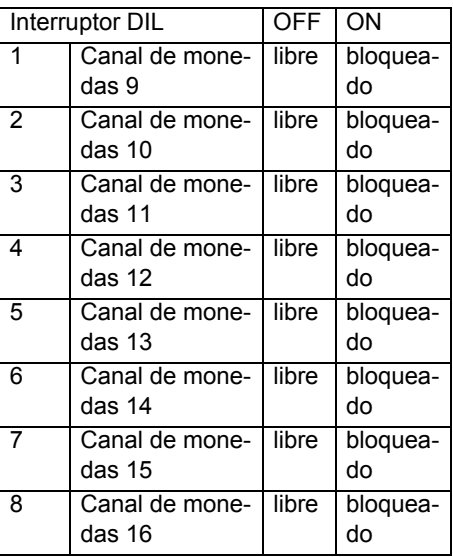

# **Teach-Mode**

(véase también la placa indicadora en comprobadores de monedas)

#### *Nota*

*En el bloque de memoria BO se pueden colocar los canales de monedas 10 a 16. En el bloque de memoria B1 se pueden colocar los canales de monedas 14 a 16. Seleccionar el bloque de almacenamiento correcto (véase el apartado "Selección de bloque de almacenamiento").*

En Teach-Mode se pueden programar todo tipo de monedas con diámetro de 15 mm a 31,5 mm y grosores de 1,5 mm a 3,3 mm. A los canales que han sido programados una vez en el canal de monedas, se les puede cambiar en todo momento la programación.

#### **Reeducar el canal de monedas**

 $\rightarrow$  Conectar la tensión de suministro.

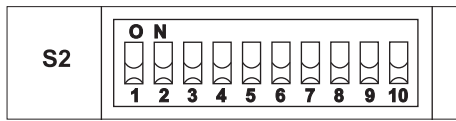

 $\rightarrow$  Poner todos los interruptores DIL de 1 a 10 del bloque de interruptores S2 hacia abajo en OFF.

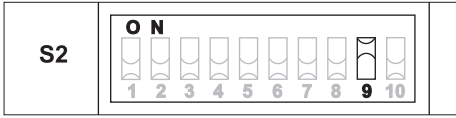

→ Poner el interruptor DIL S2.9 hacia arriba en ON - el aparato se encuentra en Teach-Mode para reeducar los canales de monedas.

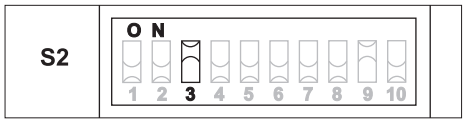

 $\rightarrow$  Activar el canal de monedas a aprender, para ello colocar el interruptor DIL correspondiente (B0: S2.2 a S2.8, B1: S2.6 a S2.8) hacia arriba en ON.

#### *Nota*

*Preferiblemente se puede seleccionar el canal de monedas con la valoración deseada "C" (véase placa identificadora).*

 $\rightarrow$  Introducir al menos 10 monedas de los nuevos tipos de monedas / fichas (grado de desgaste mezclado). Tras introducir la décima moneda, el comprobar de monedas hace clic una vez.

#### **Guardar el canal de monedas**

Ahora tiene la oportunidad de almacenar los valores de medición generados al introducir la moneda con una banda de alojamiento normal (A) o ancha (B).

### *Nota*

*Una banda de alojamiento ancha sólo se ofrece cuando sólo dispone de una selección de monedas limitada para reeducar las fichas y desea programar de todos modos mayores tolerancias.*

#### **A) Almacenamiento con una banda de alojamiento normal**

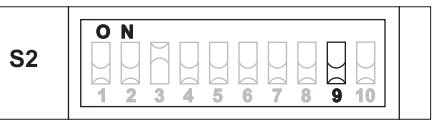

 $\rightarrow$  Poner el interruptor DIL S2.9 hacia abajo en OFF.

El comprobador de monedas hace clic de nuevo cuando la programación haya sido realizada con éxito.

 $\rightarrow$  Para interrumpir el proceso, primero ponga el interruptor DIL del canal de monedas correspondiente (aquí S2.3) y después el interruptor DIL S2.9 hacia abajo en OFF.

#### **B) Guardar con banda de alojamiento ancha**

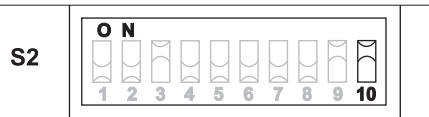

 $\rightarrow$  Poner el interruptor DIL S2.10 hacia arriba en ON - la banda de alojamiento ha sido ampliada.

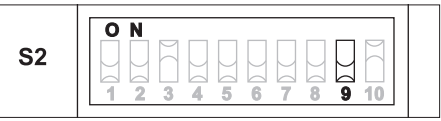

- $\rightarrow$  Ahora es cuando se debe poner el interruptor DIL S2.9 hacia abajo en OFF. El comprobador de monedas hace clic cuando la programación haya sido realizada con éxito.
- $\rightarrow$  Para interrumpir el proceso, primero ponga el interruptor DIL del canal de monedas correspondiente (aquí S2.3) y el interruptor DIL S2.10 y después el interruptor DIL S2.9 hacia abajo en OFF.

# *Nota*

*SI el comprobador de monedas hace clic dos veces, no se ha podido programar la moneda. Se mantienen los valores anteriores. Repetir el proceso.*

#### **Posibles causas de error**

- Se ha coincidido con monedas ya programadas
- Error de medición en la programación
- Se ha interrumpido prematuramente la programación
- No se han accionado los interruptores DIL en la secuencia correcta
- Al accionar los interruptores DIL no se han encajado correctamente

# **Ajustar el interruptor DIL S1/ S2, 1 a 8 en modo de funcionamiento**

Véase el capítulo "Bloquear canales de monedas"

antes da primeira utilização deste aparelho leia o presente manual de instruções e proceda conforme o mesmo. Guarde estas instruções de serviço para uso posterior ou para o seguinte proprietário.

# **Placa de tipo**

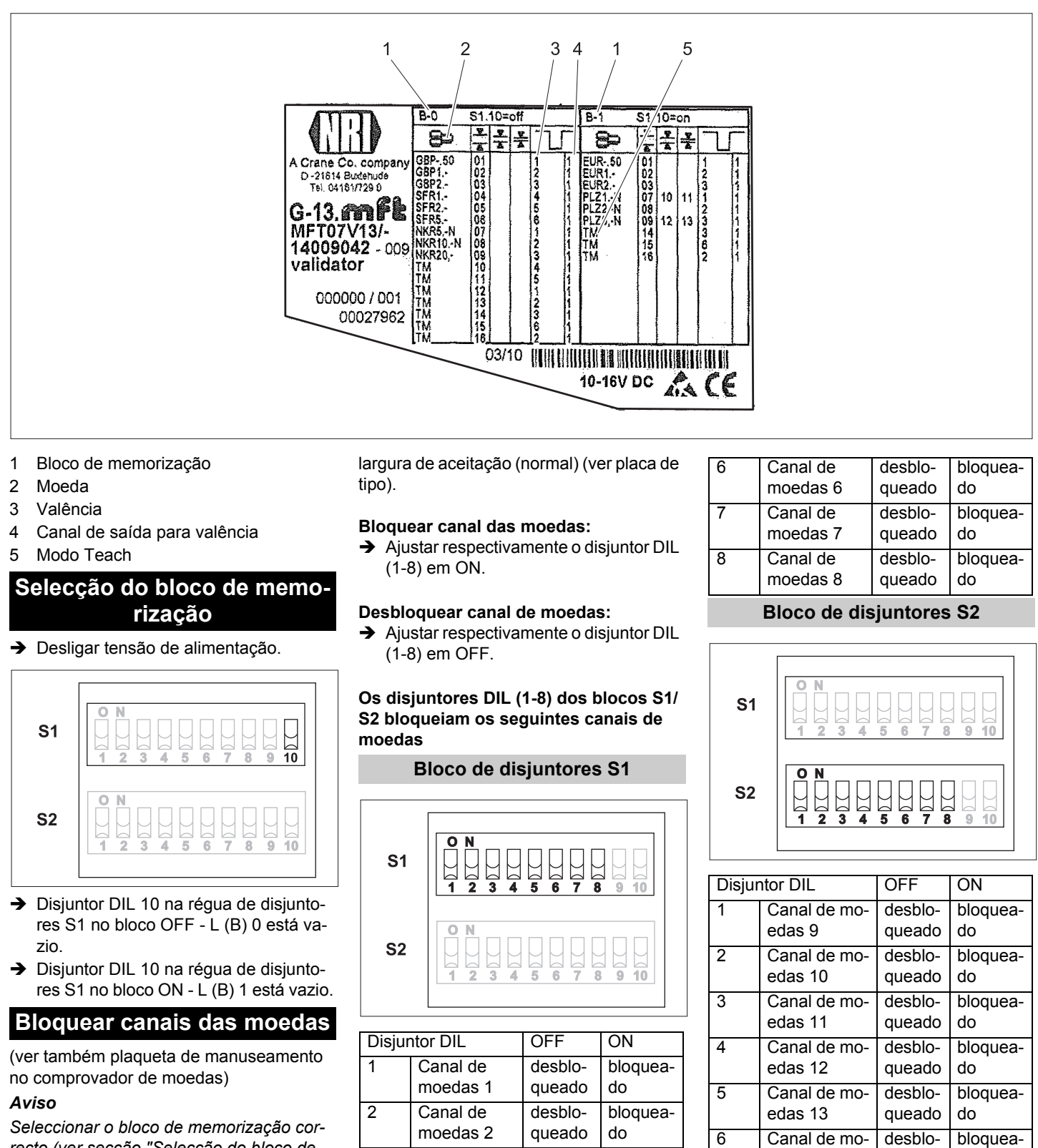

*recto (ver secção "Selecção do bloco de memorização").*

O comprovador de moedas é programável em dois blocos independentes (B) para 16 tipos de moedas. Apenas um bloco está em funcionamento. De fábrica são programados em B 0 as moedas actuais dos países e em B 1 as moedas do Euro com a

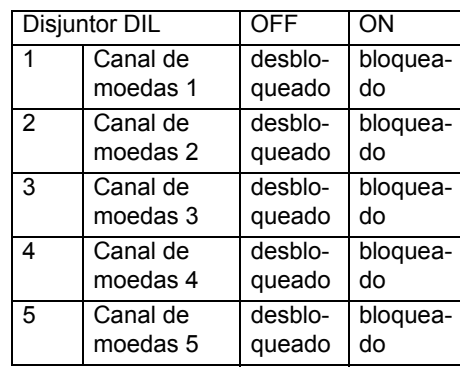

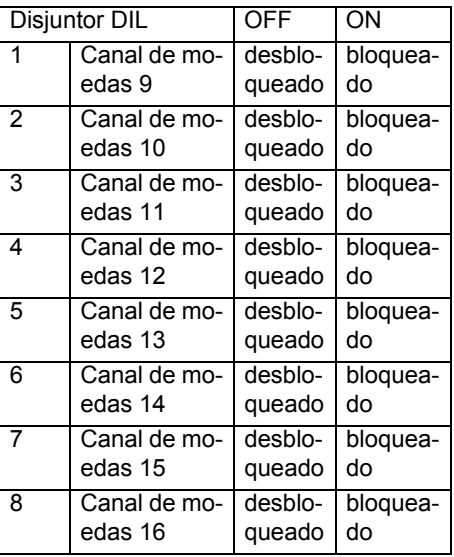

# **Modo Teach**

(ver também plaqueta de manuseamento no comprovador de moedas)

#### *Aviso*

*No bloco de memorização B0 podem ser ajustados os canais de moedas 10 até 16. No bloco de memorização B1 podem ser ajustados os canais de moedas 14 até 16. Seleccionar o bloco de memorização correcto (ver secção "Selecção do bloco de memorização").*

No modo Teach é possível programar todo o tipo de moedas com um diâmetro de 15 mm a 31,5 mm e uma espessura de 1,5 mm a 3,3 mm.

Os canais que foram programados no canal de moedas podem ser novamente programados a qualquer altura com novos valores.

#### **Programar canal de moedas**

 $\rightarrow$  Ligar a tensão de alimentação.

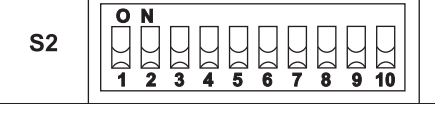

 $\rightarrow$  Ajustar todos os disjuntores DIL 1 a 10 do bloco de disjuntores S2 em OFF.

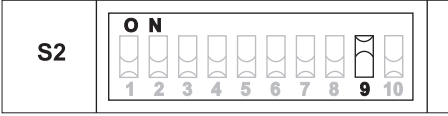

Ajustar o disjuntor DIL S2.9 em ON - o aparelho encontra-se no modo Teach para a programação dos canais de moedas.

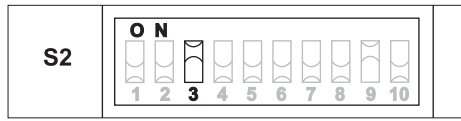

 $\rightarrow$  Desbloquear o canal de moedas a definir, ajustando o respectivo interruptor DIL (B0: S2.2 até S2.8, B1: S2.6 até S2.8) para cima, em ON.

#### *Aviso*

*Preferencialmente é possível seleccionar o canal de moedas com a valência desejada "C" (ver placa de tipo).*

 $\rightarrow$  Inserir pelo menos 10 moedas do novo tipo de moedas (grau de desgaste misto).

Após a inserção da décima moeda o comprovador de moedas clica uma vez.

#### **Memorizar canal de moedas**

Tem agora a possibilidade de memorizar os valores de medição criados com a inserção de moedas com uma banda de aceitação normal (A) ou alargada (B).

#### *Aviso*

*Uma banda de aceitação alargada só é utilizada se, para a programação das moedas, tiver apenas um número restrito de moedas à sua disposição e pretender, todavia, programar tolerâncias maiores.*

#### **A) Memorizar com banda de aceitação normal**

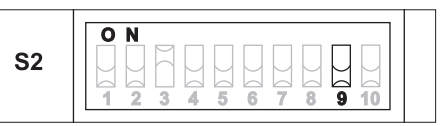

- Ajustar o disjuntor DIL S2.9 em OFF. O comprovador de moedas clica novamente com a programação bem sucedida.
- $\rightarrow$  Para cancelar o processo deve ajustar primeiro o disjuntor DIL do respectivo canal de moedas em OFF (aqui S2.3) e depois o disjuntor DIL S2.9 igualmente em OFF.

#### **B) Memorizar com banda de aceitação alargada**

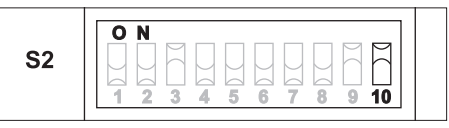

Ajustar o disjuntor DIL S2.10 em ON - a banda de aceitação foi alargada.

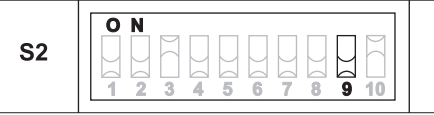

Ajustar apenas agora o disjuntor DIL S2.9 em OFF.

O comprovador de moedas clica com a programação bem sucedida.

 $\rightarrow$  Para cancelar o processo deve ajustar primeiro o disjuntor DIL do respectivo canal de moedas (aqui S2.3) e o disjuntor DIL S2.10 e, de seguida, o disjuntor DIL S2.9 em OFF.

# *Aviso*

*Se o comprovador de moedas clicar duas vezes, isso significa que não foi possível programar a moeda. Os valores anteriores permanecem activos. Repetir o processo.*

#### **Possíveis causas de erro**

- Ultrapassagem dos valores com moedas já programadas
- Erro de medição durante a programação
- Programação foi cancelada prematuramente
- Disjuntor DIL não foi premido na sequência correcta
- Os disjuntores DIL não encaixaram correctamente durante o accionamento

# **Ajustar os disjuntores DIL S1/ S2, 1 até 8 no modo de operação**

Ver capítulo "Bloquear canais das moedas".

Læs denne brugsanvisning før første gangs brug af apparater og følg anvisningerne. Gem brugsanvisningen til senere brug eller til senere ejere.

# **Typeskilt**

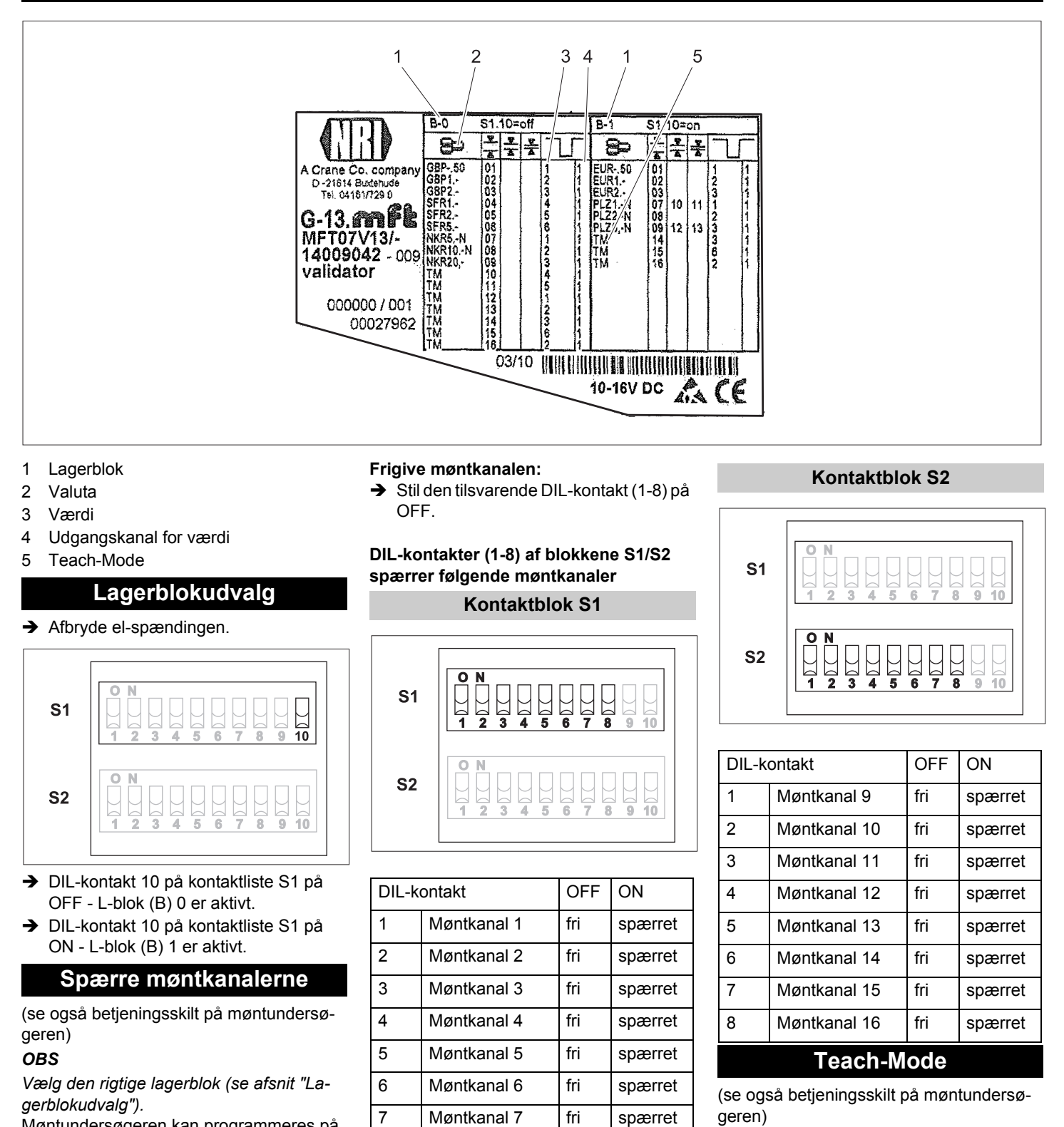

Møntundersøgeren kan programmeres på to uafhængige blokke (B) for hver 16 mønttyper. Kun en blok er i drift. Af fabrik programmeres på B 0 landets aktuelle valuta og på B 1 Euro-mønter med modtagelsesbåndbredde (normal) (se typeskilt).

### **Spærre møntkanalerne:**

- $\rightarrow$  Stil den tilsvarende DIL-kontakt (1-8) på ON.
- **1 DA 17**

8 | Møntkanal 8 | fri | spærret

*OBS*

*nalerne 10 til 16.*

*nalerne 14 til 16.*

*gerblokudvalg").*

*Ved lagerblok B0 kan man oprette møntka-*

*Ved lagerblok B1 kan man oprette møntka-*

*Vælg den rigtige lagerblok (se afsnit "La-*

I Teach-Mode an alle slags mønter med en diameter på 15 mm til 31,5 mm og en tykkelse på 1,5 mm til 3,3 mm programmeres. Kanaler, som en gang blev programmeret på møntkanalen, kan til ethvert tidspunkt programmeres igen.

#### **Lære møntkanalen**

 $\rightarrow$  Tænd el-spændingen.

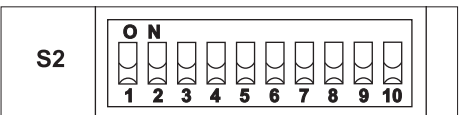

 $\rightarrow$  Sæt alle DIL-kontakter 1 til 10 fra kontaktblok S2 nedad på OFF.

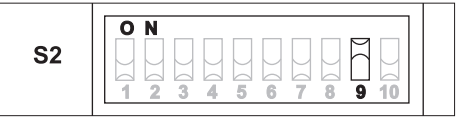

→ Sæt DIL-kontakt S2.9 opad på ON - apparatet er nu klar til at lære møntkanalerne i Teach-Mode.

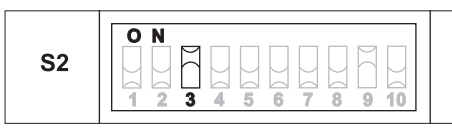

 $\rightarrow$  Møntkanalen, som skal programmeres, skal udkobles ved at sætte den tilsvarende DIL-kontakt (B0: S2.2 til S2.8, B1: S2.6 til S2.8) opad på ON.

#### *OBS*

*Fortrinsvis kan man vælge den møntkanal, med en ønskede værdi "C" (se typeskilt).*

 $\rightarrow$  Kast mindst 10 mønter af den nye mønttype/ jetoner ind (blandet nedslidningsgrad).

Efter den tiende mønt blev kastet, klikker møntundersøgeren en gang.

#### **Gemme møntkanalen**

Nu er der mulighed for at gemme de genererede måleværdier med et normalt (A) eller et bredt (B) modtagelsesbånd.

#### *OBS*

*Et bredt modtagelsesbånd er kun nødvendigt, hvis der kun stod et begrænset udvalg af værdijetoner til rådighed mens kanalen blev undervist, og hvis der alligevel skal programmeres større tolerancer.*

#### **A) Gemme med normalt modtagelsesbånd**

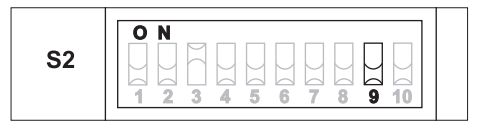

- $\rightarrow$  Sæt DIL-kontakt S2.9 nedad på OFF. Møntundersøgeren klikker igen ved vellykket programmering.
- $\rightarrow$  For at afbryde proceduren, sættes først DIL-kontakten fra den tilsvarende møntkanal (her S2.3) og så DIL-kontakt S2.9 nedad på OFF.

#### **B) Gemme med bredt modtagelsesbånd**

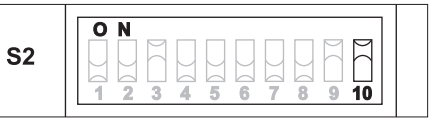

→ Sæt DIL-kontakt S2.10 opad på ON modtagelsesbåndet blev udvidet.

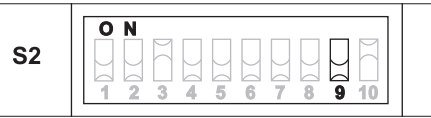

 $\rightarrow$  Sæt nu DIL-kontakt S2.9 nedad på OFF.

Møntundersøgeren klikker igen ved vellykket programmering.

 $\rightarrow$  For at afbryde proceduren, sættes først DIL-kontakten fra den tilsvarende møntkanal (her S2.3) og så DIL-kontakt S2.10 og så DIL-kontakt S2.9 nedad på OFF.

### *OBS*

*Hvis møntundersøgeren klikker to gange, kan mønten ikke programmeres. Tidligere værdier forbliver. Gentag proceduren.*

#### **Mulige fejlårsager**

- Overskridning med allerede programmerede mønter
- Målefejl ved programmeringen
- Programmeringen blev afbrudt før tiden
- DIL-kontakter blev ikke brugt i den rigtige rækkefølge
- DIL-kontakter gik ikke i hak

# **Indstil DIL-kontakterne S1/S2, 1 til 8 på driftsmodus**

Se kapitel "Spærre møntkanaler".

Les denne bruksveiledningen før apparatet tas i bruk første gang, og følg anvisningene. Oppbevar denne bruksveiledningen til senere bruk eller for annen eier.

# **Merkeplate**

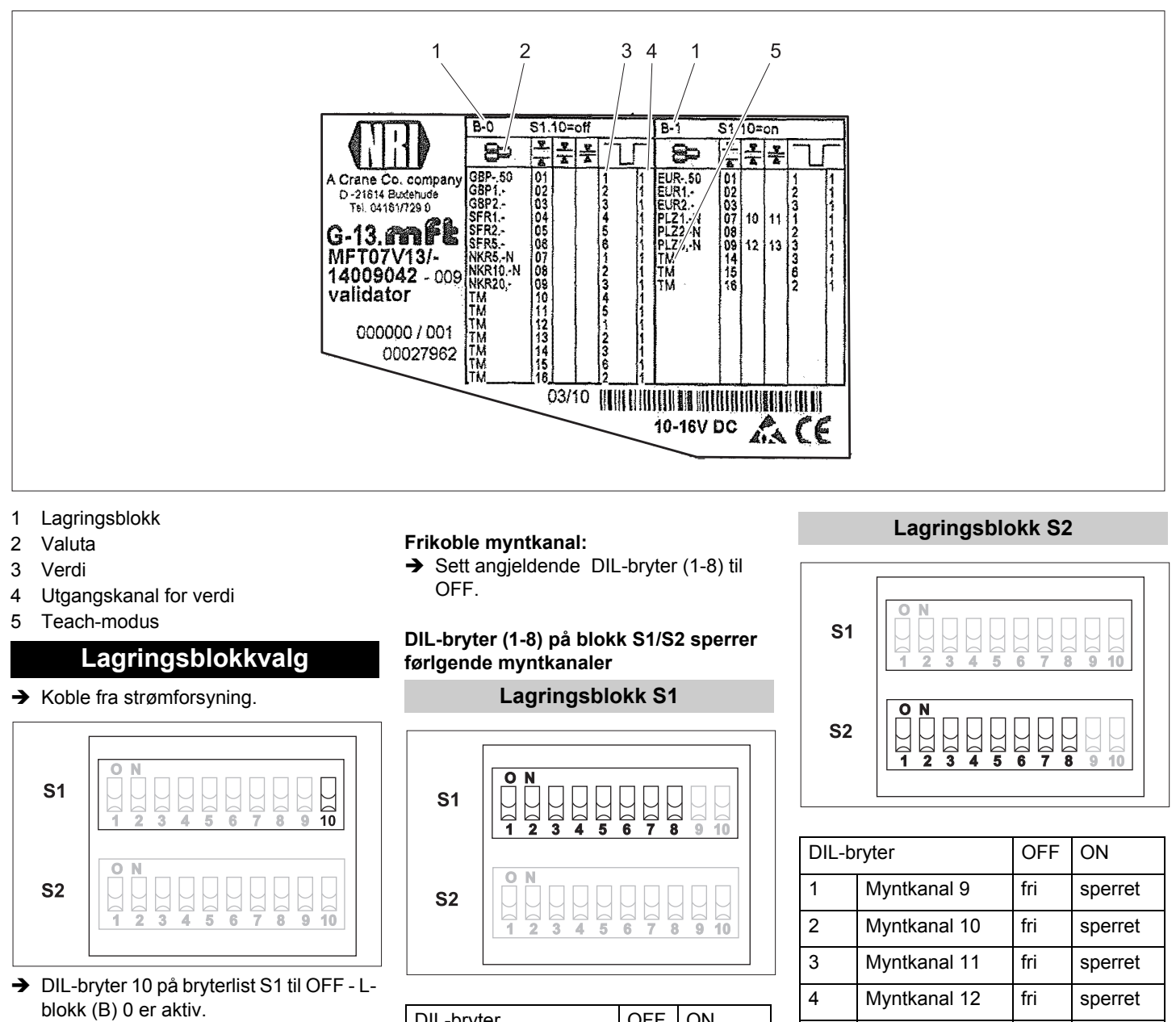

→ DIL-bryter 10 på bryterlist S1 til ON - Lblokk (B) 1 er aktiv.

# **Sperre myntkanaler**

(se også betjeningsskilt på myntkontroll) *Bemerk*

*Velg riktig lagringsblokk (se avsnitt "Lagringsblokkvalg").*

Myntkontrollen er programmerbar på to uavhengig blokker (B) for hver 16 mynttyper. Kun en blokk vil være i drift. Fra fabrikken er det aktuelle landets valuta programmert i B0, og i B 1 er Euro-mynter med godkjenningsbåndbredde (normal) programmert (se typeskilt).

#### **Sperre myntkanaler:**

 $\rightarrow$  Sett angieldende DIL-bryter (1-8) til ON.

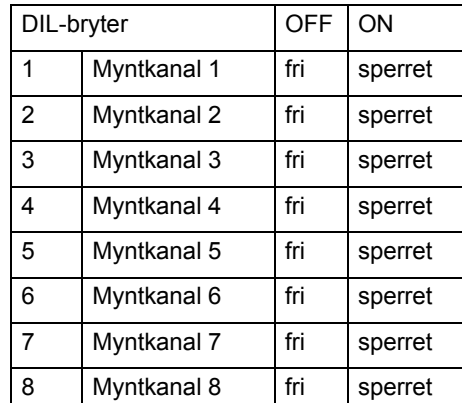

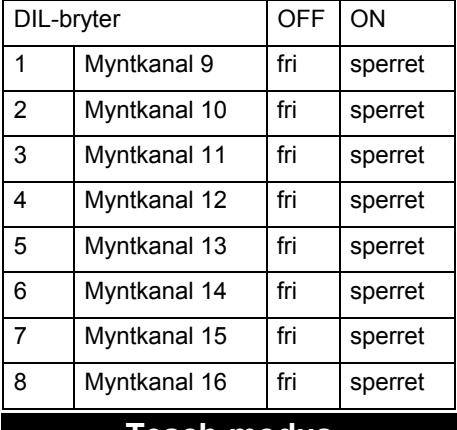

# **Teach-modus**

(se også betjeningsskilt på myntkontroll) *Bemerk*

*Ved lagringsblokk B0 kan det opprettes myntkanaler 10 til 16.*

*Ved lagringsblokk B1 kan det opprettes myntkanaler 14 til 16.*

*Velg riktig lagringsblokk (se avsnitt "Lagringsblokkvalg").*

I Teach-modus kan alle typer mynter fra diameter 15 mm til 31,5 mm og mynttykkelser fra 1,5 mm til 3,3 mm programmeres.

Kanaler som en gang er programmert for myntkanal, kan når som helst omprogrammeres.

### **Lære myntkanal**

 $\rightarrow$  Slå på strømtilførsel.

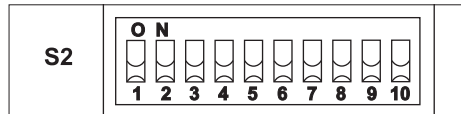

 $\rightarrow$  Alle DIL-brytere 1 til 10 på bryterboks S2 settes ned til OFF.

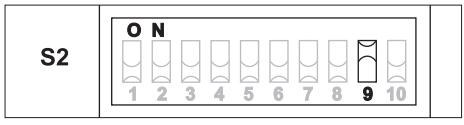

 $\rightarrow$  DIL-bryter S2.9 settes opp til ON - apparatet er nå i Teach-modus for å lære myntkanaler.

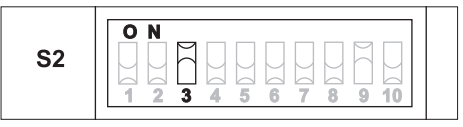

 $\rightarrow$  myntkanal som skal innlæres stilles inn ved hjelp av aktuelle DIL-brytere (B0: S2.2 til S2.8, B1: S2.6 til S2.8) frikobles oppover til ON.

### *Bemerk*

*Fortrinnsvis kan du velge myntkanal med ønsket verdi "C" (se typeskilt).*

 $\rightarrow$  Minst 10 Mümynter av den nye mynttypen/pollett slippes inn (blandet slitasjegrad).

Etter innkast av den tiende mynten vil myntkontrollen klikke en gang.

### **Lagre myntkanal**

Nå har du mulighet for å lagre de målte verdiene fra myntinnkastet med et normalt (A) eller bredt (B) godkjenningsbånd.

#### *Bemerk*

*Et bredt godkjenningsbånd bør bare brukes, når du kun har et begrenset antall av mynter til disposisjon for innlæringen, og likevel vil bruke store toleranser for myntverdi.*

### **A) Lagring med normalt godkjenningsbånd.**

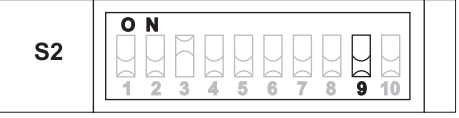

- $\rightarrow$  DIL-bryter S2.9 settes ned til OFF. Myntkontrollen vil klikke en gang til ved vellykket programmering.
- $\rightarrow$  For å avbryte prosedyren sett så DILbryter for tilhørende myntkanal (her S2.3) og deretter DIL-bryter S2.9 ned til OFF.

### **B) Lagring med bredt godkjenningsbånd**

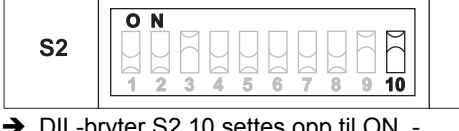

 $\rightarrow$  DIL-bryter S2.10 settes opp til ON godkjenningsbåndet utvides.

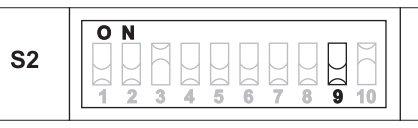

→ Først nå settes DIL-bryter S2.9 ned til OFF.

Myntkontrollen vil klikke ved vellykket programmering.

 $\rightarrow$  For å avbryte prosedyren sett så DILbryter for tilhørende myntkanal (her S2.3), og deretter DIL-bryter S2.10, og deretter DIL-bryter S2.9, ned til OFF.

### *Bemerk*

*Når myntkontrollen klikker to ganger, kan det ikke programmeres mynter. Tidligere verdeir blir beholdt. Gjenta prosedyren.*

#### **Mulige feilkilder**

- Overskiver allerede programmerte mynter
- Målefeil ved programmering
- Programmering ble avbrutt for tidlig.
- DIL-brytere ble ikke slått på/av i riktig rekkefølge
- DIL-bryter gikk ikke helt i lås ved kobling

# **DIL-bryter S1/S2, 1 til 8 settes i driftsmodus**

Se kapittel "Sperre myntkanaler".

Läs denna bruksanvisning före första användning och följ anvisningarna noggrant. Denna bruksanvisning ska förvaras för senare användning eller lämnas vidare om maskinen byter ägare.

# **Typskylt**

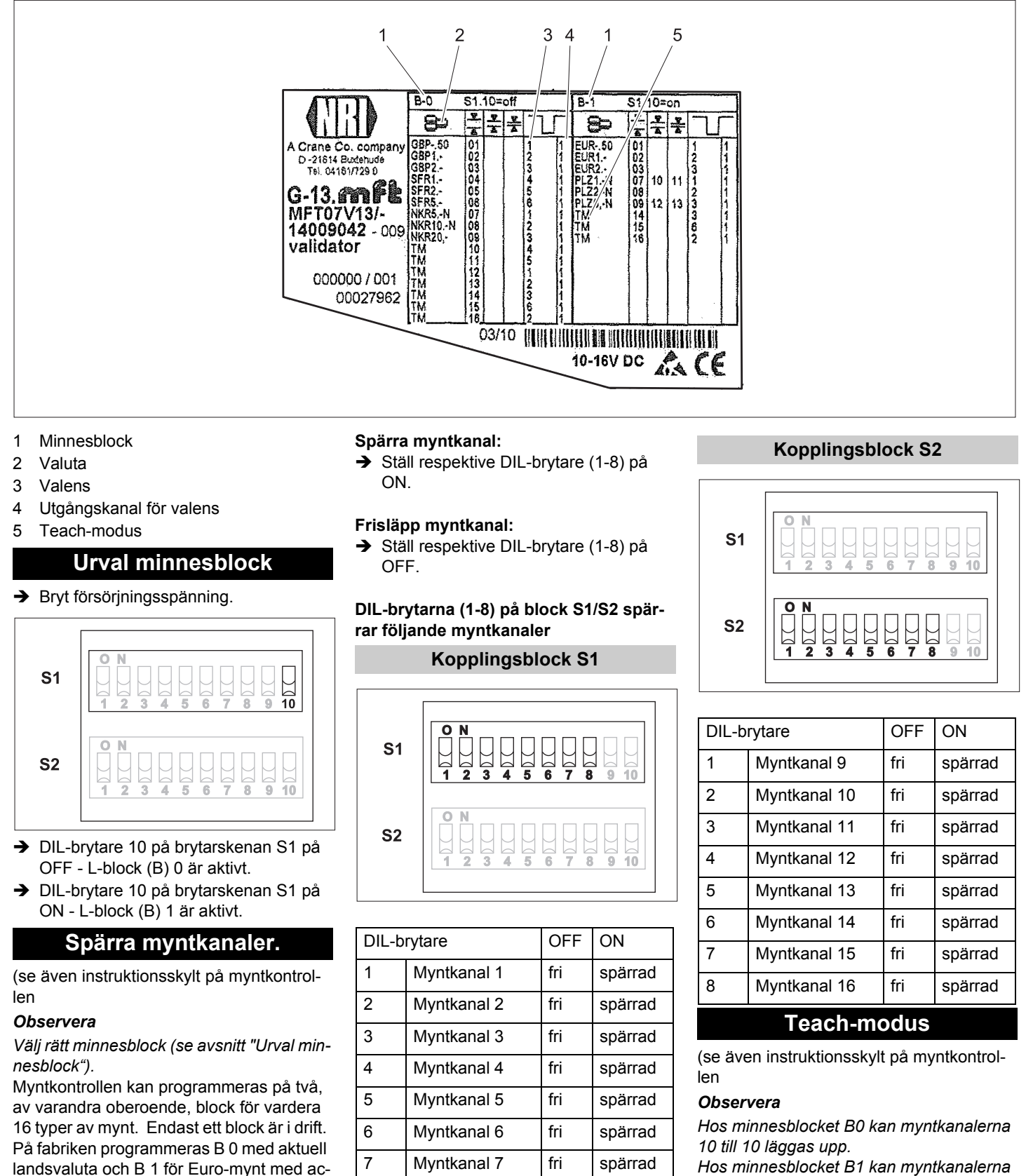

*Hos minnesblocket B1 kan myntkanalerna 14 till 10 läggas upp.*

*Välj rätt minnesblock (se avsnitt "Urval minnesblock").*

ceptans-bandbredd (normal) (se typskylt).

- **1**

8 | Myntkanal 8 | fri | spärrad

I Teach-modus kan valfri mynttyp med diameter från 15 mm till 31,5 mm och mynttjocklek på 1,5 mm till 3,3 mm programmeras.

Kanaler, som en gång programmerats in i myntkanalen, kan när som helst programmeras om.

#### **Läsa in myntkanal**

 $\rightarrow$  Koppla på försörjningsspänningen.

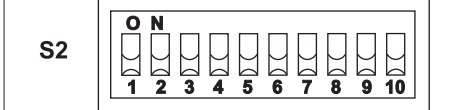

 $\rightarrow$  Ställ alla DIL-brytare 1 till 10 på kopplingsblock S2 neråt på OFF.

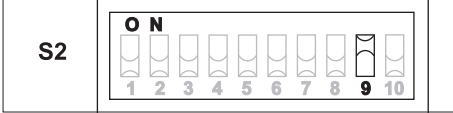

 $\rightarrow$  Ställ DIL-brytare S2.9 uppåt på ON apparaten befinner sig i Teach-modus vid inläsning av myntkanaler.

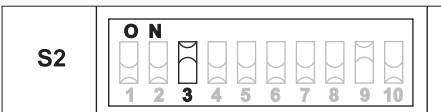

 $\rightarrow$  Frikoppla den myntkanal som ska läras upp genom att skjuta upp respektive DIL brytare (B0: S2.2 till S2.8, B1: S2.6 till S2.8).

#### *Observera*

*Ett bra val är den myntkanal som har önskad valens "C" (se typskylt).*

 $\rightarrow$  Stoppa i minst tio mynt av den nya myntsorten / de nya värdepoletterna (med varierande användningsgrad). När det tionde myntet stoppats i klickar myntkontrollen en gång.

# **Spara myntkanal**

Det är nu möjligt att spara det genom myntinmatningen skapade mätvärdet med ett normalt (A) eller med ett brett (B) acceptansband.

#### *Observera*

*Ett brett acceptansband är fördelaktigt när endast ett begränsat urval av mynt står till förfogande för inläsning av värdepoletter och man trots detta vill programmera större toleranser.* 

#### **A) Spara med normalt acceptansband**

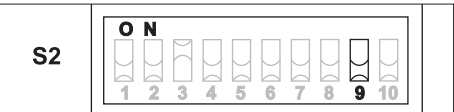

- $\rightarrow$  Ställ DIL-brytare S2.9 neråt på OFF. Myntkontrollen klickar en gång till vid framgångsrik programmering.
- $\rightarrow$  Skall förloppet avbrytas ställs DIL-brytaren till aktuell myntkanal (här S2.3), och därefter DIL-brytaren S2.9, neråt på OFF.

#### **B) Spara med brett acceptansband**

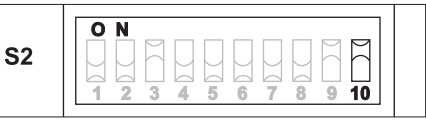

 $\rightarrow$  Ställ DIL-brytare S2.10 uppåt på ON acceptansbandet vidgades.

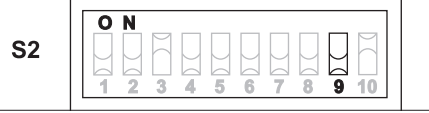

→ Först nu ställs DIL-brytare S2.9 neråt på OFF.

Myntkontrollen klickar vid framgångsrik programmering.

 $\rightarrow$  Skall förloppet avbrytas ställs DIL-brytaren till aktuell myntkanal (här S2.3), och därefter DIL-brytaren S2.9, neråt på OFF.

# *Observera*

*När myntkontrollen klickar två gånger kunde myntet inte programmeras. Tidigare värden bibehålls. Upprepa förloppet.*

#### **Möjliga felorsaker**

- Överskridning med redan programmerade mynt
- Mätfel vid programmering
- Programmering avbröts innan den var färdig
- DIL-brytare aktiverades inte i korrekt ordningsföljd
- DIL-brytare hakade inte fast ordenligt när de aktiverades

# **Ställ in DIL-brytare S1/S2, 1 till 8 på driftsmodus**

Se kapitel "Spärra myntkanal".

Lue käyttöohje ennen laitteen ensimmäistä käyttöä ja toimi sen mukaan. Säilytä tämä käyttöohje myöhempää käyttöä tai myöhempää omistajaa varten.

# **Tyyppikilpi**

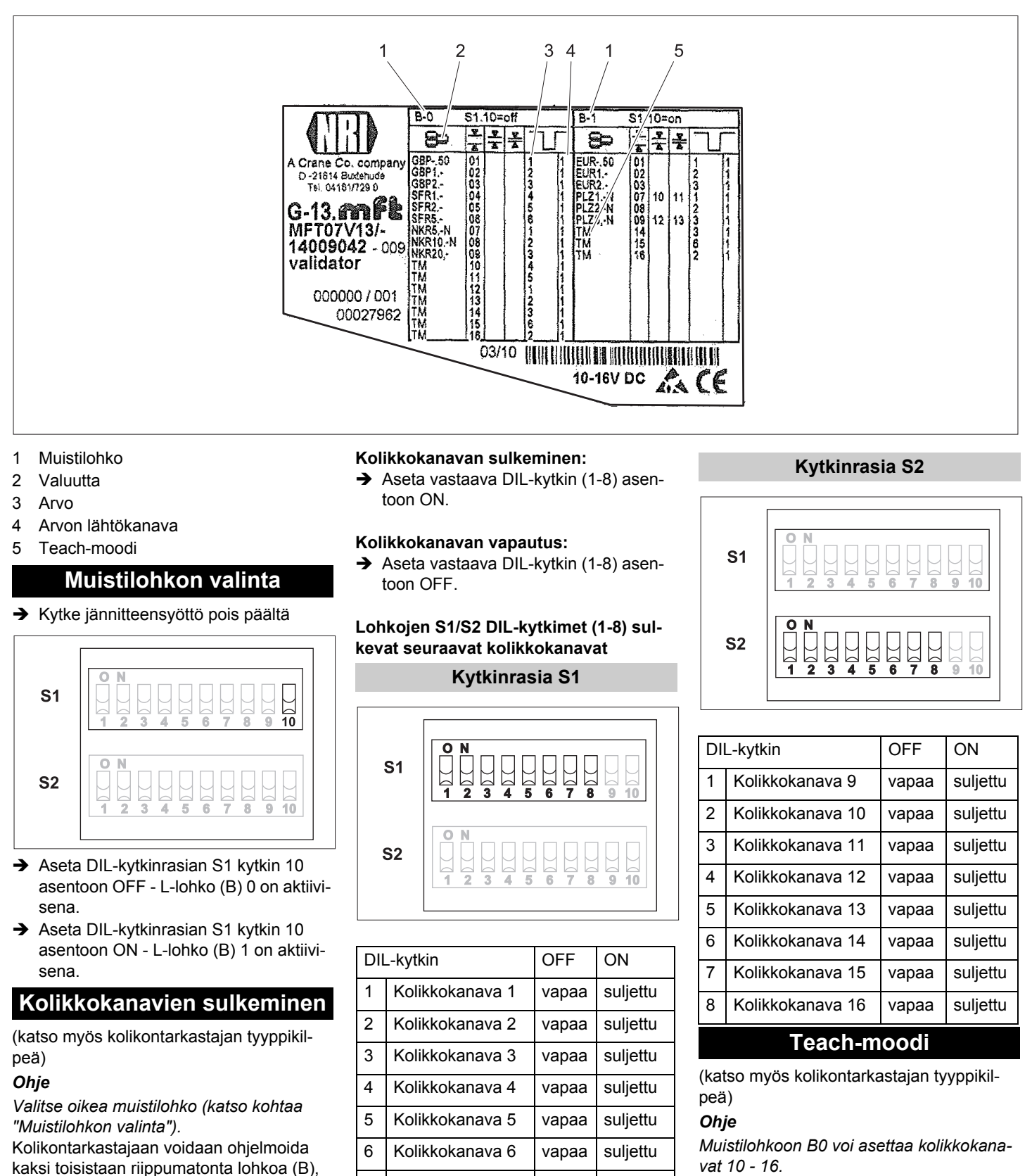

kaksi toisistaan riippumatonta lohkoa (B), kumpaankin 16 eri kolikkotyyppiä. Vain yksi lohko kerrallaan on käytössä. Tehtaalla B 0:an on ohjelmoitu kyseisen maan valuutta ja B 1:teen Euro-kolikot käyttäen hyväksyntäaluetta (normaali, katso tyyppikilpi).

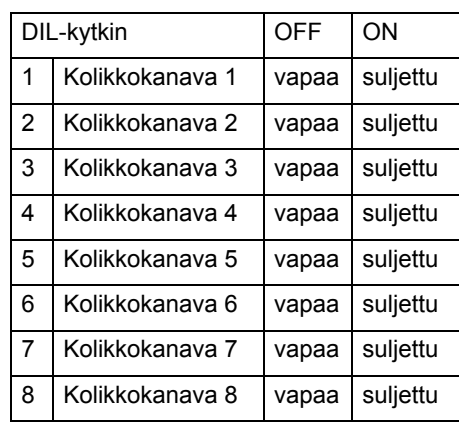

*Muistilohkoon B1 voi asettaa kolikkokanavat 14 - 16.*

*Valitse oikea muistilohko (katso kohtaa "Muistilohkon valinta").*

Kaikenlaiset kolikot, läpimitaltaan 15 - 31,5 mm ja paksuudeltaan 1,5 - 3,3 mm, voidaan ohjelmoida Teach-moodia käyttäen. Kanavat, jotka on opetettu kolikkokanavassa, voidaan opettaa milloin tahansa uudelleen.

# **Kolikkokanavan opetus**

 $\rightarrow$  Kytke syöttöjännite päälle.

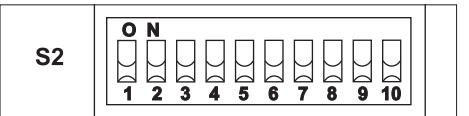

 $\rightarrow$  Paina kaikki S2-kytkinrasian DIL-kytkimet 1 - 10 asentoon OFF.

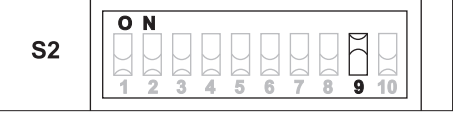

 $\rightarrow$  Laita DIL-kytkin S2.9 asentoon ON - laite on nyt Teach-moodissa kolikkokanavien opettamista varten.

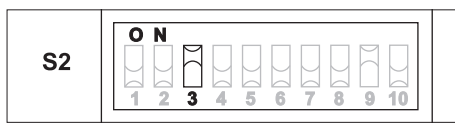

 $\rightarrow$  Kytke opetettava kolikkokanava vapaaksi kääntämällä kyseinen DIL-kytkin (B0: S2.2 - S2.8, B1: S2.6 - S2.8) ylös asentoon ON.

#### *Ohje*

*Suosittelemme valitsemaan sen kolikkokanavan, jolla on haluttu arvo "C" (katso tyyppikilpi).*

 $\rightarrow$  Laita sisään vähintään 10 uuden kolikkotyypin kolikkoa / rahaketta (erilaiset kuluneisuusasteet).

Kolikontarkastaja antaa äänimerkin kymmenennen kolikon sisäänlaiton jälkeen.

# **Kolikkokanavan mittaustulosten tallennus**

Sinulla on nyt mahdollisuus tallentaa kolikkojen sisäänlaitoista saadut mittausarvot käyttäen normaalia (A) tai laajaa (B) hyväksyntäaluetta.

### *Ohje*

*Laajaa hyväksyntäaluetta käytetään silloin, kun rahakkeiden opettamiseen on käytettävissä vain pieni määrä rahakkeita ja siitä huolimatta, ohjelmointi halutaan tehdä suurempia toleransseja käyttäen.* 

# **A) Tallennus normaalia hyväksyntäaluetta käyttäen**

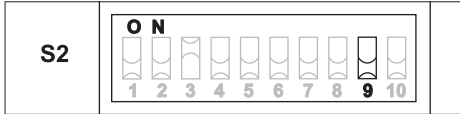

- $\rightarrow$  Paina DIL-kytkin S2.9 asentoon OFF. Kolikontarkastaja antaa uuden äänimerkin, kun ohjelmointi on onnistunut.
- $\rightarrow$  Toimenpiteen keskeyttämiseksi, aseta ensin kyseisen kolikkokanavan (tässä S2.3) DIL-kytkin ja sitten DIL-kytkin S2.9 asentoon OFF.

# **B) Tallennus laajaa hyväksyntäaluetta käyttäen**

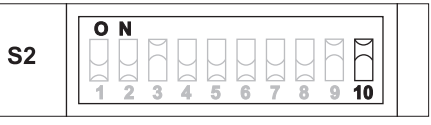

 $\rightarrow$  Aseta DIL-kytkin S2.10 asentoon ON hyväksyntäalue on laajennettu.

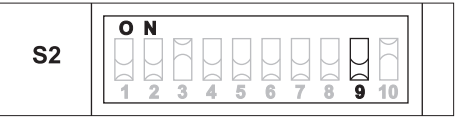

 $\rightarrow$  Aseta vasta nyt DIL-kytkin S2.9 asentoon OFF.

Kolikontarkastaja antaa uuden äänimerkin, kun ohjelmointi on onnistunut.

 $\rightarrow$  Toimenpiteen keskeyttämiseksi, aseta ensin kyseisen kolikkokanavan (tässä S2.3) DIL-kytkin ja sitten DIL-kytkin S2.9 asentoon OFF.

# *Ohje*

*Kun kolikontarkastaja antaa kaksi äänimerkkiä, kolikon ohjelmointi ei onnistunut. Edelliset arvot jäävät voimaan. Tee ohjelmointi uudelleen.*

# **Mahdollisia virhelähteitä**

- Yritys ohjelmoida, jo ohjelmoitu kolikko toiseen kertaan/paikkaan
- Mittausvirhe ohielmoitaessa
- Ohjelmointi keskeytettiin liian aikaisin
- DIL-kytkimiä käytettiin väärässä järjestyksessä
- DIL-kytkimiä ei käytettäessä viety päätylukitukseen asti

# **S1/S2-kytkinrasioiden DILkytkimien 1 - 8 käyttömoodin asetus**

Katso kohtaa "Kolikkokanavien sulkeminen".

Πριν από την πρώτη χρήση της συσκευής διαβάστε τις οδηγίες λειτουργίας και ενεργήστε βάσει αυτών. Φυλάξτε τις παρούσες οδηγίες λειτουργίας για μελλοντική χρήση ή για τον επόμενο κάτοχο της συσκευής.

# **Πινακίδα τύπου**

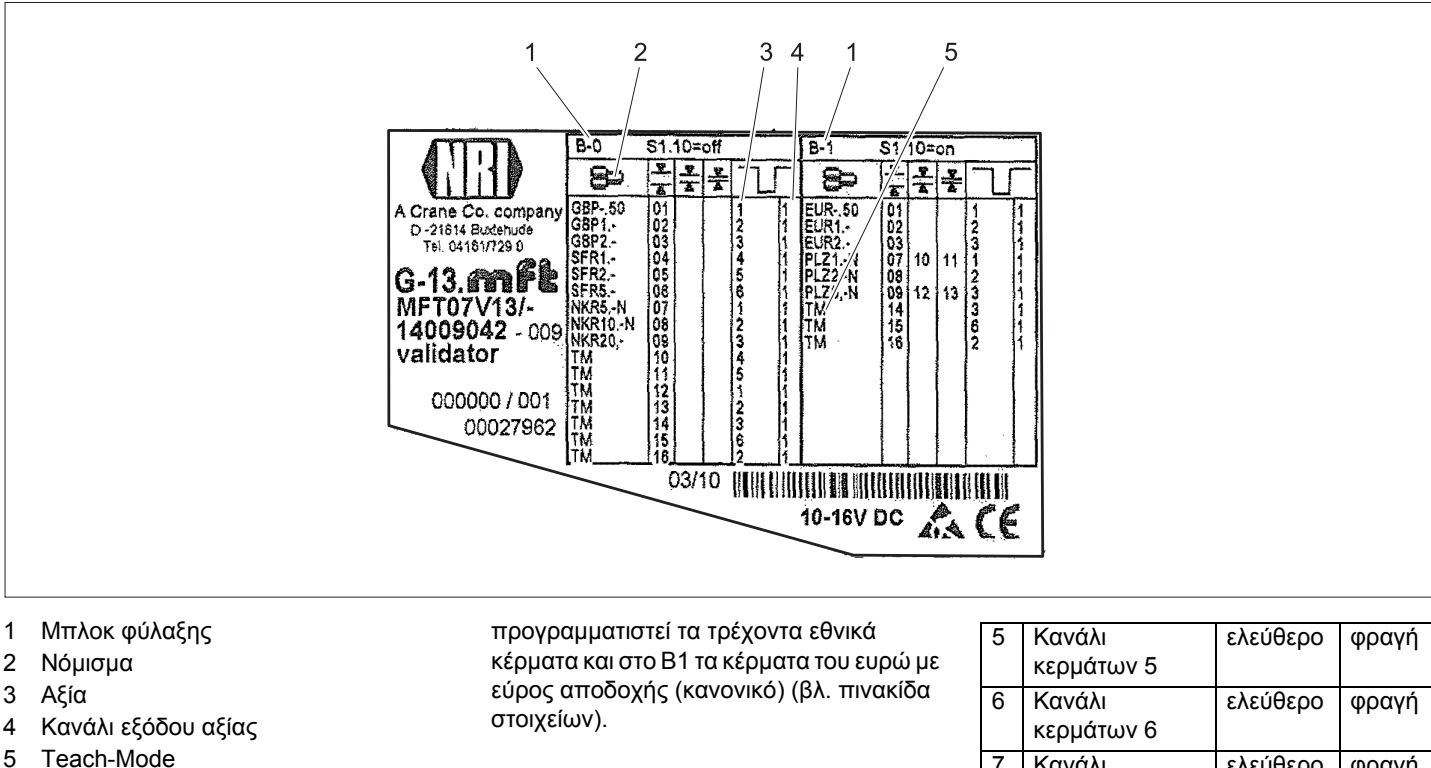

# **Επιλογή μπλοκ φύλαξης**

Î Απενεργοποιήστε την τάση τροφοδοσίας.

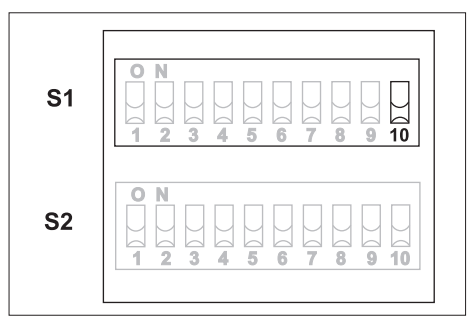

- $\rightarrow$  Διακόπτης DIL 10 στη γραμμή διακόπτη S1 στο OFF - Το μπλοκ L (B) 0 είναι ενεργό.
- $\rightarrow$  Διακόπτης DIL 10 στη γραμμή διακόπτη S1 στο ON - Το μπλοκ L (B) 1 είναι ενεργό.

# **Φραγή καναλιών κερμάτων**

(βλ. επίσης πινακίδα χειρισμού στον ελεγκτή κερμάτων)

# *Υπόδειξη*

*Επιλέξτε το σωστό μπλοκ φύλαξης (βλ. τμήμα "Επιλογή μπλοκ φύλαξης").* Ο ελεγκτής κερμάτων μπορεί να προγραμματιστεί σε δύο ανεξάρτητα μεταξύ τους μπλοκ (Β), έκαστο για 16 τύπους κερμάτων. Μόνον ένα μπλοκ είναι σε λειτουργία. Σύμφωνα με την εργοστασιακή ρύθμιση, στο Β 0 έχουν

### **Φραγή καναλιού κερμάτων:**

 $\rightarrow$  Ρυθμίστε τον αντίστοιχο διακόπτη DIL (1-8) στη θέση ΟΝ.

# **Απελευθέρωση καναλιού κερμάτων:**

 $\rightarrow$  Ρυθμίστε τον αντίστοιχο διακόπτη DIL (1-8) στη θέση ΟFF.

**Οι διακόπτες DIL (1-8) των μπλοκ S1/S2 φράζουν τα ακόλουθα κανάλια κερμάτων**

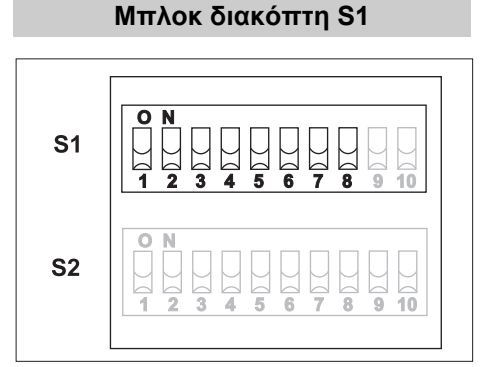

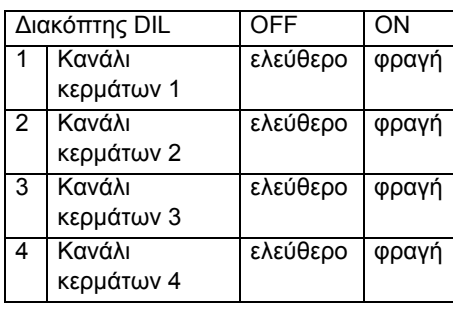

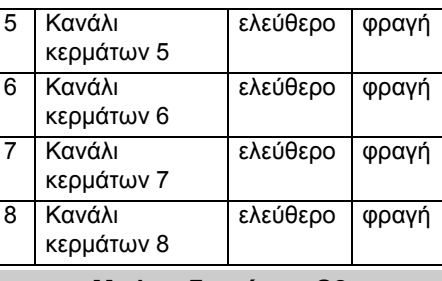

# **Μπλοκ διακόπτη S2**

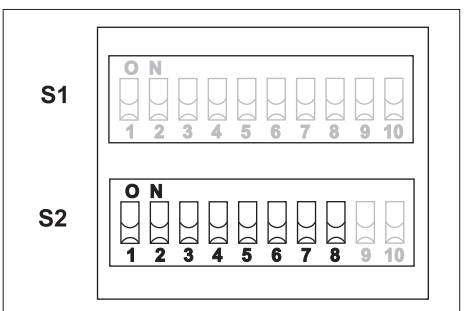

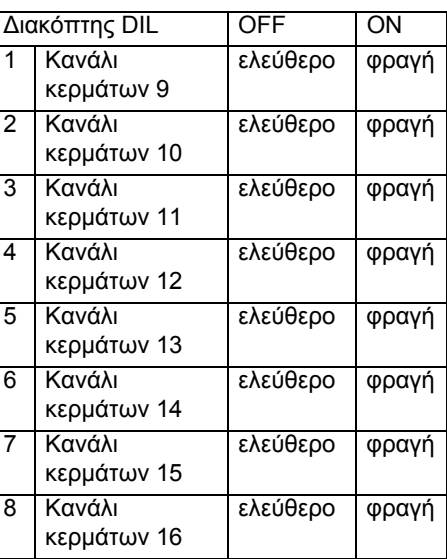

# **Teach-Mode**

(βλ. επίσης πινακίδα χειρισμού στον ελεγκτή κερμάτων)

### *Υπόδειξη*

*Στο μπλοκ μνήμης B0 μπορούν να αποθηκευτούν οι σχισμές κερμάτων 10 έως 16.*

*Στο μπλοκ μνήμης B1 μπορούν να αποθηκευτούν οι σχισμές κερμάτων 14 έως 16.*

*Επιλέξτε το σωστό μπλοκ φύλαξης (βλ. τμήμα "Επιλογή μπλοκ φύλαξης").*

Στην κατάσταση λειτουργίας Teach-Mode μπορείτε να προγραμματίσετε

οποιονδήποτε τύπο κερμάτων με διάμετρο 15 mm έως 31,5 mm και πάχος 1,5 mm έως 3,3 mm.

Ο προγραμματισμός των καναλιών στο κανάλι κερμάτων μπορεί να αλλάξει οποιαδήποτε στιγμή.

### **Εκμάθηση καναλιού κερμάτων**

Î Ενεργοποιήστε την τάση τροφοδοσίας.

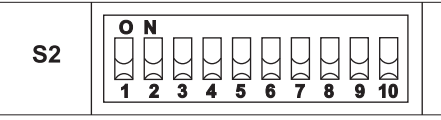

 $\rightarrow$  Κατεβάστε όλους τους διακόπτες DIL 1 έως 10 του μπλοκ διακοπτών S2 προς τα κάτω στη θέση OFF.

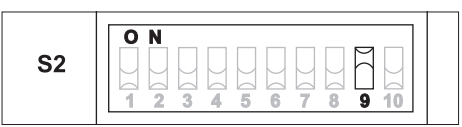

 $\rightarrow$  Ανεβάστε το διακόπτη DIL S2.9 προς τα πάνω στη θέση ON - η συσκευή περνά στην κατάσταση Teach-Mode για την εκμάθηση των καναλιών κερμάτων.

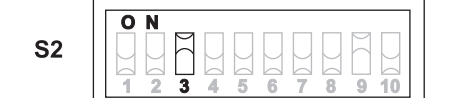

 $\rightarrow$  Ενεργοποιήστε τη σχισμή κέρματος, γυρνώντας τον αντίστοιχο διακόπτη DIL (B0: S2.2 έως S2.8, B1: S2.6 έως S2.8) προς τα πάνω θέση ON.

#### *Υπόδειξη*

*Κατά προτίμηση μπορείτε να επιλέξετε τα κανάλια κερμάτων με την επιθυμητή αξία "C" (βλ. πινακίδα τύπου).*

Î Εισάγετε τουλάχιστον 10 κέρματα του νέου τύπου κερμάτων / μάρκες (με διάφορους βαθμούς φθοράς). Μετά την εισαγωγή του δέκατου κέρματος, ο ελεγκτής κερμάτων παράγει έναν ήχο κλικ.

### **Αποθήκευση καναλιού κερμάτων**

Τώρα έχετε τη δυνατότητα να αποθηκεύσετε τις τιμές μέτρησης, οι οποίες προέκυψαν από την εισαγωγή κερμάτων, με ένα κανονικό (Α) ή με ένα μεγάλο (Β) εύρος αποδοχής.

#### *Υπόδειξη*

*Ένα περαιτέρω εύρος αποδοχής είναι διαθέσιμο μόνον εάν έχετε στη διάθεσή σας* *μια περιορισμένη ποικιλία κερμάτων για το σκοπό της εκμάθησης των μαρκών και παρ' όλα αυτά επιθυμείτε να προγραμματίσετε μεγαλύτερο εύρος ανοχής.*

# **Α) Αποθήκευση με κανονικό εύρος αποδοχής**

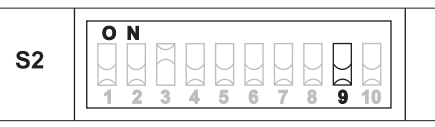

- $\rightarrow$  Ρυθμίστε τον διακόπτη DIL S2.9 προς τα κάτω στη θέση ΟFF. Ο ελεγκτής κερμάτων παράγει και πάλι έναν ήχο κλικ σε περίπτωση επιτυχούς προγραμματισμού.
- Î Για τη διακοπή της διαδικασίας, ρυθμίστε το διακόπτη DIL του αντίστοιχου καναλιού κερμάτων (εδώ S2.3) και στη συνέχεια το διακόπτη DIL S2.9 προς τα κάτω στη θέση OFF.

#### **B) Αποθήκευση με μεγάλο εύρος αποδοχής**

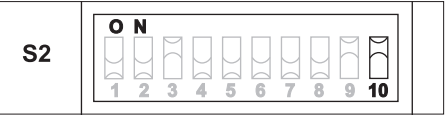

 $\rightarrow$  Ρυθμίστε το διακόπτη DIL S2.10 προς τα πάνω στη θέση ON - το εύρος αποδοχής διευρύνεται.

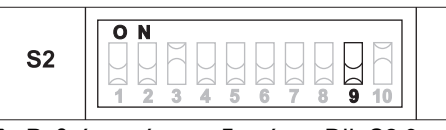

- $\rightarrow$  Ρυθμίστε τώρα το διακόπτη DIL S2.9 προς τα κάτω στη θέση ΟFF. Ο ελεγκτής κερμάτων παράγει έναν ήχο κλικ σε περίπτωση επιτυχούς προγραμματισμού.
- Î Για τη διακοπή της διαδικασίας, ρυθμίστε κατ' αρχήν το διακόπτη DIL του αντίστοιχου καναλιού κερμάτων (εδώ S2.3), το διακόπτη DIL S2.10 και τέλος το διακόπτη DIL S2.9 προς τα κάτω στη θέση OFF.

### *Υπόδειξη*

*Εάν ο ελεγκτής κερμάτων παραγάγει δύο ήχους κλικ, δεν είναι δυνατός ο προγραμματισμός του κέρματος. Παραμένουν οι προηγούμενες τιμές. Επαναλάβετε τη διαδικασία.*

### **Πιθανά αίτια σφάλματος**

- Ταύτιση με ήδη προγραμματισμένα κέρματα
- Σφάλμα μέτρησης κατά τον προγραμματισμό
- Ο προγραμματισμός διακόπηκε πρόωρα
- Οι διακόπτες DIL δεν ενεργοποιήθηκαν με τη σωστή σειρά
- Οι διακόπτες DIL δεν ασφαλίστηκαν σωστά κατά την ενεργοποίησή τους

# **Ρυθμίστε το διακόπτη DIL S1/ S2, 1 έως 8 στην κατάσταση λειτουργίας**

Βλ. κεφάλαιο "Φραγή καναλιού κερμάτων".

Перед первым применением вашего прибора прочитайте эту инструкцию по эксплуатации и действуйте соответственно. Сохраните эту инструкцию по эксплуатации для дальнейшего пользования или для следующего владельца.

#### $\overline{2}$ 3 5 1 Тñ  $51.10 = of$ π. ङ  $10$  and  $\frac{1}{\pm}$  $\frac{1}{\pm}$  $\frac{1}{4}$  $\overline{\mathbf{B}}$  $\overline{ }$ GBP-50 A Crane Co. company<br>D-21614 Budehude<br>Tel. 04181/729 0 0102346586768891112344 UR-50 ŪF 02<br>03<br>07<br>08<br>08<br>15<br>15<br>08 GRP2. ïΰ はんこう 10 11 G-13.mft  $12|13$ MFT07V13/-<br>14009042 - 009 NKR10-N<br>NKR20iΰ validator 000000 / 001 TM<br>TM<br>TM 00027962 10-16V DC A.CE 1 Блок памяти денежную единицу, а В 1 - на монеты 3 Монетный не заблоки 2 Валюта евро с принятием полосы пропускания канал 3 заблоки рован на заводе (см заводскую табличку). 3 Ценность рован 4 Канал выхода ценности **Блокировка монетных каналов:** 4 Монетный не заблоки 5 Учебный режим  $\rightarrow$  Соответствующий DIL-выключатель канал 4 заблоки рован **Выбор блока памяти** (1-8) установить на позицию ON. рован  $\rightarrow$  Выключить подачу питания. 5 Монетный не заблоки **Разблокировка монетных каналов:** канал 5 заблоки рован  $\rightarrow$  Соответствующий DIL-выключатель рован (1-8) установить на позицию OFF. 6 Монетный не заблоки  $S<sub>1</sub>$ **DIL-выключатели (1-8) на блоках S1/** канал 6 заблоки рован **S2 блокируют следующие монетные** рован **каналы** 7 Монетный не заблоки  $S<sub>2</sub>$

**Заводская табличка**

- $\rightarrow$  DIL-выключатель 10 на щитке S1 в позиции OFF - L-блок (В) 0 активен.
- $\rightarrow$  DIL-выключатель 10 на шитке S1 в позиции ON - L-блок (В) 1 активен.

# **Блокировка монетных каналов**

(см.также табличку с указаниями по обслуживанию на монетном автомате)

# *Указание*

*Выбрать правильный блок памяти (см. раздел «Выбор блока памяти»).* Монетный автомат состоит из двух независимых друг от друга блоков (В), которые программируются для каждого из 16 видов монет. Используется только один блок. Обычно B 0 запрограммирован на соответствующую

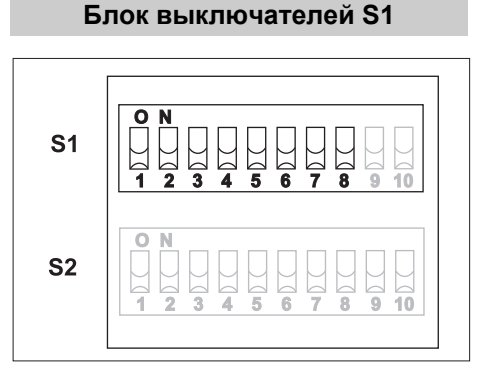

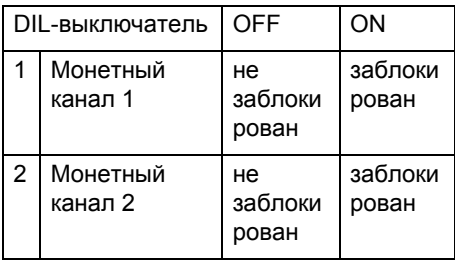

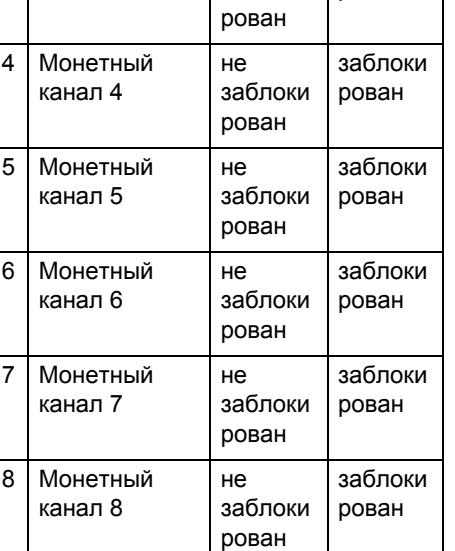

#### **Блок выключателей S2**

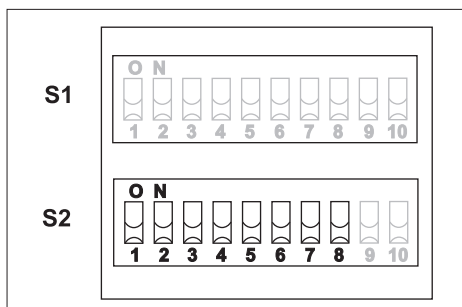

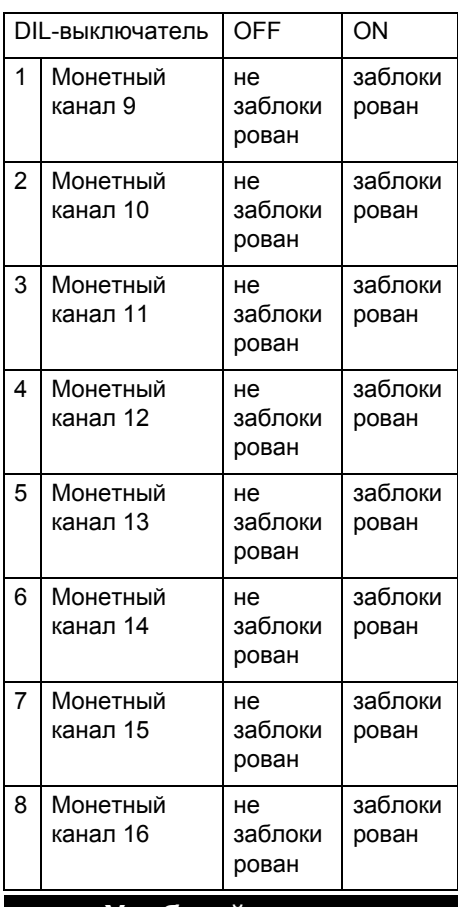

# **Учебный режим**

(см.также табличку с указаниями по обслуживанию на монетном автомате)

#### *Указание*

*Блок запоминающего устройства B0 может быть оснащен 10-16 каналами для монет.*

*Блок запоминающего устройства B1 может быть оснащен 14-16 каналами для монет.*

*Выбрать правильный блок памяти (см. раздел «Выбор блока памяти»).*

В учебном режиме можно производить программирование на любые монеты диаметром от 15 мм до 31,5 мм и шириной от 1,5 мм до 3,3 мм. Настроенные каналы монетного автомата могут быть в любое время перепрограммированы.

#### **Ознакомление с монетными каналами**

#### $\rightarrow$  Включить подачу питания.

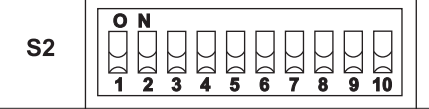

 $\rightarrow$  Все DIL-выключатели от 1 до 10 на блоке выключателей S2 установить вниз на позицию OFF.

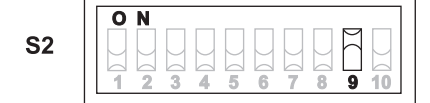

 $\rightarrow$  DIL-выключатель S2.9 установить вверх на позицию ON - прибор находится в учебном режиме, в котором можно произвести ознакомление с монетными каналами.

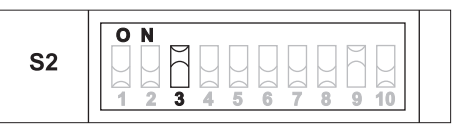

Î Разблокировать самонастраивающийся канал для монет путем переключения соответствующего DIL-выключателя (B0: S2.2 до S2.8, B1: S2.6 до S2.8) в верхнее положение (ON).

### *Указание*

*Предпочтительно выбирать монетные каналы с желаемой ценностью "С" (см. заводскую табличку).*

 $\rightarrow$  Опускать, как минимум, 10 монет нового места / маркировки (различной степени износа). После опускание десятой монеты монетный автомат щелкнет один раз.

# **Сохранение запрограммированных монетных каналов**

У вас есть возможность сохранять величины с нормальной (А) или более широкой (В) приемной лентой, созданные с помощью прорези для монет.

#### *Указание*

*Более широкая приемная лента предлагается во время ознакомления с маркировкой, когда в вашем распоряжении ограниченный выбор монет, и вам хотелось бы запрограммировать более точные значения отклонений.*

#### **А) Сохранение с нормальной приемной лентой**

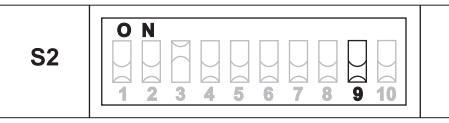

 $\rightarrow$  DIL-выключатель S2.9 установить вниз на позицию OFF.

При удачном программировании монетный автомат щелкнет.

 $\rightarrow$  Для отмены процесса сначала DILвыключатель соответствующего монетного канала (здесь S2.3), а потом DIL-выключатель S2.9 установить вниз на позицию OFF.

#### **В) Сохранение с широкой приемной лентой**

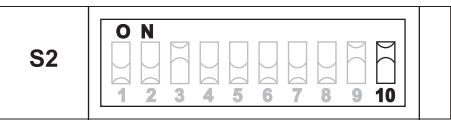

 $\rightarrow$  DIL-выключатель S2.10 установить вверх на позицию ON - ширина приемной ленты увеличиться.

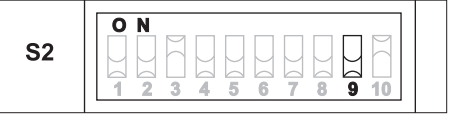

- $\rightarrow$  Сначала DIL-выключатель S2.9 установить вниз на позицию OFF. При удачном программировании монетный автомат щелкнет.
- $\rightarrow$  Для отмены процесса сначала DILвыключатель соответствующего монетного канала (здесь S2.3), потом DIL-выключатель S2.10 и потом DIL-выключатель S2.9 установить вниз на позицию OFF.

### *Указание*

*Если монетный автомат щелкает дважды, программирование монет не было совершено. Предыдущие значения сохранились. Повторить процесс.*

### **Возможные причины ошибок**

- Несоответствие с уже запрограммированными монетами.
- Ошибка при программировании – Программирование было прервано
- преждевременно – DIL-выключатель был нажат не в
- указанном порядке. – DIL-выключатель неправильно
- зафиксирован при переключении

# **Установка DILвыключателей S1/S2 от 1 до 8 в рабочий режим**

См. главу "Блокировка монетных каналов".

Készüléke első használata előtt olvassa el ezt az üzemeltetési utasítást és ez alapján járjon el. Őrizze meg jelen üzemeltetési útmutatót későbbi használat miatt vagy a későbbi tulajdonos számára.

# **Típus tábla**

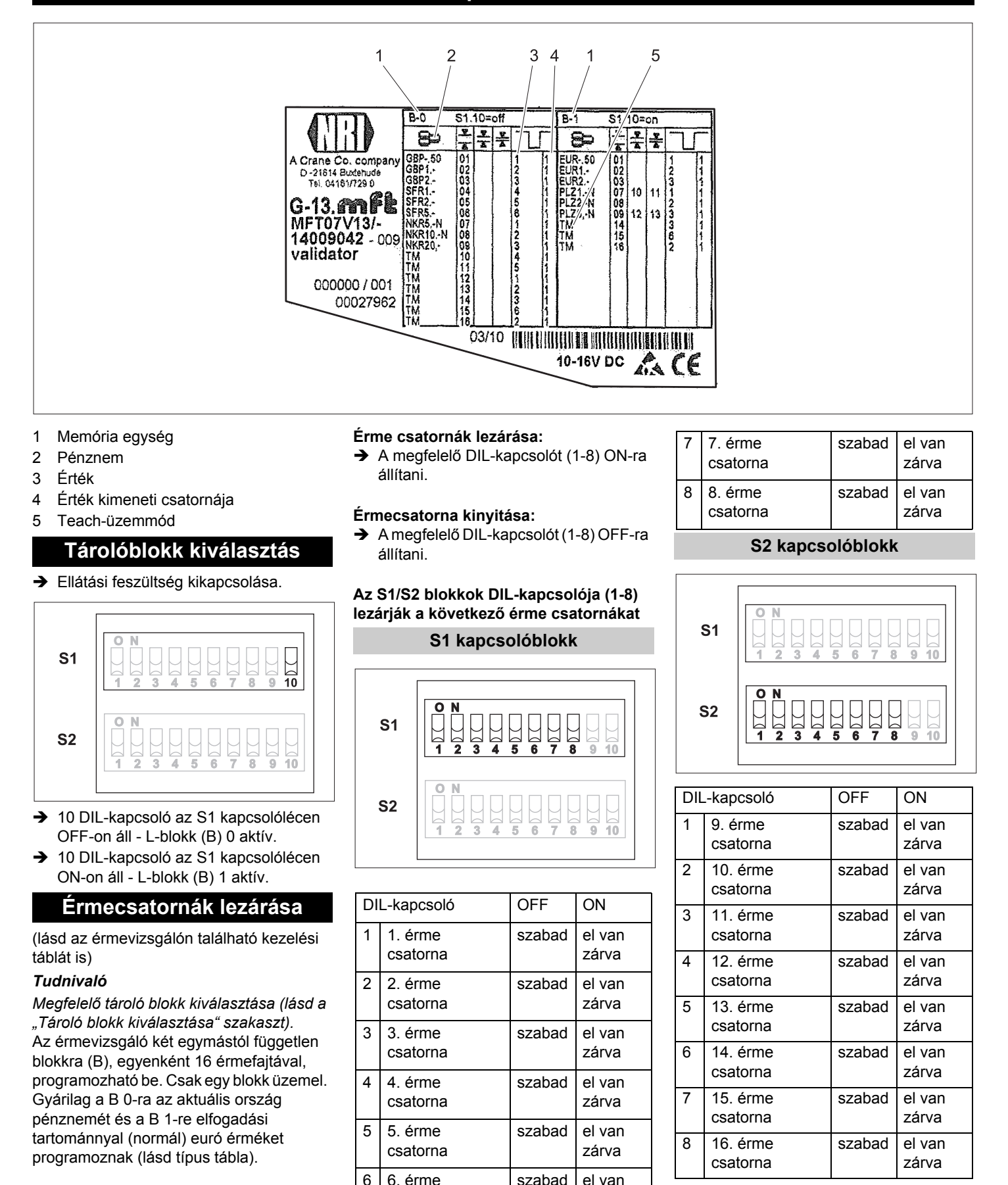

zárva

csatorna

# **Teach-üzemmód**

(lásd az érmevizsgálón található kezelési táblát is)

# *Tudnivaló*

*A B0 memória egység esetén 10 - 16 közötti éremcsatornákat lehet létrehozni. A B1 memória egység esetén 14 - 16 közötti éremcsatornákat lehet létrehozni. Megfelelő tároló blokk kiválasztása (lásd a "Tároló blokk kiválasztása" szakaszt).* Teach-üzemmódban minden fajta 15 mm-31,5 mm átmérőjű és 1,5 mm- 3,3 mm szélességű érmét be lehet programozni. A csatornákat, amelyeket egyszer a beprogramozott bármikor át lehet programozni.

#### **Érme csatorna betanítása**

 $\rightarrow$  Ellátási feszültséget bekapcsolni.

 $S<sub>2</sub>$  $\boxtimes$ 

 $\rightarrow$  Az S2 kapcsolóblokk minden DILkapcsolóját 1-10-ig lefelé OFF-ra állítani.

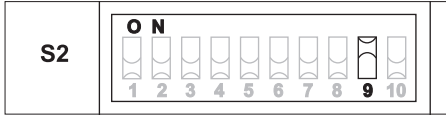

→ Az S2.9 DIL-kapcsolót felfelé ON-ra állítani - a készülék az érme csatornák betanításra Teach-üzemmódban van.

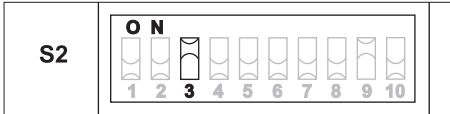

 $\rightarrow$  A betanítandó érmecsatornát a megfelelő DIL kapcsoló (B0: S2.2 - S2.8, B1: S2.6 - S2.8) felfelé kapcsolásával ON-ra kell állítani.

### *Tudnivaló*

*Legjobb a kívánt értékkel "C" rendelkező érme csatornát kiválasztani (lásd típus tábla).* 

 $\rightarrow$  Dobion be legalább 10 érmét az új érme fajtából / zsetonból (vegyes elhasználódási fokozat). A tizedik érme bedobása után az érmevizsgáló kattan egyet.

# **Az érme csatorna elmentése**

Most lehetősége van, az érme bedobása által létrehozott mérési értékeket egy normál (A) vagy egy széles (B) elfogadási tartománnyal elmenteni.

# *Tudnivaló*

*A széles elfogadási tartomány csak akkor célszerű, ha Önnek az érmék betanításához csupán korlátolt fajta érmék állnak rendelkezésére, és ennek ellenére nagyobb toleranciákat szeretne beprogramozni.*

#### **A) Elmentés normál elfogadási tartománnyal**

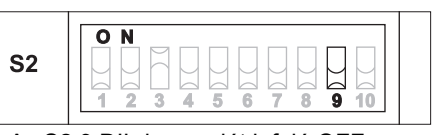

→ Az S2.9 DIL-kapcsolót lefelé OFF-ra állítani. Az érmevizsgáló mégegyszer kattan

sikeres programozás esetén.

 $\rightarrow$  A folyamat megszakításához először a megfelelő érme csatorna DILkapcsolóját (itt S2.3) és azután az S2.9 DIL-kapcsolót lefelé OFF-ra állítani.

#### **B) Elmentés széles elfogadási tartománnyal**

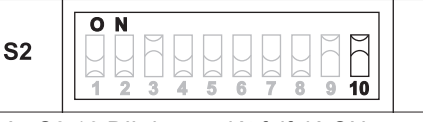

→ Az S2.10 DII -kapcsolót felfelé ON-ra állítani - az elfogadási tartományt kiszélesítette.

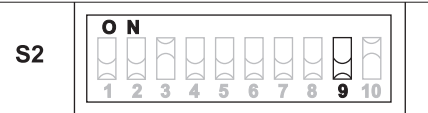

- $\rightarrow$  Csak ezután állítsa az S2.9 DILkapcsolót lefelé OFF-ra. Az érmevizsgáló sikeres programozás esetén kattan.
- $\rightarrow$  A folyamat megszakításához először a megfelelő érme csatorna DILkapcsolóját (itt S2.3) és az S2.10 DILkapcsolót azután az S2.9 DIL-kapcsolót lefelé OFF-ra állítani.

# *Tudnivaló*

*Ha az érmevizsgáló kétszer kattan, az érmét nem tudta beprogramozni. Az előző értékek megmaradnak. Ismételje meg a folyamatot.*

### **Lehetséges hiba okok**

- Átfedés már beprogramozott érmékkel
- Mérési hiba a programozásnál
- A programozást idő előtt megszakították
- A DIL-kapcsolót nem a megfelelő sorrendben működtették
- A DIL-kapcsolók működtetéskor nem kattantak be

# **S1/S2 DIL-kapcsolót, 1 - 8-ig üzemmódra állítani**

Lásd az "Érme csatornák lezárása" fejezetet.

před prvním použitím přístroje si bezpodmínečně pečlivě přečtěte tento návod k jeho obsluze a uschovejte jej pro pozdější použití nebo pro dalšího majitele.

# **Typový štítek**

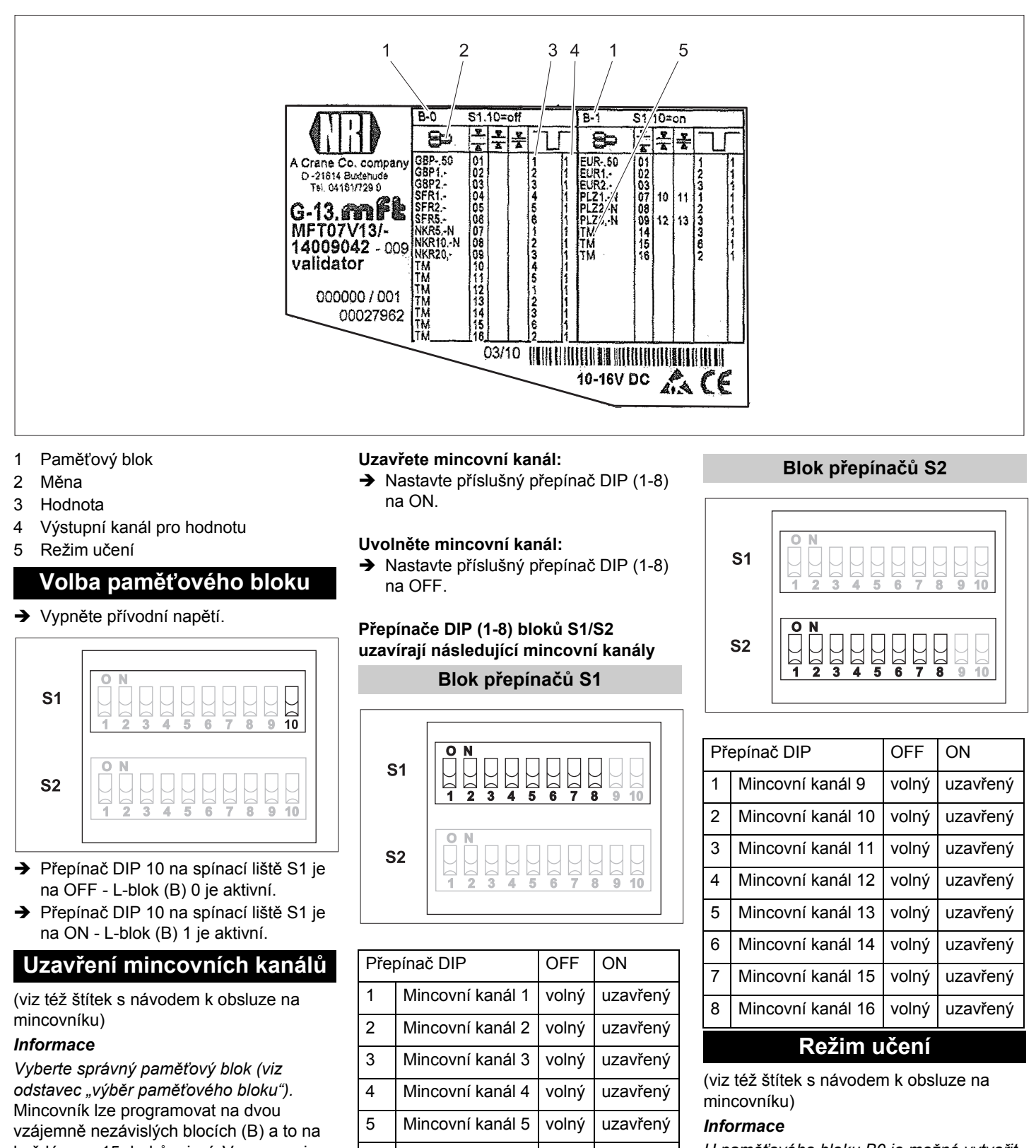

každém na 15 druhů mincí. V provozu je vždy jen jeden blok. Z výroby jsou na B 0 naprogramovány aktuální měny států a na B 1 mince euro na normální příjmové rozpětí (viz typový štítek).

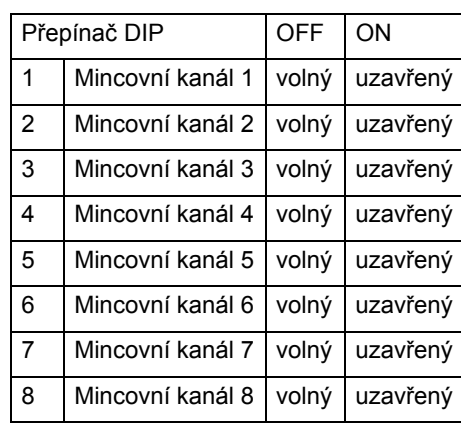

*U paměťového bloku B0 je možné vytvořit mincovní kanál 10 až 16. U paměťového bloku B1 je možné vytvořit mincovní kanál 14 až 16. Vyberte správný paměťový blok (viz odstavec "výběr paměťového bloku").* V režimu učení lze naprogramovat jakýkoliv druh mince o průměru 15 až

31,5 mm a tloušťku mince v rozmezí

1,5 mm až 3,3 mm.

Kanály, které byly na mincovním kanálu naprogramovány, lze kdykoliv přeprogramovat.

# **Nadefinování mincovního kanálu**

 $\rightarrow$  Zapněte přívodní napětí.

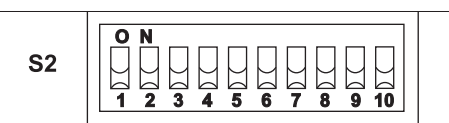

→ Všechny přepínače DIP od 1 do 10 na bloku přepínačů S2 nastavte dolů na OFF.

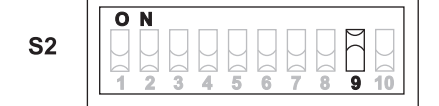

→ Přepínač DIP S2.9 nastavte do horní polohy na ON - zařízení je v režimu učení, připravené nadefinovat mincovní kanály.

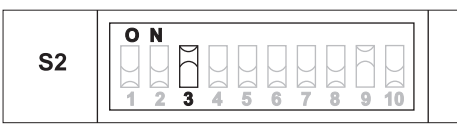

→ Uvolněte zvolený mincovní kanál, který má být nadefinován pomocí přepnutí příslušného spínače DIL (B0: S2.2 až S2.8, B1: S2.6 až S2.8) směrem nahoru do polohy ON.

# *Informace*

*Přednostně lze kanál navolit* 

*prostřednictvím požadované hodnoty "C" (viz typový štítek).*

 $\rightarrow$  Vhod'te alespoň 10 kusů nového druhu mince / určité hodnoty (s různým stupněm opotřebení).

Po vhození desáté mince mincovník jednou cvakne.

# **Uložte mincovní kanál do paměti**

Nyní máte možnost uložit hodnoty naměřené při vhazování mincí s normálním (A) nebo širokým (B) příjmovým rozpětím.

### *Informace*

*Široké příjmové rozpětí se nabízí jen v situaci, když máte při definování hodnot k dispozici jen omezený výběr mincí a přesto byste chtěli naprogramovat větší tolerance.*

# **A) Uložení s normálním příjmovým rozpětím**

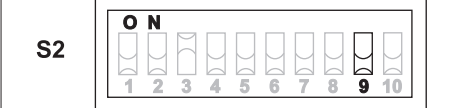

→ Přepínač DIP S2.9 nastavte dolů na OFF.

Při úspěšném naprogramování cvakne mincovník ještě jednou.

 $\rightarrow$  Chcete-li proces přerušit, nastavte nejprve přepínač DIP příslušného mincovního kanálu (zde S2.3) a potom i přepínač DIP S2.9 dolů na OFF.

# **B) Uložení se širokým příjmovým rozpětím**

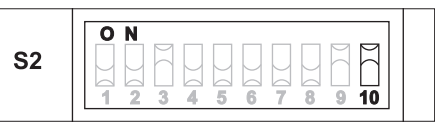

→ Přepínač DIP S2.10 nastavte do horní polohy na ON - příjmové rozpětí bylo rozšířeno.

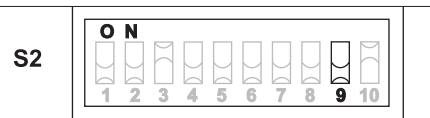

- → Teprve nyní nastavte přepínač DIP S2.9 dolů na OFF. Při úspěšném naprogramování mincovník cvakne.
- $\rightarrow$  Chcete-li proces přerušit, nastavte nejprve přepínač DIP příslušného mincovního kanálu (zde S2.3), přepínač DIP S2.10 a potom i přepínač DIP S2.9 dolů na OFF.

### *Informace*

*Když klikne mincovník dvakrát, nebylo možné minci naprogramovat. Předchozí hodnoty zůstávají zachovány. Postup opakujte.*

### **Možné příčiny závad**

- překročení s již naprogramovanými mincemi
- chyba měření při programování
- programování bylo předčasně přerušeno
- přepínače DIP nebyly stisknuty ve správném pořadí
- přepínače DIP nejsou při manipulaci řádně aretovány

# **nastavte přepínače DIP S1/S2, 1 až 8 na provozní režim**

Viz kapitolu "uzavřít mincovní kanály".

Pred prvo uporabo naprave preberite to navodilo za obratovanje in se po njem ravnajte. To navodilo za uporabo shranite za poznejšo rabo ali za naslednjega lastnika.

# **Tipska tablica**

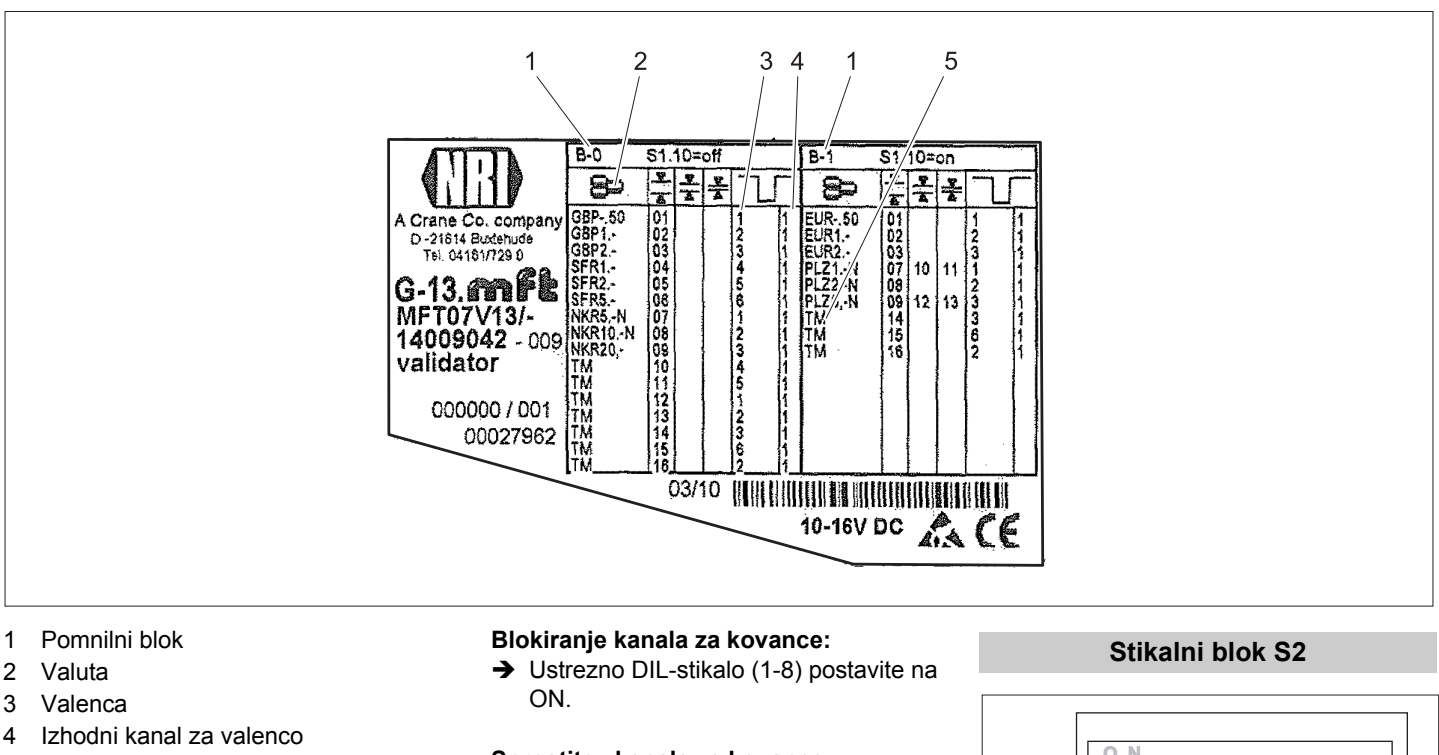

5 Način učenja

# **Izbira pomnilnega bloka**

### $\rightarrow$  Izklopite napajalno napetost.

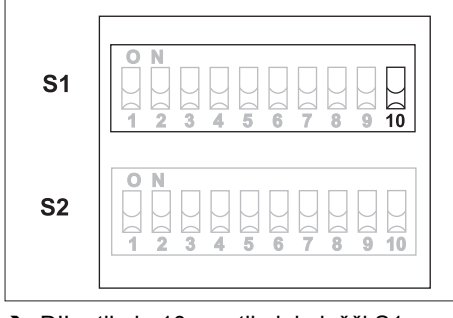

- → DIL-stikalo 10 na stikalni plošči S1 na OFF - L-blok (B) 0 je aktiven.
- → DIL-stikalo 10 na stikalni plošči S1 na ON - L-blok (B) 1 je aktiven.

# **Blokiranje kanalov za kovance**

(glejte tudi upravljalno tablico na kontrolniku za kovance)

# *Napotek*

*Izberite pravi pomnilni blok (glejte poglavje "Izbira pomnilnega bloka").*

Kontrolnik za kovance je mogoče programirati na dveh medsebojno neodvisnih blokih (B), vsakega za 16 vrst kovancev. Deluje le en blok. Tovarniško so na B 0 programirane aktualne valute držav in na B 1 Evro kovanci s širino sprejemnega prstana (normalno) (glejte tipsko tablico).

### **Sprostitev kanala za kovance:**

→ Ustrezno DIL-stikalo (1-8) postavite na OFF.

### **DIL-stikala (1-8) blokov S1/S2 blokirajo naslednje kanale za kovance**

# **Stikalni blok S1**

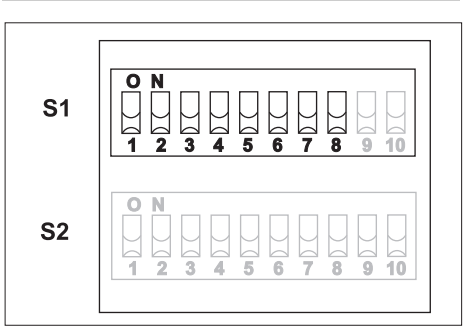

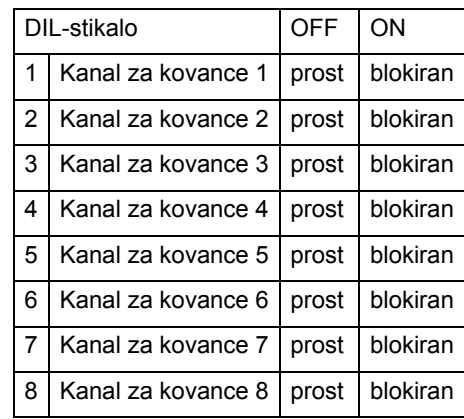

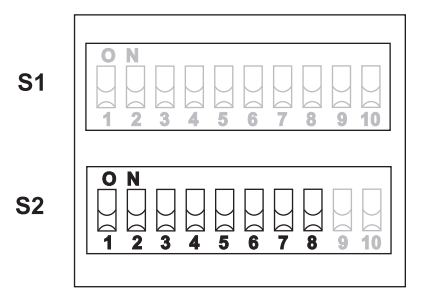

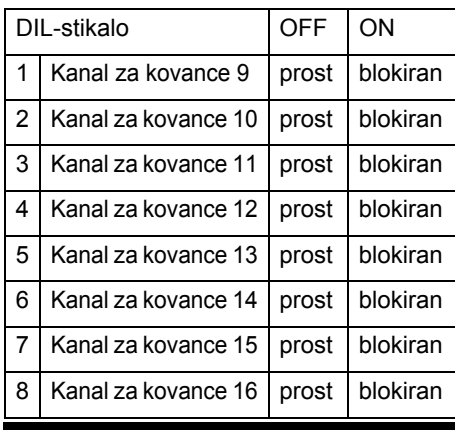

# **Način učenja**

(glejte tudi upravljalno tablico na kontrolniku za kovance)

### *Napotek*

*Pri polnilnem bloku B0 je mogoče namestiti kanale za kovance 10 do 16. Pri polnilnem bloku B1 je mogoče namestiti kanale za kovance 14 do 16. Izberite pravi pomnilni blok (glejte poglavje "Izbira pomnilnega bloka").* V načinu učenja (Teach mode) se lahko programirajo vse vrste kovancev od

premera 15 mm do 31,5 mm in debeline kovancev 1,5 mm do 3,3 mm. Kanali, ki so programirani na kanalu za kovance, se lahko kadarkoli preprogramirajo.

# **Priučitev kanalov za kovance**

 $\rightarrow$  Vklopite napajalno napetost.

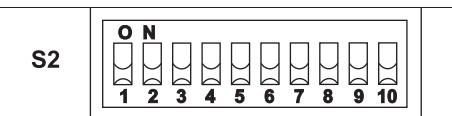

→ Vsa DIL-stikala 1 do 10 stikalnega bloka S2 postavite navzdol na OFF.

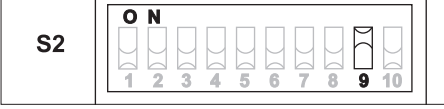

 $\rightarrow$  DIL-stikalo S2.9 postavite navzgor na ON - aparat se za priučitev kanalov za kovance nahaja v načinu učenja.

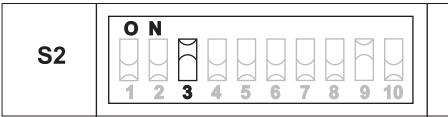

 $\rightarrow$  Kanal za kovance, ki ga je potrebno priučiti, aktivirajte s postavitvijo ustreznega DIL-stikala (B0: S2.2 do S2.8, B1: S2.6 do S2.8) navzgor na ON.

#### *Napotek*

*Predvsem se lahko izbere kanal za kovance, z želeno valenco "C" (glejte tipsko tablico).*

 $\rightarrow$  Vstavite najmanj 10 kovancev nove vrste kovancev / žetonov (mešana stopnia obrabe).

Po vstavitvi desetega kovanca

kontrolnik za kovance enkrat klikne.

# **Shranjevanje kanala za kovance**

Sedaj imate možnost, da z vstavitvijo kovancev ustvarjene izmerjene vrednosti shranite z normalnim (A) ali širokim (B) sprejemnim prstanom.

#### *Napotek*

*Širok sprejemni prstan se ponudi le takrat, če imate za priučitev žetonov na razpolago zgolj omejeno izbiro kovancev in kljub temu želite programirati večje tolerance.*

#### **A) Shranjevanje z normalnim sprejemnim prstanom**

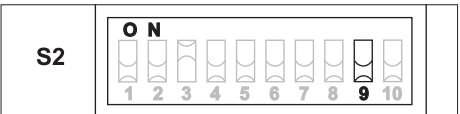

 $\rightarrow$  DIL-stikalo S2.9 postavite navzdol na OFF.

Kontrolnik za kovance pri uspešnem programiranju še enkrat klikne.

 $\rightarrow$  Za prekinitev postopka najprej postavite navzdol na OFF DIL-stikalo ustreznega kanala za kovance (tu S2.3) in nato DIL-stikalo S2.9.

### **B) Shranjevanje s širokim sprejemnim prstanom**

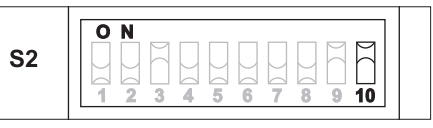

 $\rightarrow$  DIL-stikalo S2.10 postavite navzgor na ON - sprejemni prstan se razširi.

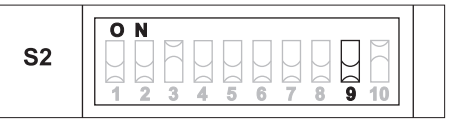

 $\rightarrow$  Šele sedaj postavite DIL-stikalo S2.9 navzdol na OFF.

Kontrolnik za kovance pri uspešnem programiranju klikne.

 $\rightarrow$  Za prekinitev postopka najprej postavite navzdol na OFF DIL-stikalo ustreznega kanala za kovance (tu S2.3) in DIL-stikalo S2.10 in nato DIL-stikalo S2.9.

# *Napotek*

*Če kontrolnik za kovance klikne dvakrat, kovanca ni bilo mogoče programirati. Ohranijo se predhodne vrednosti. Postopek ponovite.*

### **Možni razlogi napak**

- Prekoračitev z že programiranimi kovanci
- Merilna napaka pri programiranju
- Programiranje je bilo predčasno prekinjeno
- DIL-stikala niso bila aktivirana v pravilnem zaporedju
- DIL-stikala se pri aktiviranju niso pravilno zaskočila

# **Nastavitev DIL-stikal S1/S2, 1 do 8 na način delovanja**

Glejte poglavje "Blokiranje kanalov za kovance".

Przed rozpoczęciem użytkowania sprzętu należy przeczytać poniższą instrukcję obsługi i przestrzegać jej. Instrukcję obsługi należy zachować na później lub dla następnego użytkownika.

# **Tabliczka identyfikacyjna**

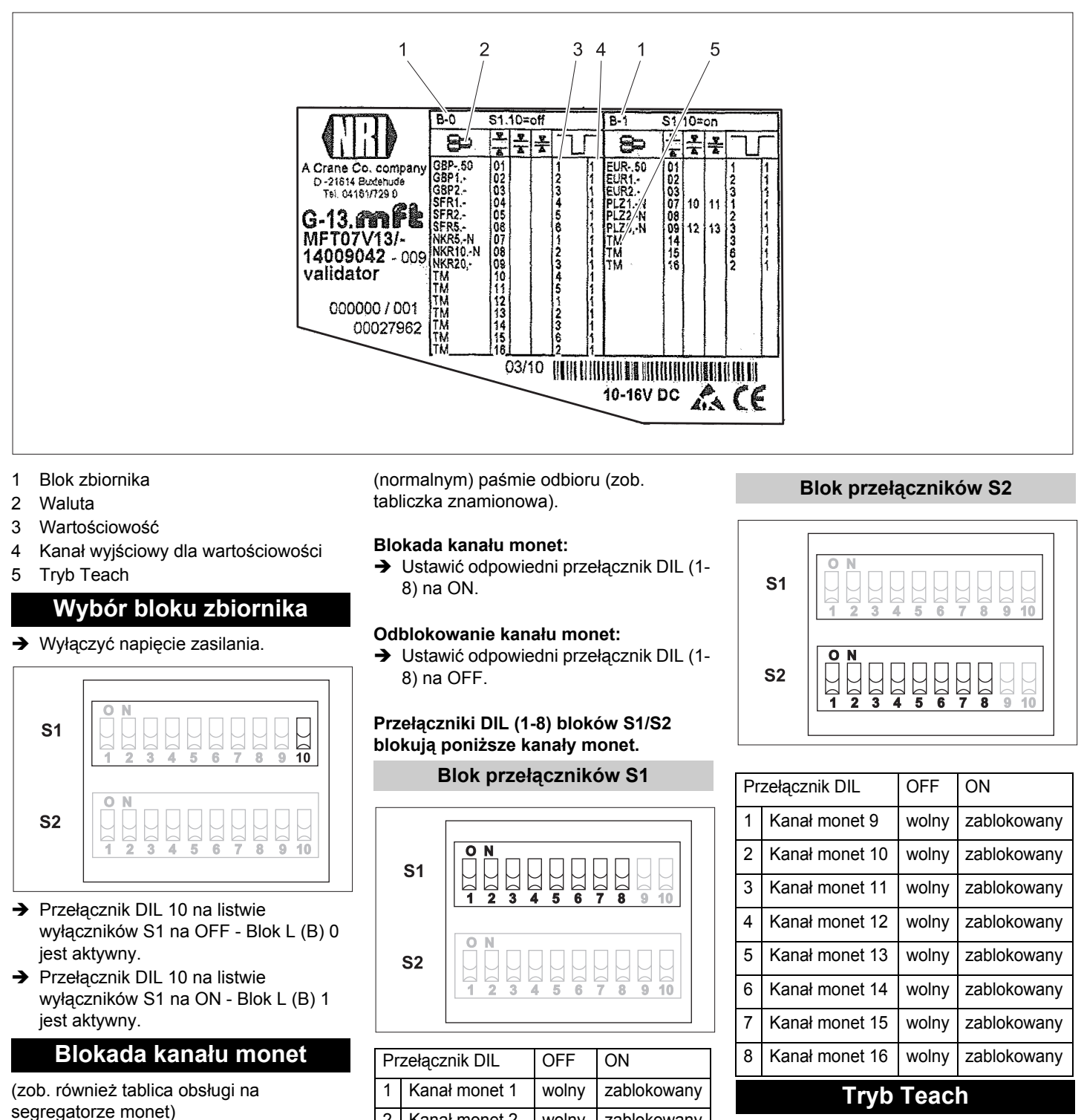

*Wskazówka*

*Wybrać właściwy blok zbiornika (zob. rozdział "Wybór bloku zbiornika").* Segregator monet można zaprogramować na dwóch niezależnych od siebie blokach (B) na 16 rodzajów monet w każdym z nich.. Tylko jeden blok działa. Fabrycznie programuje się na B 0 aktualne waluty krajowe, a na B 1 monety euro o zwykłym

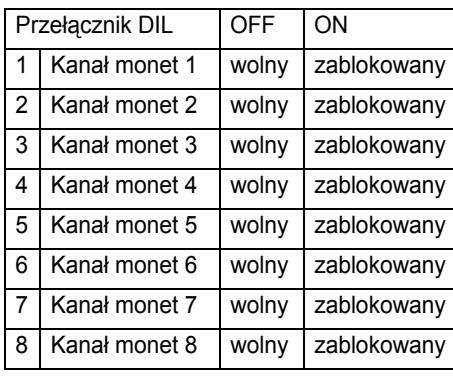

(zob. również tablica obsługi na segregatorze monet)

#### *Wskazówka*

*W bloku zbiornika B0 można założyć kanały monet 10 do 16. W bloku zbiornika B1 można założyć kanały monet 14 do 16. Wybrać właściwy blok zbiornika (zob. rozdział "Wybór bloku zbiornika").*

W trybie Teach można zaprogramować jakikolwiek rodzaj monet o średnicy 15 mm do 31,5 mm i grubości monet od 1,5 mm do 3,3 mm.

Kanały, które zostały zaprogramowane na określony rodzaj monet, można w każdym czasie przeprogramować.

#### **Przyuczenie kanału monet**

 $\rightarrow$  Włączyć napięcie zasilania.

Wszystkie przełączniki DIL 1 do 10 bloku przełączników S2 ustawić ku dołowi na OFF.

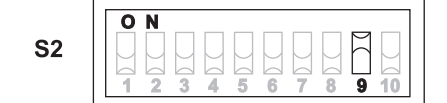

→ Przełacznik DIL S2.9 ustawić ku górze na ON - urządzenie znajduje się w trybie Teach do przyuczenia kanału monet.

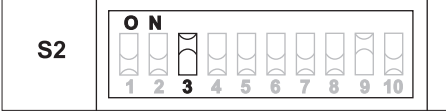

 $\rightarrow$  Kanał monet do zaprogramowania należy aktywować przez ustawienie przełącznika DIL (B0: S2.2 do S2.8, B1: S2.6 do S2.8) u góry na ON.

### *Wskazówka*

*Można wybrać kanał monet z żądaną wartościowością "C" (zob. tabliczka znamionowa).*

→ Włożyć przynajmniej 10 monet nowego rodzaju monet / żetonów (o mieszanym stopniu zużycia).

Po wrzuceniu dziesiątej monety, segregator monet przeskakuje jeden raz.

### **Blokada kanału monet**

Istnieje możliwość zapisania wartości monet utworzonych przez ich wrzucanie za pomocą normalnego (A) albo szerokiego (B) pasma odbioru.

### *Wskazówka*

*Szerokie pasmo odbioru zalecane jest jedynie wtedy, gdy przy procesie przyuczenia maszyny posiada się jedynie ograniczony wybór monet, a pomimo tego chce się zaprogramować większą tolerancję przy ich akceptacji.*

### **A) Zapisywanie normalnego pasma odbioru**

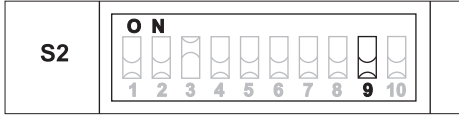

→ Ustawić przełącznik DIL S2.9 ku dołowi na OFF.

Segregator monet przeskakuje jeszcze raz przy dokonanym zaprogramowaniu.  $\rightarrow$  Do przerwania procesu należy najpierw ustawić przełącznik DIL odpowiedniego kanału monet (tutaj S2.3), a potem przełącznik DIL S2.9 ku dołowi na OFF.

#### **B) Zapisywanie z szerokim pasmem odbioru**

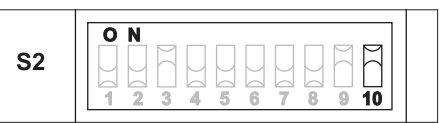

→ Przełacznik DIL S2.10 ustawić ku górze na ON - Pasmo odbioru zostało rozszerzone.

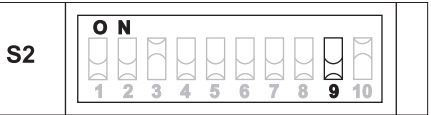

- → Dopiero teraz ustawić przełącznik DIL S2.9 ku dołowi na OFF. Segregator monet przeskakuje przy dokonanym zaprogramowaniu.
- $\rightarrow$  Do przerwania procesu należy najpierw ustawić przełącznik DIL odpowiedniego kanału monet (tutaj S2.3) i przełącznik DIL S2.10, a potem przełącznik DIL S2.9 ku dołowi na OFF.

### *Wskazówka*

*Gdy segregator monet przeskakuje dwa razy, znaczy to że monety nie można było zaprogramować. Poprzednie wartości pozostają w mocy. Powtórzyć proces.*

#### **Możne przyczyny błędu**

- Przekroczono limit już zaprogramowanych monet
- Błąd pomiaru przy programowaniu – Programowanie zostało przerwane
- przed czasem
- Przełącznik DIL nie został uruchomiony we właściwej kolejności
- Przełączniki DIL nie zaskoczyły przy ich uruchomieniu

# **Ustawianie przełącznika DIL S1/S2, 1 do 8 na tryb roboczy**

Zob. rozdział "Blokada kanału monet".

Cititi acest manual de utilizare înainte de prima utilizare a aparatului dumneavoastră și actionati în conformitate cu el. Păstrati aceste instrucţiuni pentru întrebuinţarea ulterioară sau pentru următorii posesori.

# **Plăcuţa de fabricaţie**

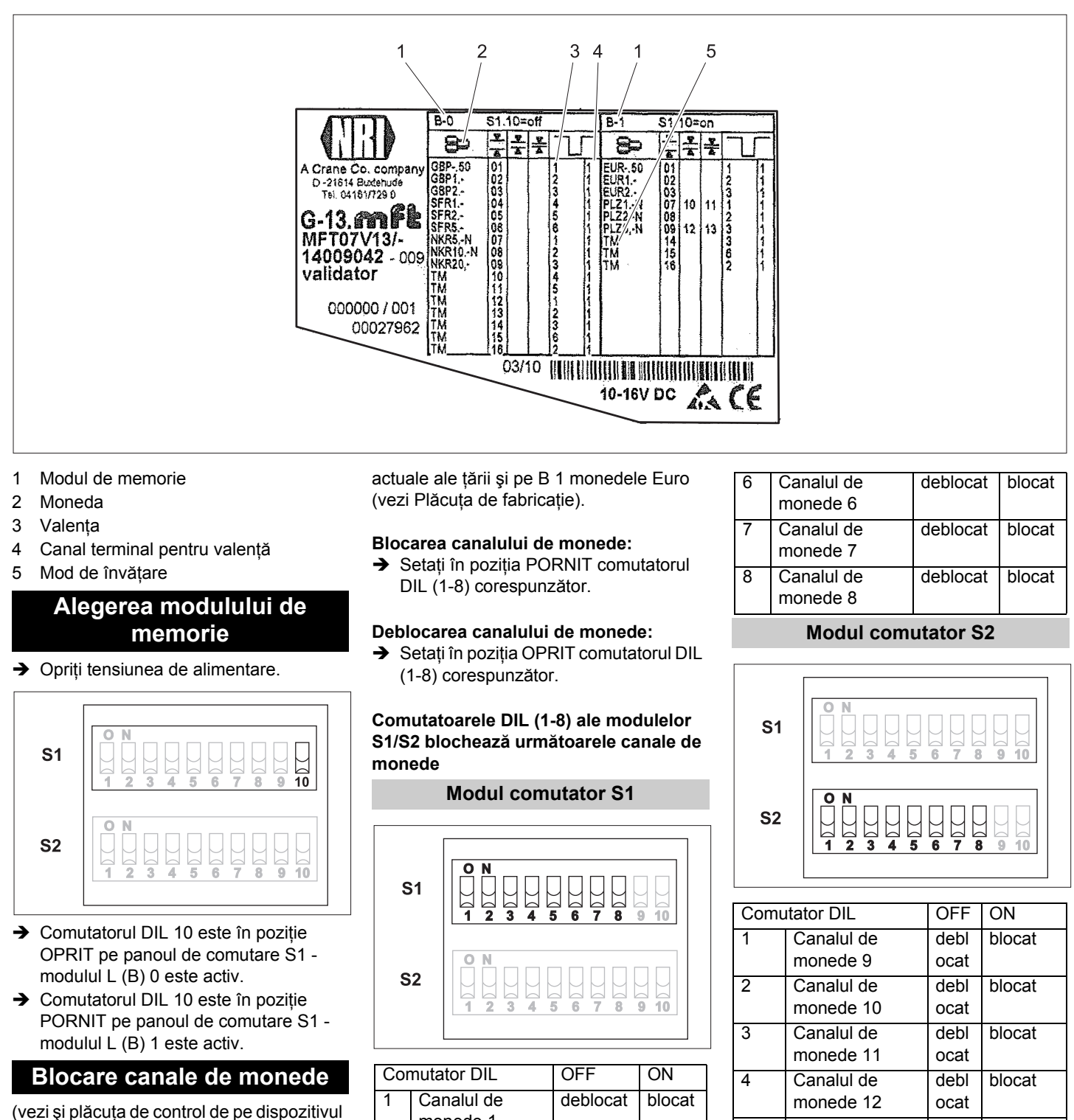

de verificare monede)

# *Observaţie*

*Alegeţi modulul de memorie corect (vezi capitolul " Alegere modul de memorie").* Dispozitivul de verificare monede este programabil pentru 16 tipuri de monede, pe două module (B) independente unul faţă de celălalt. Funcționează doar un modul. Din fabrică sunt programate cu lungimea benzii de recepție (normală), pe B 0 valutele

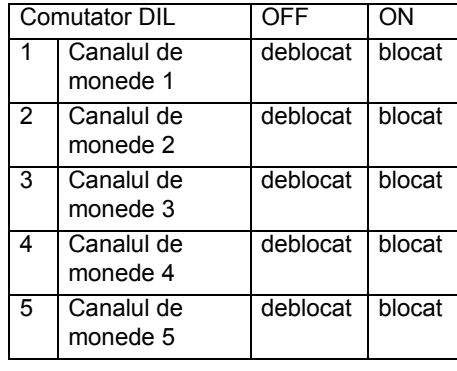

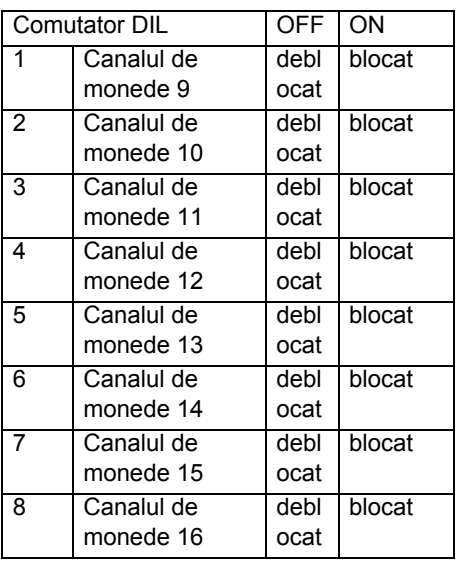

# **Mod de învăţare**

(vezi şi plăcuţa de control de pe dispozitivul de verificare monede)

# *Observaţie*

*La blocul de memorie B0 pot fi setatele canalele de monede 10 -16.*

*La blocul de memorie B1 pot fi setatele canalele de monede 14 -16.*

*Alegeţi modulul de memorie corect (vezi capitolul " Alegere modul de memorie").* În modul de învătare pot fi programate orice tipuri de monede cu un diametru cuprins între 15 şi 31,5 mm şi o grosime cuprinsă între 1,5 şi 3,3 mm.

Canalele, odată programate la acceptorul de monede, pot fi deprogramate în orice moment.

# **Calibrare acceptor de monede**

 $\rightarrow$  Porniți tensiunea de alimentare.

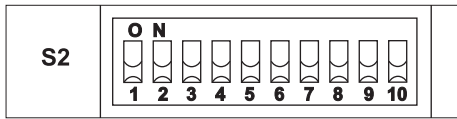

 $\rightarrow$  Setați în jos toate comutatoarele DIL de la 1 până la 10 ale modulului de comutare S2 în poziția OPRIT.

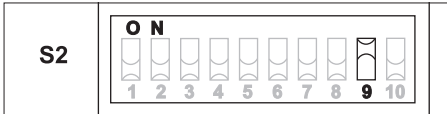

 $\rightarrow$  Setati în sus comutatorul DIL S2.9 în poziţia PORNIT - în timpul calibrării canalelor, aparatul este în modul de învăţare.

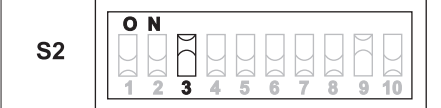

 $\rightarrow$  Activati canalul de monede, care urmează a fi calibrat prin reglarea comutatorului DIL corespunzător (B0: S2.2 până la S2.8, B1: S2.6 până la S2.8) în sus în poziția PORNIT.

### *Observaţie*

*În mod preferenţial se poate alege canalul cu valenţa "C" dorită. (vezi Plăcuţa de fabricaţie).*

 $\rightarrow$  Introduceți cel puțin 10 monede din noile valute / jetoane (grad mixt de utilizare).

Dispozitivul de verificat monede face o dată clic după introducerea celei de-a zecea monedă.

### **Salvarea canalului de monede**

Acum aveţi posibilitatea de a salva valoarea măsurată rezultată din introducerea de monede, printr-o bandă de recepţie normală (A) sau lată (B).

### *Observaţie*

*O bandă lată de recepţie va fi disponibilă doar în momentul când, pentru calibrarea jetoanelor aveţi la dispoziţie numai o opţiune limitată de monede, dar doriţi totuşi să programaţi toleranţe mai ridicate.*

#### **A) Salvarea cu bandă de recepţie normală**

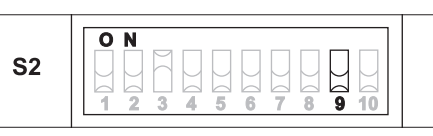

- → Setati în jos comutatorul DIL S2.9 în pozitia OPRIT. Dispozitivul de verificare monede mai face un clic în cazul programării reuşite.
- $\rightarrow$  Pentru întreruperea procesului comutați în poziția OPRIT, mai întâi comutatorul DIL al acceptorului de monede (aici S2.3) corespunzător şi apoi comutatorul DIL S2.9.

#### **A) Salvare cu bandă de recepţie lată**

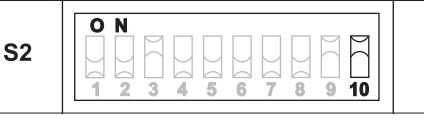

 $\rightarrow$  Comutati în sus comutatorul DIL S2.10 în poziția OPRIT - banda de recepție a fost lărgită.

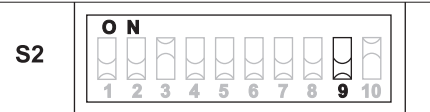

- → Doar acum poziționați în jos comutatorul DIL S2.9 în poziția OPRIT. Dispozitivul de verificare monede face un clic în cazul programării reuşite.
- $\rightarrow$  Pentru întreruperea procesului comutaţi în jos în poziţia OPRIT, mai întâi comutatorul DIL al canalului de monede (aici S2.3) corespunzător şi comutatorul DIL S2.10, după care comutatorul DIL S2.9.

### *Observaţie*

*Dacă dispozitivul de verificat monede face clic de două ori, înseamnă că respectiva monedă nu a putut fi programată. Valorile precedente sunt menţinute. Repetaţi procesul.*

# **Cauze posibile ale erorii**

- S-a depăşit numărul maxim posibil de monede programate
- Eroare de măsurare în timpul programării
- Programarea a fost întreruptă prematur
- Comutatoarele DIL nu au foat acţionate în ordinea corectă
- Comutatoarele DIL nu s-au fixat bine în timpul actionării

# **Setare comutatoarelor DIL S1/ S2, 1 până la 8, în modul de lucru**

Vezi capitolul "Blocarea canalelor de monede".

Pred prvým použitím spotrebiča si prečítajte tento návod na obsluhu a riaďte sa jeho pokynmi. Návod na obsluhu si starostlivo uschovajte na neskoršie použitie alebo pre ďalšieho majiteľa.

# **Výrobný štítok**

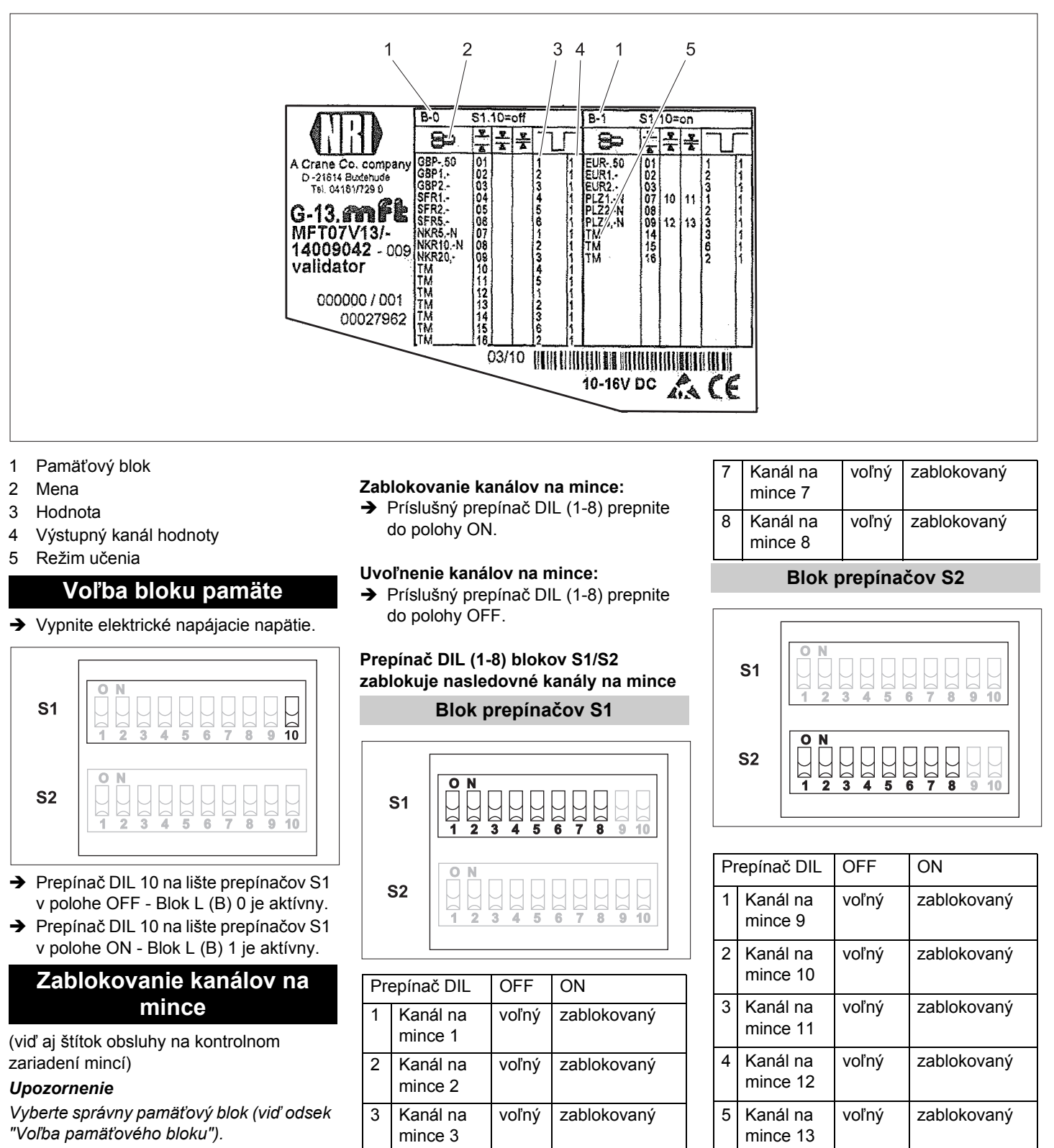

Kontrolné zariadenie mincí je na dvoch navzájom nezávislých blokoch (B) naprogramované na 16 druhov mincí. V prevádzke je len jeden blok. Z výroby sú na B.0 naprogramované aktuálne meny krajín a na B.1 mince Euro s predpokladanou šírkou pásu (normálna) (viď výrobný štítok).

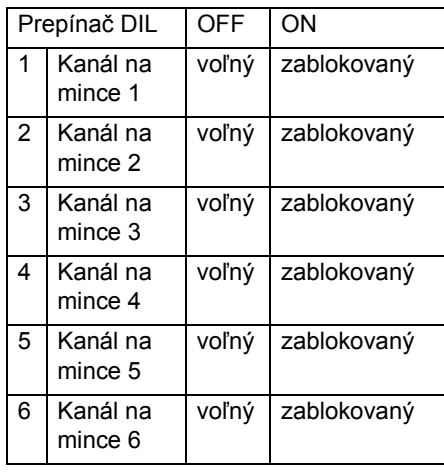

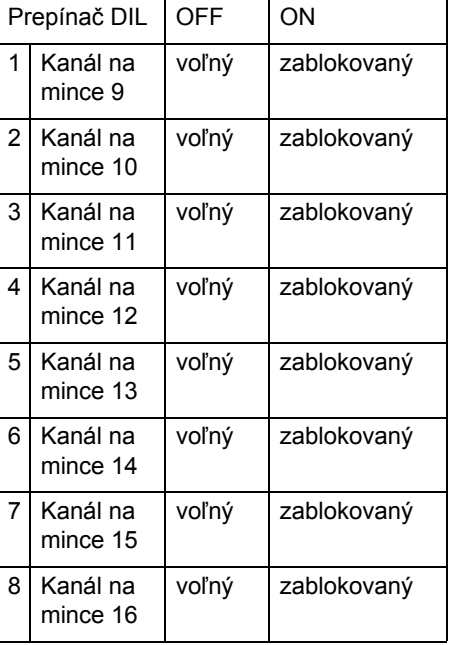

# **Režim učenia**

(viď aj štítok obsluhy na kontrolnom zariadení mincí)

### *Upozornenie*

*V prípade bloku zásobníkov B0 môžete vytvoriť 10 až 16 kanálov na mince. V prípade bloku zásobníkov B1 môžete vytvoriť 14 až 16 kanálov na mince. Vyberte správny pamäťový blok (viď odsek "Voľba pamäťového bloku").*

V režime učenia sa môže naprogramovať každý druh mincí priemeru 15 mm až 31,5 mm a hrúbky mincí od 1,5 mm do 3,3 mm. Kanály, ktoré boli raz na kanál mincí naprogramované, sa dajú hocikedy preprogramovať.

#### **Naučenie kanála mincí**

 $\rightarrow$  Zapnite elektrické napájacie napätie.

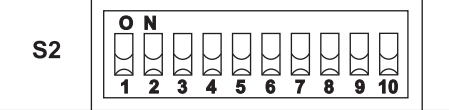

→ Všetky prepínače DIL 1 až 10 bloku prepínačov S2 prepnite smerom dole do polohy OFF.

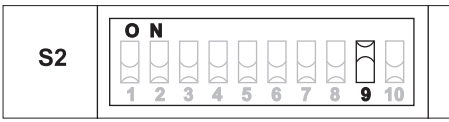

Prepínač DIL S2.9 prepnite smerom hore do polohy ON - zariadenie sa nachádza v režime učenia kanálov na mince.

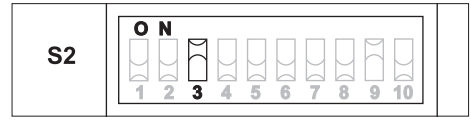

 $\rightarrow$  Zaučovaný kanál na mince prepnite prestavením príslušného prepínača DIL (B0: S2.2 až S2.8, B1: S2.6 až S2.8) hore do polohy ON (ZAP.).

### *Upozornenie*

*Prednostne sa môže zvoliť kanál na mince s požadovanou hodnotou "C" (viď výrobný štítok).*

 $\rightarrow$  Vhoďte najmenej 10 mincí nového druhu mincí alebo značiek hodnoty (zmiešaný stupeň využitia). Po vhodení desiatej mince kontrolné zariadenie mincí klikne jedenkrát.

# **Odpamätanie kanála na mince**

Teraz máte možnosť uložiť namerané hodnoty vytvorené vhodením mincí s normálnym (A) alebo širokým (B) predpokladaným pásmom.

### *Upozornenie*

*Široké predpokladané pásmo sa ponúka len vtedy, ak máte k dispozícii na učenie značiek hodnôt len obmedzený výber mincí a napriek tomu chcete naprogramovať väčšie tolerancie.*

#### **A) Odpamätanie s normálnym predpokladaným pásmom**

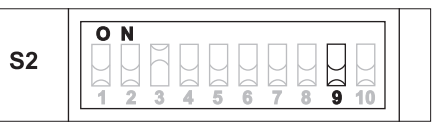

- Prepínač DIL S2.9 prepnite smerom dole do polohy OFF. Kontrolné zariadenie mincí po úspešnom naprogramovaní klikne ešte raz.
- $\rightarrow$  Ak chcete postup prerušiť, najprv prepnite prepínač DIL príslušného kanála na mince (v tomto prípade S2.3) a potom prepínač DIL S2.9 smerom dole do polohy OFF.

# **B) Odpamätanie so širokým predpokladaným pásmom**

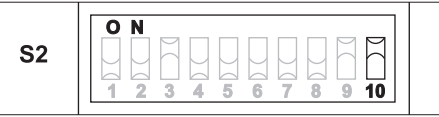

 $\rightarrow$  Prepínač DIL S2.10 prepnite smerom hore do polohy ON - predpokladané pásmo bolo rozšírené.

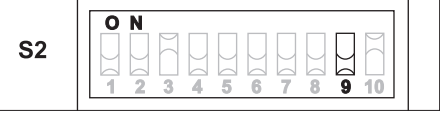

- $\rightarrow$  Až teraz prepnite prepínač DIL S2.9 smerom dole do polohy OFF. Kontrolné zariadenie mincí po úspešnom naprogramovaní klikne.
- $\rightarrow$  Ak chcete postup prerušiť, najprv prepnite prepínač DIL príslušného kanála na mince (v tomto prípade S2.3), prepínač DIL S2.10 a potom prepínač DIL S2.9 smerom dole do polohy OFF.

### *Upozornenie*

*Ak kontrolné zariadenie mincí klikne dvakrát, minca sa nedala naprogramovať. Zostávajú zachované predchádzajúce hodnoty. Postup opakujte.*

### **Možné dôvody porúch**

- Prekročenie s už naprogramovanými mincami
- Porucha merania pri programovaní
- Programovanie bolo predčasne prerušené
- Prepínače DIL neboli prepnuté v správnom poradí
- Prepínače DIL pri prepnutí správne nezapadli na svoje miesto

# **Nastavenie prepínačov DIL S1/S2, 1 až 8 do prevádzkového režimu**

Viď kapitola "Zablokovanie kanálov na mince".

Prije prve uporabe Vašeg uređaja pročitajte ove radne upute i postupajte prema njima. Ove radne upute sačuvajte za kasniju uporabu ili za sljedećeg vlasnika.

prihvaćanja (vidi natpisnu pločicu).

# **Natpisna pločica**

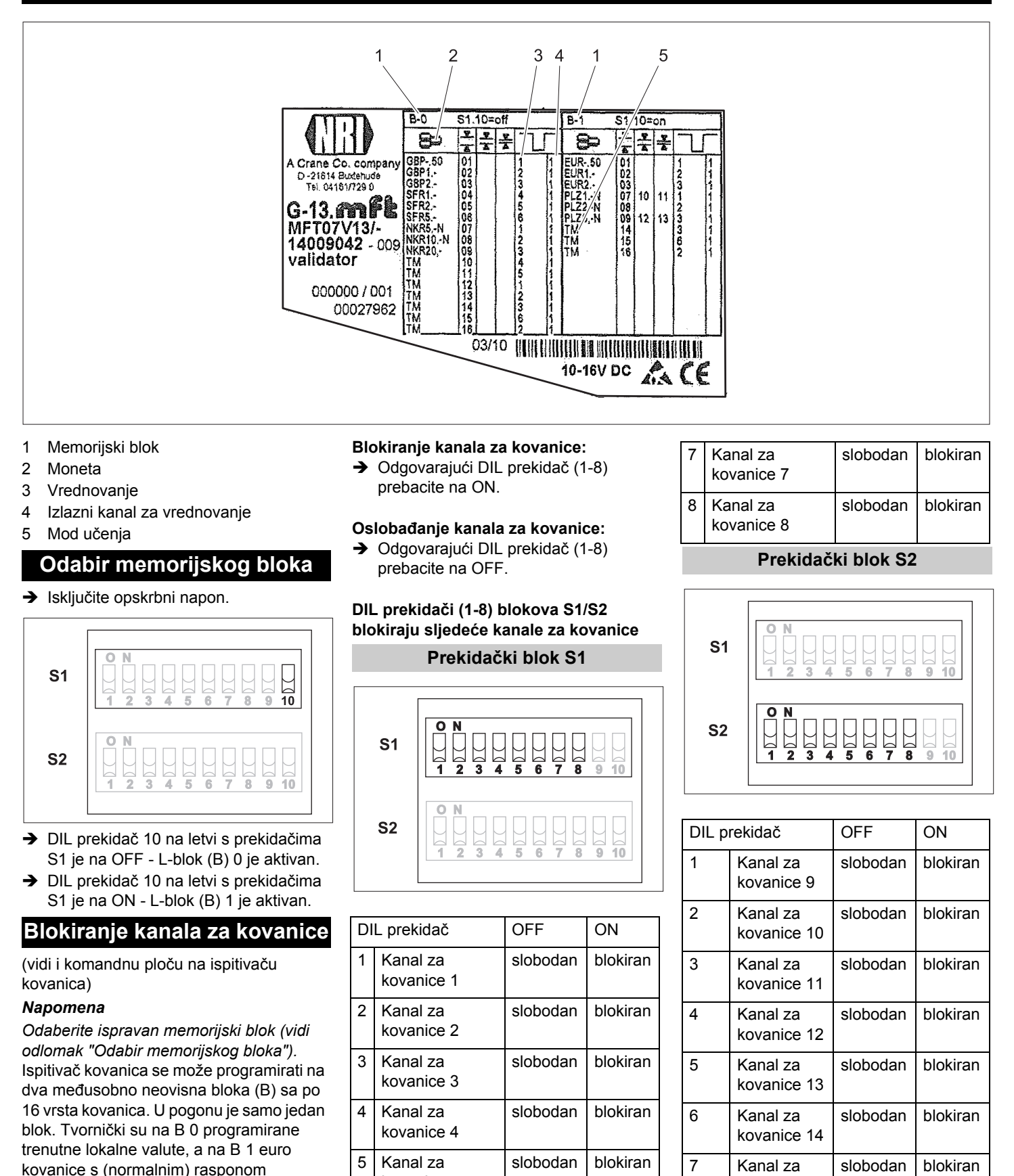

- **1 HR 41**

slobodan blokiran

kovanice 15

kovanice 16

8 Kanal za

kovanice 5

6 Kanal za kovanice 6

slobodan blokiran

# **Mod učenja**

(vidi i komandnu ploču na ispitivaču kovanica)

# *Napomena*

*Memorijskom bloku B0 mogu se dodijeliti kanali za kovanice 10 do 16.*

*Memorijskom bloku B1 mogu se dodijeliti kanali za kovanice 14 do 16.*

*Odaberite ispravan memorijski blok (vidi odlomak "Odabir memorijskog bloka").* U modu učenja se mogu programirati proizvoljne kovanice promjera od 15 mm do 31,5 mm i debljine od 1,5 mm do 3,3 mm.

Kanali koji se jednom isprogramiraju na kanalu za kovanice mogu se u svako doba iznova programirati.

# **Učenje kanala za kovanice**

→ Uključite opskrbni napon.

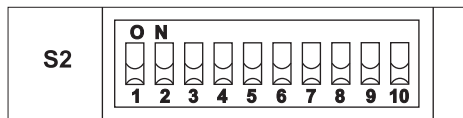

→ Sve DIL prekidače 1 do 10 prekidačkog bloka S2 prebacite prema dolje na OFF.

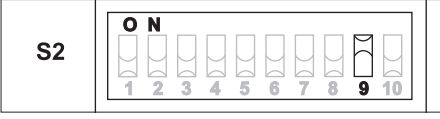

 $\rightarrow$  DIL prekidač S2.9 prebacite prema gore na ON - time se uređaj nalazi u modu za učenje kanala za kovanice.

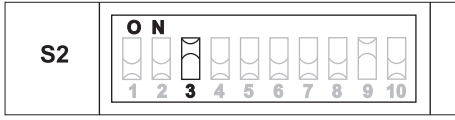

 $\rightarrow$  Kanal za kovanice koji se uči oslobodite prebacivanjem odgovarajućeg DIL prekidača (B0: S2.2 do S2.8, B1: S2.6 do S2.8) prema gore na ON.

### *Napomena*

*Moguće je prvenstveno odabrati kanal za kovanice željenog vrednovanja "C" (vidi natpisnu pločicu).*

→ Ubacite naimanie 10 kovanica ili žetona nove vrste (različite starosti i izlizanosti).

Nakon što se ubaci deseta kovanica, ispitivač će jednom kliknuti.

### **Pohranjivanje kanala za kovanice**

Sada imate mogućnost pohranjivanja normalnog (A) ili širokog (B) raspona prihvaćanja koji je nastao mjerenjem ubačenih različito istrošenih kovanica.

### *Napomena*

*Širok raspon prihvaćanja je preporučljiv samo onda ako Vam za učenje na raspolaganju stoji samo ograničen broj kovanica ili žetona, a Vi unatoč tome želite programirati veće tolerancije.*

### **A) Pohranjivanje s normalnim rasponom prihvaćanja**

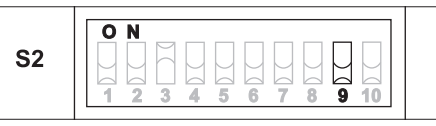

→ DIL prekidač S2.9 prebacite prema dolje na OFF. Uspješno programiranje se označava

ponovljenim klikom ispitivača kovanica.  $\rightarrow$  Za prekidanje postupka najprije

prebacite DIL prekidač odgovarajućeg kanala za kovanice (ovdje S2.3) te potom DIL prekidač S2.9 prema dolje na OFF.

#### **B) Pohranjivanje s širokim rasponom prihvaćanja**

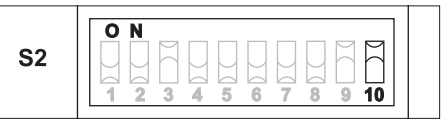

 $\rightarrow$  DIL prekidač S2.10 prebacite prema gore na ON - time je raspon prihvaćanja proširen.

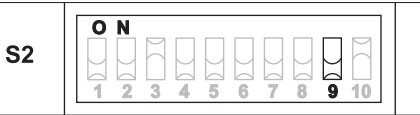

- $\rightarrow$  Tek onda prebacite DIL prekidač S2.9 prema dolje na OFF. Uspješno programiranje se označava klikom ispitivača kovanica.
- $\rightarrow$  Za prekidanje postupka najprije prebacite DIL prekidač odgovarajućeg kanala za kovanice (ovdje S2.3) te potom DIL prekidač S2.10 i na kraju DIL prekidač S2.9 prema dolje na OFF.

### *Napomena*

*Ako ispitivač kovanica klikne dva puta, to znači da se kovanica nije mogla isprogramirati. Prethodne se vrijednosti zadržavaju. Ponovite postupak.*

### **Mogući uzroci pogreške**

- Prekoračenje s već programiranim kovanicama
- Pogreška u mjerenju prilikom programiranja
- Programiranje je prijevremeno prekinuto
- DIL prekidači nisu prebacivani u pravilnom redoslijedu
- DIL prekidači nisu ispravno dosjeli pri prebacivanju

# **Podešavanje DIL prekidača S1/S2 1 do 8 na radni mod.**

Vidi poglavlje "Blokiranje kanala za kovanice".

Pre prve upotrebe Vašeg uređaja pročitajte ovo uputstvo za upotrebu i postupajte prema njemu. Ovo radno uputstvo sačuvajte za kasniju upotrebu ili za sledećeg vlasnika.

natpisnu pločicu).

# **Natpisna pločica**

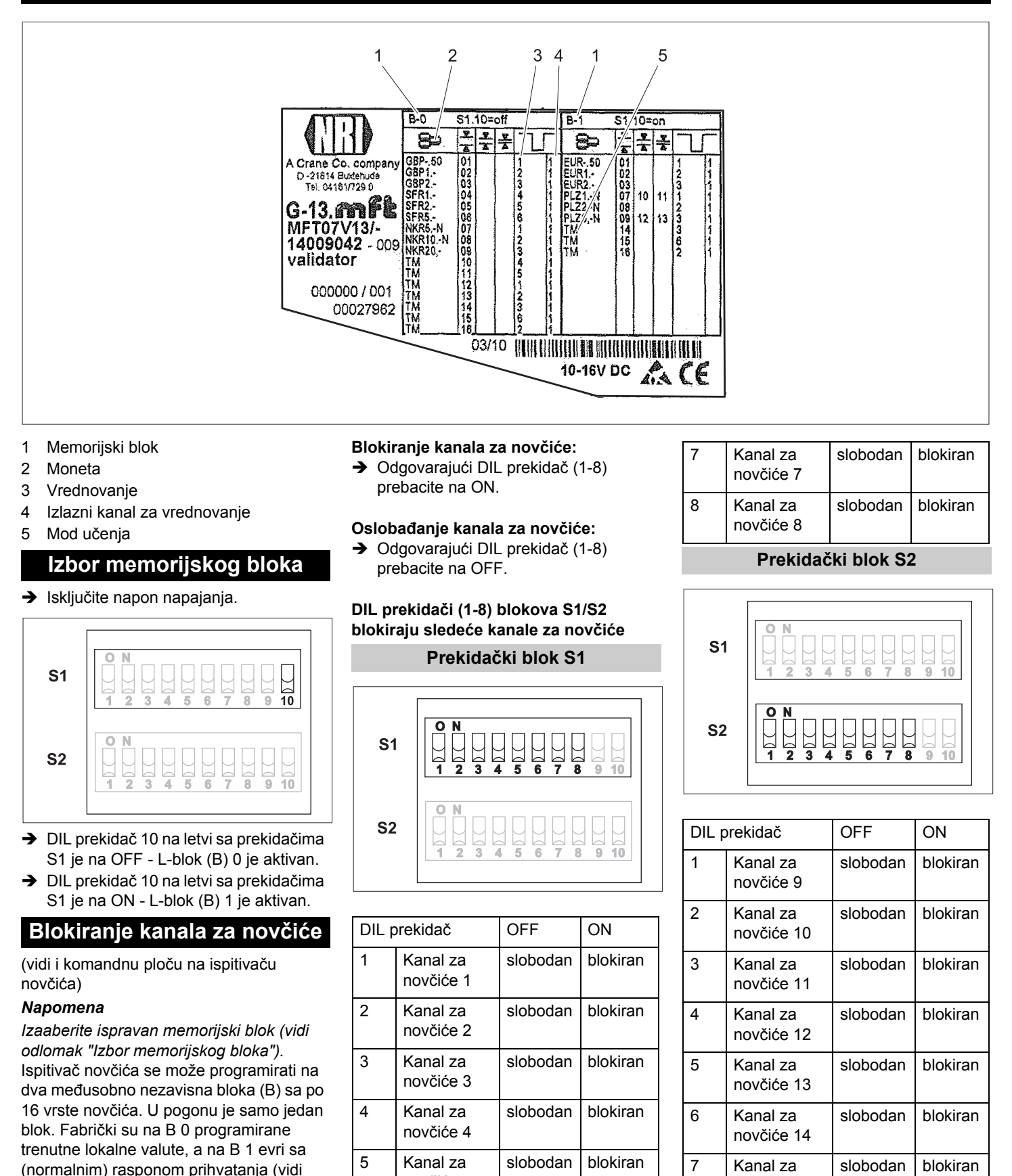

- **1 SR 43**

slobodan blokiran

novčiće 15

8 Kanal za novčiće 16

novčiće 5

6 Kanal za novčiće 6

slobodan blokiran

# **Mod učenja**

(vidi i komandnu ploču na ispitivaču novčića)

# *Napomena*

*Memorijskom bloku B0 mogu se dodeliti kanali za novčiće 10 do 16.*

*Memorijskom bloku B1 mogu se dodeliti kanali za novčiće 14 do 16.*

*Izaaberite ispravan memorijski blok (vidi odlomak "Izbor memorijskog bloka").* U modu učenja mogu da se programiraju proizvoljni novčići prečnika od 15 mm do 31,5 mm i debljine od 1,5 mm do 3,3 mm. Kanali koji se jednom isprogramiraju na kanalu za novčiće mogu se u svako doba iznova programirati.

### **Učenje kanala za novčiće**

 $\rightarrow$  Uključite napon napajanja.

 $S<sub>2</sub>$  $\boxtimes$ 

→ Sve DIL prekidače 1 do 10 prekidačkog bloka S2 prebacite prema dole na OFF.

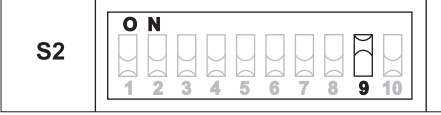

→ DIL prekidač S2.9 prebacite prema gore na ON - time se uređaj nalazi u modu za učenje kanala za novčiće.

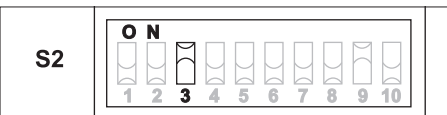

→ Kanal za novčiće koji se uči oslobodite prebacivanjem odgovarajućeg DIL prekidača (B0: S2.2 do S2.8, B1: S2.6 do S2.8) prema gore na ON.

### *Napomena*

*Moguće je prvenstveno izabrati kanal za novčiće željenog vrednovanja "C" (vidi natpisnu pločicu).*

→ Ubacite najmanje 10 novčića ili žetona nove vrste (različite starosti i izlizanosti).

Nakon što se ubaci deseti novčić, ispitivač će jednom kliknuti.

# **Memorisanje kanala za novčiće**

Sada imate mogućnost memorisanja normalnog (A) ili širokog (B) raspona prihvatanja koji je nastao merenjem ubačenih različito istrošenih novčića.

# *Napomena*

*Širok raspon prihvatanja se preporučuje samo onda ako Vam za učenje na raspolaganju stoji samo ograničen broj novčića ili žetona, a Vi uprkos tome želite programirati veće tolerancije.*

#### **A) Memorisanje sa normalnim rasponom prihvatanja**

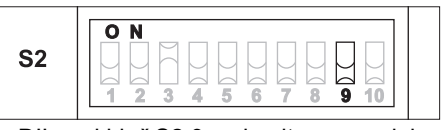

 $\rightarrow$  DIL prekidač S2.9 prebacite prema dole na OFF.

Uspešno programiranje se označava ponovljenim klikom ispitivača novčića.

 $\rightarrow$  Za prekidanje postupka najpre prebacite DIL prekidač odgovarajućeg kanala za novčiće (ovde S2.3) pa zatim DIL prekidač S2.9 prema dole na OFF.

### **B) Memorisanje sa širokim rasponom prihvatanja**

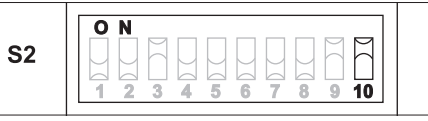

 $\rightarrow$  DIL prekidač S2.10 prebacite prema gore na ON - time je raspon prihvatanja proširen.

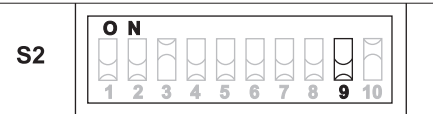

- $\rightarrow$  Tek onda prebacite DIL prekidač S2.9 prema dole na OFF. Uspešno programiranje se označava klikom ispitivača novčića.
- $\rightarrow$  Za prekidanje postupka najpre prebacite DIL prekidač odgovarajućeg kanala za novčiće (ovde S2.3) pa zatim DIL prekidač S2.10 i na kraju DIL prekidač S2.9 prema dole na OFF.

### *Napomena*

*Ako ispitivač novčića klikne dva puta, to znači da se novčić nije mogao isprogramirati. Prethodne vrednosti se zadržavaju. Ponovite postupak.*

### **Mogući uzroci greške**

- Prekoračenje sa već programiranim novčićima
- Greška u merenju prilikom programiranja
- Programiranje je prevremeno prekinuto
- DIL prekidači nisu prebacivani u pravilnom redosledu
- DIL prekidači se nisu ispravno uglavili pri prebacivanju

# **Podešavanje DIL prekidača S1/S2 1 do 8 na radni mod.**

Vidi poglavlje "Blokiranje kanala za novčiće".

Преди първия пуск на Вашия уред прочетете това указание за употреба и го спазвайте. Запазете упътването за употреба за покъсно или за евентуален последващ собственик.

# **Типова табелка**

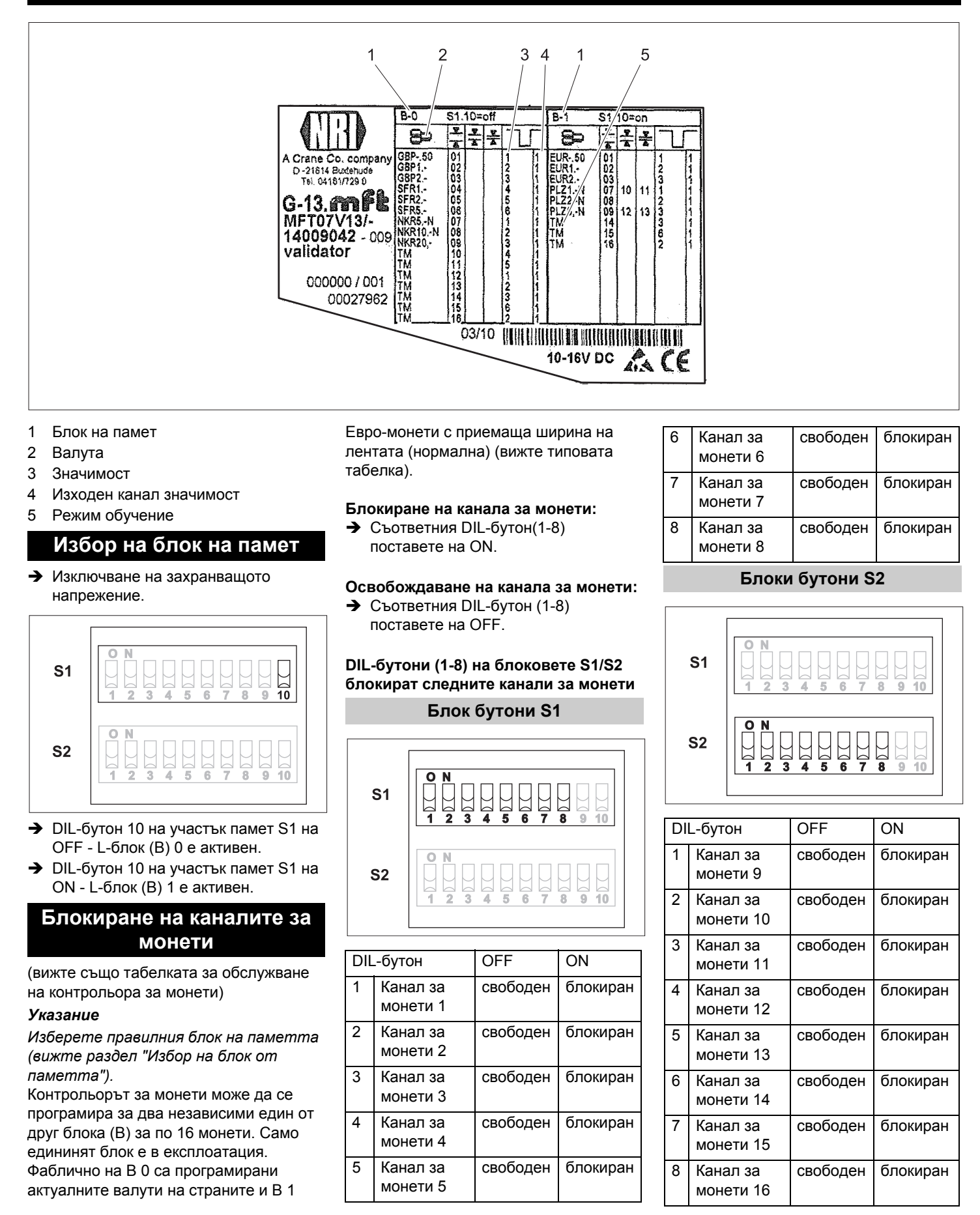

# **Режим обучение**

(вижте също табелката за обслужване на контрольора за монети)

#### *Указание*

*При блок на паметта B0 могат да бъдат зададени каналите за монети 10 до 16.*

*При блок на паметта B1 могат да бъдат зададени каналите за монети 14 до 16.*

*Изберете правилния блок на паметта (вижте раздел "Избор на блок от паметта").*

В режим обучение могат да бъдат програмирани всякакъв вид монети с диаметър 15 mm до 31,5 mm и дебелина на монетите от 1,5 mm до 3,3 mm. Каналите, които веднъж са програмирани на канала за монети, могат да бъдат препрограмирани по всяко време.

#### **Заучаване на канала за монети**

 $\rightarrow$  Включване на захранващото напрежение.

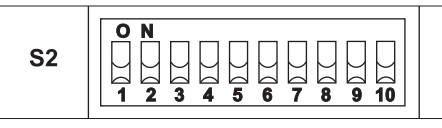

 $\rightarrow$  Всички DIL-бутони 1 bis 10 на блок бутони S2 да се поставят на OFF.

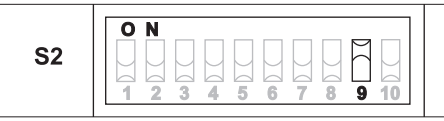

 $\rightarrow$  DIL-бутон S2.9 да се постави нагоре на ON - уредът се намира в режим обучение за заучаване на каналите за монети.

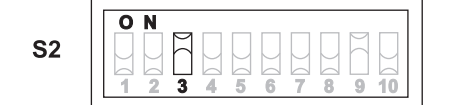

 $\rightarrow$  Каналът за монети за заучаване да се деблокира посредством поставяне на съответния DIL-бутон (B0: S2.2 до S2.8, B1: S2.6 до S2.8) нагоре на ON.

#### *Указание*

*За предпочитане е да се избере канал монети с желаната значимост "C" (вижте типовата табелка).*

• Пуснете поне 10 монети от новия вид монети / жетони (с различна степен на износване).

След пускането на десетата монета контрольорът за монети кликва веднъж.

#### **Запаметяване на канала за монети**

Сега Вие имате възможността да запаметите създадените през отвора за пускане на монети стойности на измерване с нормална (A) или с широка (B) лента за поемане.

### *Указание*

*Друга лента за поемане се предлага само тогава, когато за заучаване на жетоните Вие имате само един ограничен избор от монети и въпреки това искате да програмирате големи допуски.*

#### **A) Запаметяване с нормална лента за поемане**

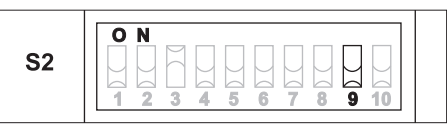

- $\rightarrow$  DIL-блока S2.9 поставете надолу на OFF.
- Контрольорът за монети кликва още веднъж при успешно програмиране.
- $\rightarrow$  3а прекъсване на процеса първо поставете DIL-бутона на съответния канал за монети (тук S2.3) и след това DIL-бутона S2.9 надолу на OFF.

#### **B) Запаметяване с широка лента за поемане**

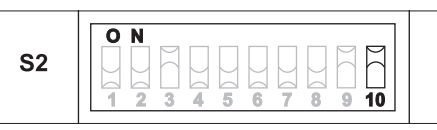

 $\rightarrow$  DIL-блока S2.10 поставете нагоре на ON - лентата за поемане е разширена.

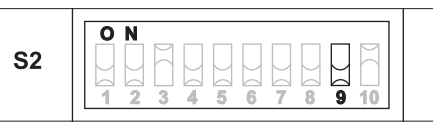

- $\rightarrow$  Едва сега поставете DIL-блока S2.9 надолу на OFF. Контрольорът за монети кликва при
- успешно програмиране. • За прекъсване на процеса първо поставете DIL-бутона на съответния канал за монети (тук S2.3) и DILбутона S2.10, а след това и DILбутона S2.9 надолу на OFF.

#### *Указание*

*Ако контрольорът за монети кликне два пъти, монетата не е могла да бъде програмирана. Предните стойности се запазват. Повторете операцията.*

#### **Възможни причини за грешка**

- Надвишаване на вече програмираните монети
- Грешка измерване при програмирането
- Програмирането е прекъснато преждевременно
- DIL-бутонът не е задействан в правилната последователност
- DIL-бутоните не са фиксирани правилно при задействането

# **Настройване на DIL-бутони S1/S2, на 1 до 8 в режим експлоатация**

Вижте глава "Блокиране на канала за монети".

enne seadme esmakordset kasutamist tuleb lugeda käesolevat kasutusjuhendit ja toimida selle kohaselt. Juhend tuleb hilisemaks kasutamiseks või järgmise omaniku tarvis alles hoida.

# **Tüübisilt**

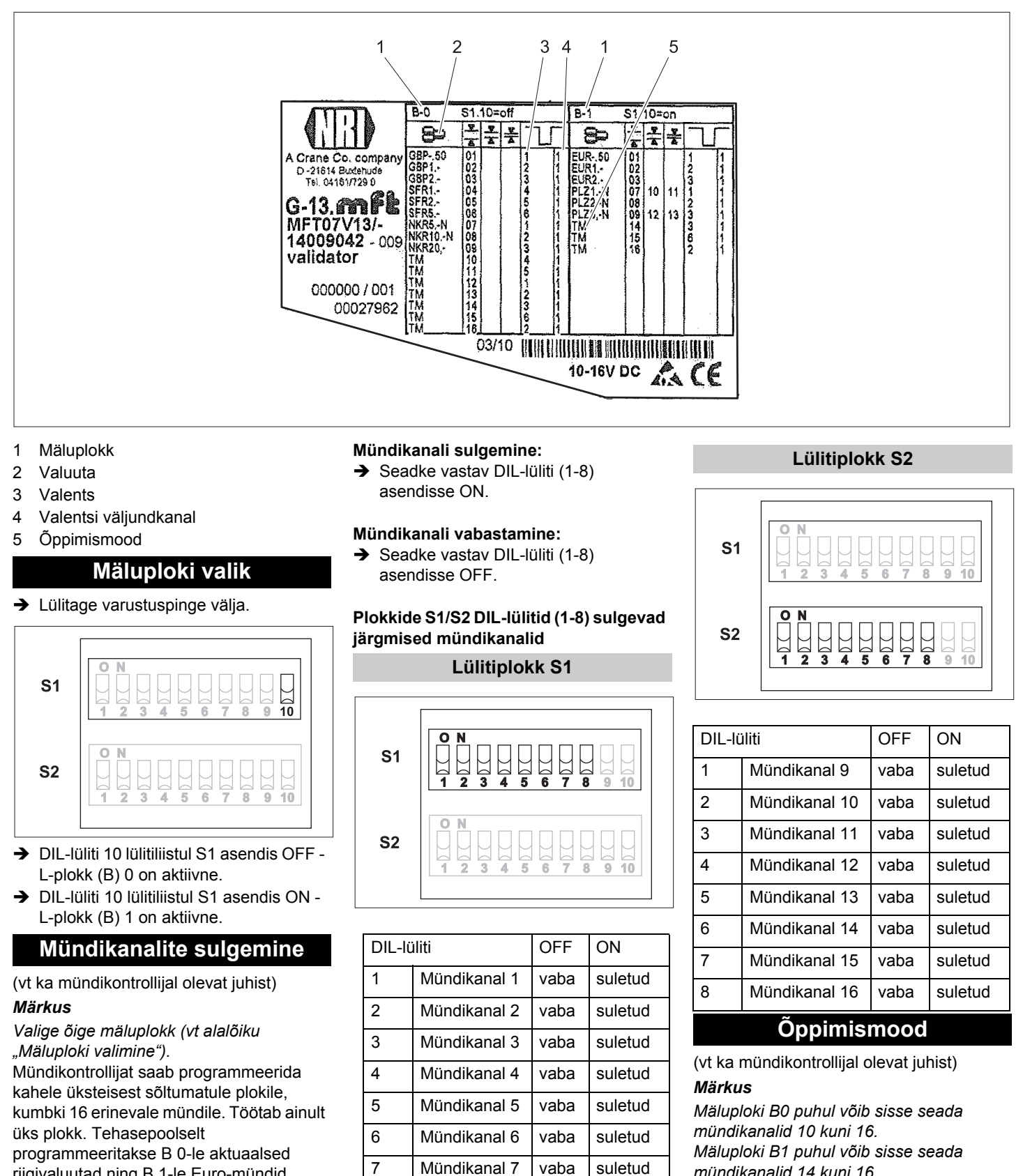

riigivaluutad ning B 1-le Euro-mündid vastuvõturaja laiusega (normaalne) (vt tüübisilti).

#### - **1 ET 47**

8 Mündikanal 8 vaba suletud

*mündikanalid 14 kuni 16.*

*"Mäluploki valimine").*

*Valige õige mäluplokk (vt alalõiku* 

Õppimismoodis saab programmeerida igasuguseid münte läbimõõduga 15 mm kuni 31,5 mm ja mündi paksusega 1,5 mm kuni 3,3 mm.

Kanaleid, mis on kord mündikanalisse programmeeritud, võib igal ajal ümber programmeerida.

### **Mündikanali õpetamine**

 $\rightarrow$  Lülitage varustuspinge sisse.

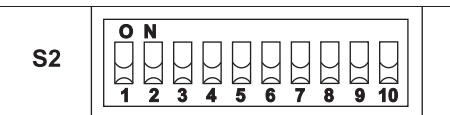

 $\rightarrow$  Seadke kõik lülitiploki S2 DIL-lülitid 1 kuni 10 alla asendisse OFF.

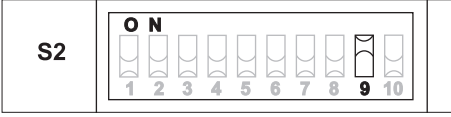

 $\rightarrow$  Seadke DIL-lüliti S2.9 üles asendisse ON - seade on mündikanalite õppimiseks õppimismoodis.

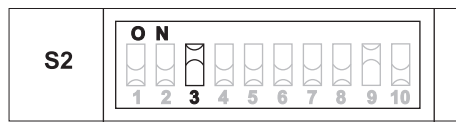

 $\rightarrow$  Lülitage sisseseatav mündikanal vabaks, lükates vastava DIL-lüliti (B0: S2.2 kuni S2.8, B1: S2.6 kuni S2.8) üles asendisse ON (SEES).

#### *Märkus*

*Eelsitatavalt võib valida soovitud valentsiga "C" mündikanali (vt tüübisilti).*

 $\rightarrow$  Sisestage 10 uuest sordist (erineval määral kulunud) münti / žetooni. Pärast kümnenda mündi sisestamist klõpsatab mündikontrollija üks kord.

# **Mündikanali salvestamine**

Nüüd on teil võimalus salvestada münte sisestades loodud mõõtväärtused normaalsele (A) või laiale (B) vastuvõturibale.

### *Märkus*

*Laiem vastuvõturiba on soovitav ainult siis, kui teil on maksevahendite õpetamiseks ainult piiratud valik münte ja tahate sellest hoolimata programmeerida suuremaid tolerantse.*

#### **A) Salvestamine normaalse vastuvõturibaga**

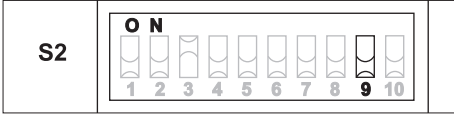

 $\rightarrow$  Seadke DIL-lüliti S2.9 alla asendisse OFF.

Kui programmeerimine oli edukas, klõpsab mündikontrollija veelkord.

 $\rightarrow$  Protsessi katkestamiseks seadke esmalt vastava mündikanali (siin S2.3) DIL-lüliti ja siis S2.9 DIL-lüliti alla asnedisse OFF.

#### **B) Salvestamine laiema vastuvõturibaga**

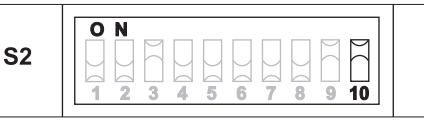

 $\rightarrow$  Seadke DIL-lüliti S2.10 üles asendisse ON - vastuvõturiba muudeti laiemaks.

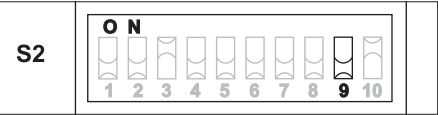

- Alles nüüd seadke DIL-lüliti S2.9 alla asendisse OFF. Mündikontrollija klõpsab, kui programmeerimine oli edukas.
- $\rightarrow$  Protsessi katkestamiseks seadke esmalt vastava mündikanali (siin S2.3) DIL-lüliti ja DIL-lüliti S2.10 ning siis DILlüliti 2.9 alla asnedisse OFF.

# *Märkus*

*Kui mündikontrollija klõpsab kaks korda, siis münti ei programmeeritud. Eelnevad väärtused säilivad. Korrake protsessi.*

### **Võimalikud veapõhjused**

- Juba programmeeritud müntide ületamine
- Mõõtmisviga programmeerimisel
- Programmeerimine katkestati enneaegselt
- DIL-lülititele ei vajutatud õiges järjekorras
- DIL-lülitid ei fikseerunud õigesti asenditesse, kui lülititele vajutata

# **Seadke DIL-lülitid S1/S2, 1 kuni 8, töömoodi**

Vt ptk "Mündikanalite sulgemine".

Pirms uzsākt aparāta lietošanu, izlasiet šo lietošanas instrukciju un rīkojieties atbilstoši tajā teiktajam. Saglabājiet darbības instrukciju vēlākai izmantošanai vai nodošanai nākošajam īpašniekam.

# **Datu plāksnīte**

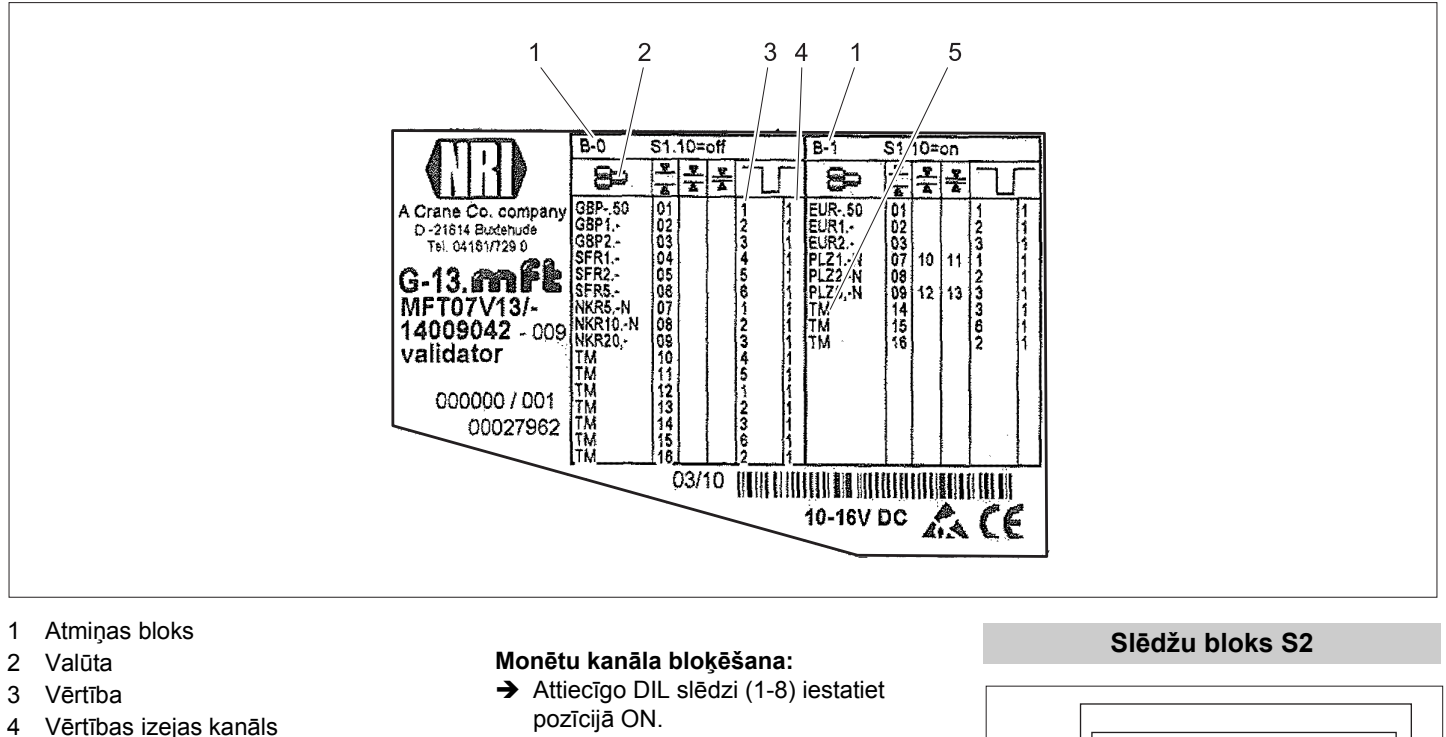

5 Programmēšanas režīms

# **Atmiņas bloka izvēle**

 $\rightarrow$  Izslēdziet barošanas spriegumu.

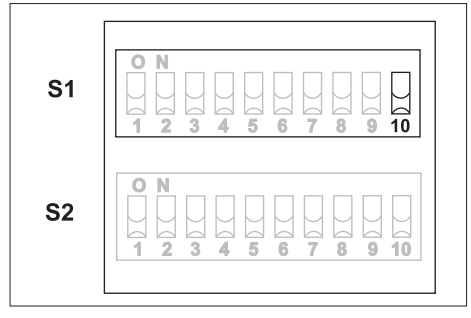

- $\rightarrow$  DIL slēdzis 10 uz slēdžu paneļa S1 atrodas pozīcijā OFF; L bloks (B) 0 ir aktīvs.
- $\rightarrow$  DIL slēdzis 10 uz slēdžu paneļa S1 atrodas pozīcijā ON; L bloks (B) 1 ir aktīvs.

# **Monētu kanālu bloķēšana**

(skat. arī plāksnīti uz monētu kontrolierīces)

# *Piezīme*

*Izvēlieties pareizo atmiņas bloku (skat. nodaļu "Atmiņas bloka izvēle").* Monētu kontrolierīci var ieprogrammēt divos neatkarīgos blokos (B), katrs 16 monētu veidiem. Darbojas tikai viens bloks. Rūpnīcā blokā B 0 ieprogrammē visas spēkā esošās valstu valūtas un blokā B 1 eiro monētas ar (standarta) uztveršanas joslas platumu (skat. datu plāksnīti).

# **Monētu kanāla atbloķēšana:**

 $\rightarrow$  Attiecīgo DIL slēdzi (1-8) iestatiet pozīcijā OFF.

### **Bloku S1/S2 DIL slēdži (1-8) bloķē šādus monētu kanālus**

### **Slēdžu bloks S1**

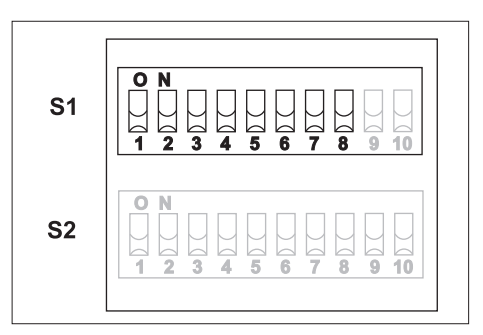

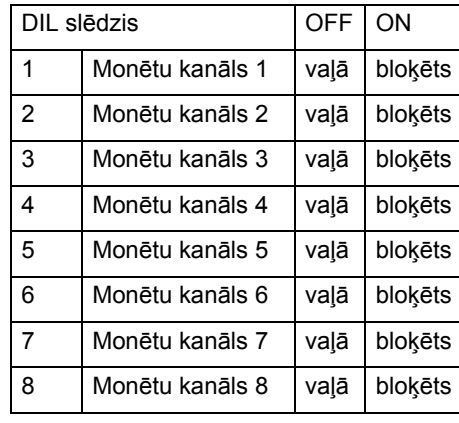

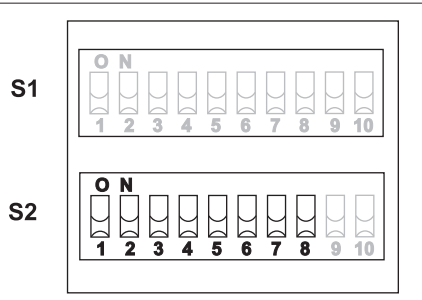

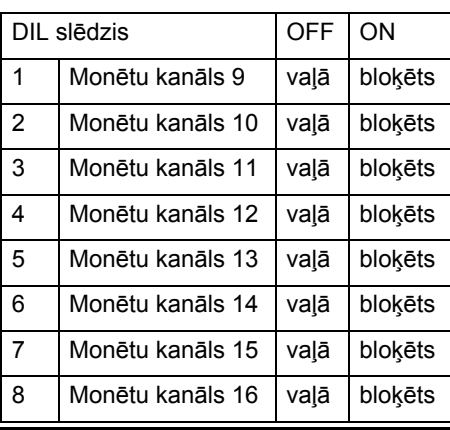

# **Programmēšanas režīms**

(skat. arī plāksnīti uz monētu kontrolierīces)

#### *Piezīme*

*Atmiņas blokam B0 var ierīkot monētu kanālus no 10 līdz 16.*

*Atmiņas blokam B1 var ierīkot monētu kanālus no 14 līdz 16.*

*Izvēlieties pareizo atmiņas bloku (skat. nodaļu "Atmiņas bloka izvēle").*

Programmēšanas režīmā iespējams ieprogrammēt visu veidu monētas ar diametru no 15 līdz 31,5 mm un biezumā no 1,5 līdz 3,3 mm.

Kanālus, kas vienreiz ieprogrammēti monētu kanālā, jebkurā laikā var pārprogrammēt.

### **Monētu kanāla programmēšana**

 $\rightarrow$  leslēdziet barošanas spriegumu.

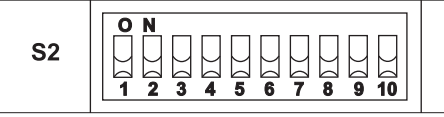

 $\rightarrow$  Visus slēdžu bloka S2 DIL slēdžus no 1 līdz 10 iestatiet uz leju pozīcijā OFF.

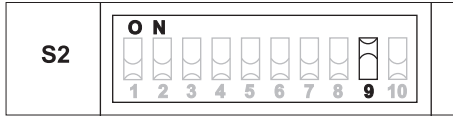

 $\rightarrow$  DIL slēdzi S2.9 iestatiet uz augšu pozīcijā ON; ierīce ir programmēšanas režīmā, lai varētu ieprogrammēt monētu kanālus.

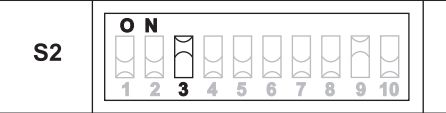

→ Aktivizējiet ieprogrammējamo monētu kanālu, pārslēdzot attiecīgo DIL slēdzi (B0: no S2.2 līdz S2.8, B1: no S2.6 līdz S2.8) uz augšu uz ON.

### *Piezīme*

*Kā primāro var izvēlēties monētu kanālu, ar vēlamo vērtību "C" (skat. datu plāksnīti).*

 $\rightarrow$  lemetiet vismaz 10 jaunā veida monētas/žetonus (ar dažādu nolietojuma pakāpi). Pēc desmitās monētas iemešanas monētu kontrolierīce vienreiz noklikšķ.

### **Monētu kanāla saglabāšana**

Tagad Jums ir iespēja monētu iemešanas rezultātā iegūtās mērījumu vērtības saglabāt ar standarta (A) vai plato (B) uztveršanas joslu.

### *Piezīme*

*Vēl vienu uztveršanas joslu izmanto tad, ja Jums žetonu ieprogrammēšanai pieejama ierobežota monētu izvēle un tomēr vēlaties ieprogrammēt lielākas pielaides.*

#### **A) Saglabāšana ar standarta uztveršanas joslu**

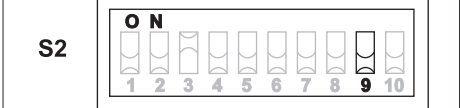

→ DIL slēdzi S2.9 iestaiet uz leju pozīcijā OFF.

Monētu kontrolierīce pēc veiksmīgas programmēšanas vēlreiz noklikšķ.

 $\rightarrow$  Lai pārtrauktu procesu, vispirms uz leju pozīcijā OFF iestatiet attiecīgā monētu kanāla (šeit S2.3) DIL slēdzi un tad DIL slēdzi 2.9.

#### **B) Saglabāšana ar platu uztveršanas joslu**

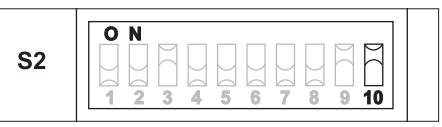

 $\rightarrow$  lestatiet DIL slēdzi S2.10 uz augšu pozīcijā ON; uztveršanas josla ir paplašināta.

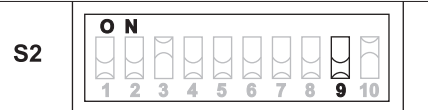

 $\rightarrow$  Tikai tagad iestatiet DIL slēdzi S2.9 uz leju pozīcijā OFF.

Monētu kontrolierīce pēc veiksmīgas programmēšanas noklikšķ.

 $\rightarrow$  Lai pārtrauktu procesu, vispirms uz leju pozīcijā OFF iestatiet attiecīgā monētu kanāla (šeit S2.3) DIL slēdzi un DIL slēdzi S2.10, un tad DIL slēdzi 2.9.

### *Piezīme*

*Ja monētu kanāls noklikšķ divreiz, monētu nevarēja ieprogrammēt. Tiek saglabātas iepriekšējās vērtības. Atkārtojiet procesu.*

### **Iespējamie kļūdu iemesli**

- Pārklāšanās ar jau ieprogramētām monētām
- Mērījuma kļūda programmēšanas laikā
- Programmēšana pārtraukta priekšlaikus
- DIL slēdži pārslēgti nepareizā secībā
- DIL slēdži slēdzot nav pareizi nofiksējušies

# **DIL slēdzi S1/S2, no 1 līdz 8, iestatiet darbības režīmā**

Skat. nodaļu "Monētu kanālu bloķēšana".

Prieš pradėdamas naudoti įsigytą prietaisą, perskaitykite šią naudojimo instrukciją ir vadovaukitės ja. Naudojimo instrukciją išsaugokite, kad galėtumėte naudotis ja vėliau arba perduoti kitam savininkui.

# **Duomenų lentelė**

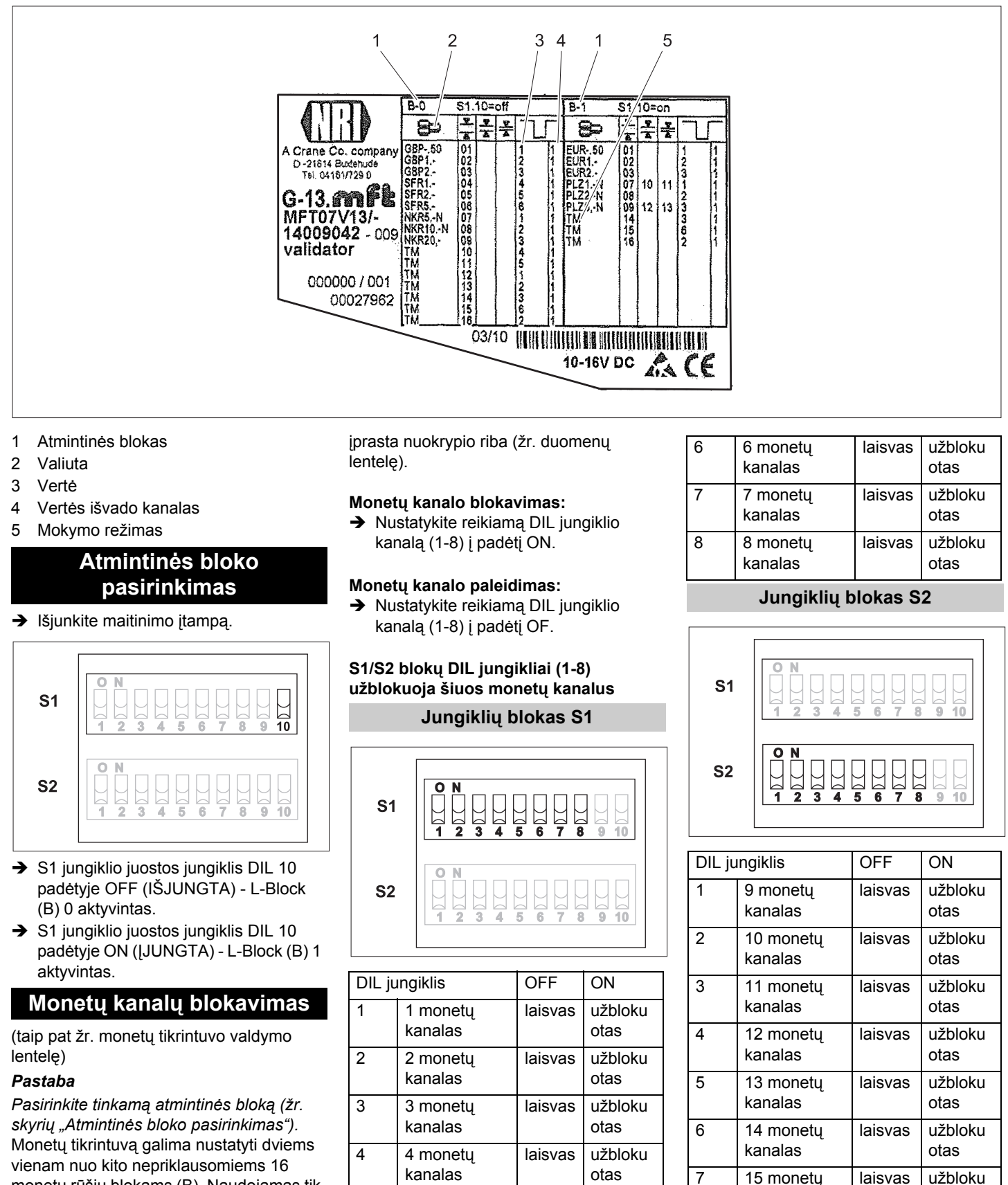

monetų rūšių blokams (B). Naudojamas tik vienas blokas. Gamykloje B 0 nustatyta nacionalinė valiuta, o B 1 eurų monetos su

> **LT**  $-1$ **LT 51**

laisvas užbloku otas

kanalas

8 16 monetu kanalas

5 5 monetu kanalas

otas

laisvas lužbloku otas

# **Mokymo režimas**

(taip pat žr. monetų tikrintuvo valdymo lentelę)

# *Pastaba*

*Atminties bloke B0 gali būti sudaryta nuo 10 iki 16 monetų kanalų.*

*Atminties bloke B1 gali būti sudaryta nuo 14 iki 16 monetų kanalų.*

*Pasirinkite tinkamą atmintinės bloką (žr. skyrių "Atmintinės bloko pasirinkimas").* Mokymo režime gali užprogramuoti bet kokias monetas, kurių skersmuo siekia nuo 15 mm iki 31,5 mm, o storis - nuo 1,5 mm iki 3,3 mm.

Monetų kanalus bet kada galima užprogramuoti iš naujo.

### **Monetų kanalo pratinimas**

 $\rightarrow$  liunkite maitinimo įtampa.

 $S<sub>2</sub>$  $\boxtimes$ 

 $\rightarrow$  Visus S2 jungiklių bloko DIL jungiklius 1-10 nukreipkite žemyn, į padėtį OFF.

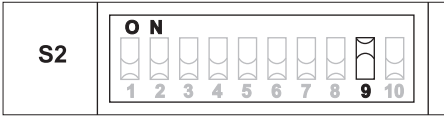

S2.9 DIL jungiklį nustatykite aukštyn, į padėtį ON. Prietaisas pratina monetų kanalus mokymo režime.

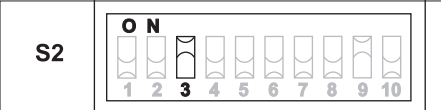

 $\rightarrow$  Atpažintiną monetų kanalą atblokuokite, nustatydami atitinkamą DIL jungiklį (B0: nuo S2.2 iki S2.8, B1: nuo S2.6 iki S2.8) į viršų, į padėtį "ON".

### *Pastaba*

*Galima pasirinkti norimos vertės "C" kanalą (žr. duomenų lentelę).*

 $\rightarrow$  [meskite bent 10 naujos rūšies (vertės) monetų (įvairaus senumo). Įmetus dešimtą monetą, vieną kartą spragteli monetų tikrintuvas.

### **Monetų kanalo išsaugojimas**

Metant monetas gautas matavimų reikšmes gali išsaugoti su įprastą (A) arba didesnę (B) nuokrypio ribą.

### *Pastaba*

*Didesnę nuokrypio ribą patariama naudoti, jei pratinimui turite nedidelį kiekį monetų, tačiau norite nustatyti didesnį galimą nuokrypį.*

### **A) Išsaugojimas su įprasta nuokrypio riba**

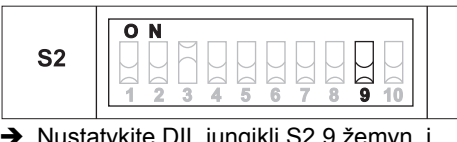

 $\rightarrow$  Nustatykite DIL jungiklį S2.9 žemyn, į padėtį OFF.

Jei užprogramuota sėkmingai, monetų tikrintuvas spragteli dar kartą.

 $\rightarrow$  Norėdami nutraukti procedūrą, iš pradžių reikiamo monetų kanalo (šiuo atveju S2.3) DIL jungiklį, o po to S2.9 DIL jungiklį nustatykite žemyn, į padėtį OFF.

#### **B) Išsaugojimas su didesne nuokrypio riba**

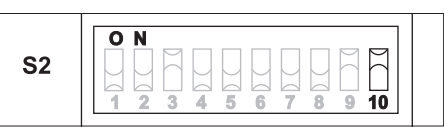

 $\rightarrow$  S2.10 DIL jungiklį nustatykite aukštyn, į padėtį ON. Nuokrypio riba padidinta.

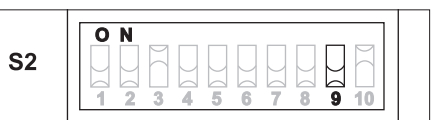

 $\rightarrow$  Iš pradžių nustatykite S2.9 DIL jungiklį žemyn, į padėtį OFF.

Jei užprogramuota sėkmingai, spragteli monetų tikrintuvas.

 $\rightarrow$  Norėdami nutraukti procedūrą, iš pradžių reikiamo monetų kanalo (šiuo atveju S2.3) DIL jungiklį, o po to S2.10 DIL jungiklį ir S2.9 DIL jungiklį nustatykite žemyn, į padėtį OFF.

### *Pastaba*

*Jei monetų tikrintuvas spragteli du kartus, programavimas buvo nesėkmingas. Išlieka nepakitusios ankstesnės vertės. Pakartokite procedūrą.*

### **Galimos sutrikimų priežastys**

- Jau užprogramuotų monetų viršijimas
- Matavimo klaida programuojant
- Programavimas nutrauktas anksčiau laiko
- DIL jungikliai paspausti netinkama tvarka
- Paspausti DIL jungikliai netinkamai užfiksuoti

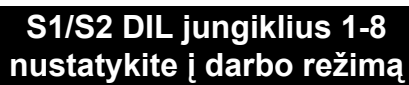

Žr. skyrių "Monetų kanalų blokavimas".